# **MVME2300-Series VME Processor Module Installation and Use**

**V2300A/IH2**

#### **Notice**

While reasonable efforts have been made to assure the accuracy of this document, Motorola, Inc. assumes no liability resulting from any omissions in this document, or from the use of the information obtained therein. Motorola reserves the right to revise this document and to make changes from time to time in the content hereof without obligation of Motorola to notify any person of such revision or changes.

No part of this material may be reproduced or copied in any tangible medium, or stored in a retrieval system, or transmitted in any form, or by any means, radio, electronic, mechanical, photocopying, recording or facsimile, or otherwise, without the prior written permission of Motorola, Inc.

It is possible that this publication may contain reference to, or information about Motorola products (machines and programs), programming, or services that are not announced in your country. Such references or information must not be construed to mean that Motorola intends to announce such Motorola products, programming, or services in your country.

### **Restricted Rights Legend**

If the documentation contained herein is supplied, directly or indirectly, to the U.S. Government, the following notice shall apply unless otherwise agreed to in writing by Motorola, Inc.

Use, duplication, or disclosure by the Government is subject to restrictions as set forth in subparagraph (c)(1)(ii) of the Rights in Technical Data and Computer Software clause at DFARS 252.227-7013.

> Motorola, Inc. Computer Group 2900 South Diablo Way Tempe, Arizona 85282

#### **Preface**

The *MVME2300-Series VME Processor Module Installation and Use* manual provides information you will need to install and use your MVME2300-series VME processor module. The MVME2300 VME processor module is based on an MPC603 or MPC604 PowerPC microprocessor, and features dual PCI Mezzanine Card (PMC) slots with front panel and/or P2 I/O. The MVME2300 is currently available in the following configurations:

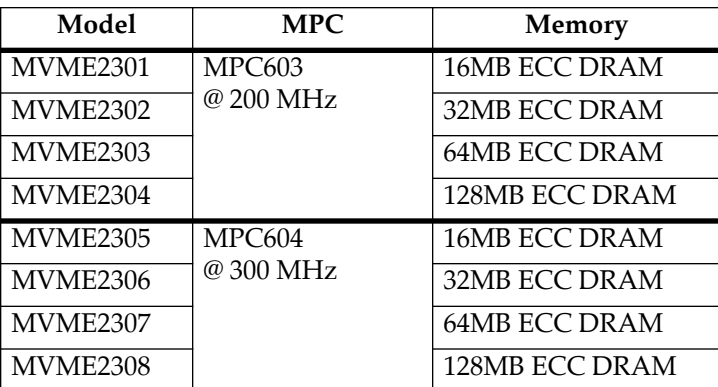

The MVME2300-series module is compatible with optional double-width or single-width PCI Mezzanine Cards (PMCs) , and the PMCspan PCI expansion mezzanine module. By utilizing the two onboard PMC slots and stacking PMCspan(s), the MVME2300 provides support for up to six PMCs.

This manual includes hardware preparation and installation instructions for the MVME2300-series module, information about using the front panel, a functional description, information about programming the board, using the PPCBug debugging firmware, and advanced debugger topics. Other appendices provide the MVME2300-series specifications, connector pin assignments, and a glossary of terms. Additional manuals you may wish to obtain are listed in Appendix A, *Ordering Related Documentation*.

The information in this manual applies principally to the MVME2300-series module. The PMCspan and PMCs are described briefly here but are documented in detail in separate publications, furnished with those products. Refer to the individual product documentation for complete preparation and installation instructions. These manuals are listed in Appendix A, *Ordering Related Documentation*.

This manual is intended for anyone who wants to design OEM systems, supply additional capability to an existing compatible system, or work in a lab environment for experimental purposes. A basic knowledge of computers and digital logic is assumed.

### **Document Terminology**

Throughout this manual, a convention is used which precedes data and address parameters by a character identifying the numeric format as follows:

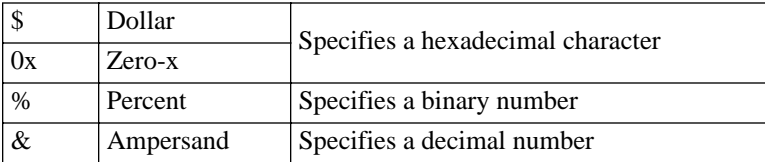

For example, "12" is the decimal number twelve, and "\$12" (hexadecimal) is the equivalent of decimal number eighteen. Unless otherwise specified, all address references are in hexadecimal.

An asterisk (\*) following the signal name for signals which are *level-significant*  denotes that the signal is true or valid when the signal is low.

An asterisk (\*) following the signal name for signals which are *edge-significant*  denotes that the actions initiated by that signal occur on high-to-low transition.

In this manual, *assertion* and *negation* are used to specify forcing a signal to a particular state. In particular, *assertion* and *assert* refer to a signal that is active or true; *negation* and *negate* indicate a signal that is inactive or false. These terms are used independently of the voltage level (high or low) that they represent.

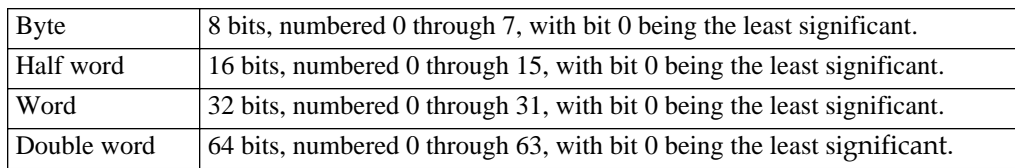

Data and address sizes are defined as follows:

#### **Safety Summary Safety Depends On You**

The following general safety precautions must be observed during all phases of operation, service, and repair of this equipment. Failure to comply with these precautions or with specific warnings elsewhere in this manual violates safety standards of design, manufacture, and intended use of the equipment. Motorola, Inc. assumes no liability for the customer's failure to comply with these requirements.

The safety precautions listed below represent warnings of certain dangers of which Motorola is aware. You, as the user of the product, should follow these warnings and all other safety precautions necessary for the safe operation of the equipment in your operating environment.

#### **Ground the Instrument.**

To minimize shock hazard, the equipment chassis and enclosure must be connected to an electrical ground. The equipment is supplied with a three-conductor AC power cable. The power cable must be plugged into an approved three-contact electrical outlet. The power jack and mating plug of the power cable meet International Electrotechnical Commission (IEC) safety standards.

#### **Do Not Operate in an Explosive Atmosphere.**

Do not operate the equipment in the presence of flammable gases or fumes. Operation of any electrical equipment in such an environment constitutes a definite safety hazard.

#### **Keep Away From Live Circuits.**

Operating personnel must not remove equipment covers. Only Factory Authorized Service Personnel or other qualified maintenance personnel may remove equipment covers for internal subassembly or component replacement or any internal adjustment. Do not replace components with power cable connected. Under certain conditions, dangerous voltages may exist even with the power cable removed. To avoid injuries, always disconnect power and discharge circuits before touching them.

#### **Do Not Service or Adjust Alone.**

Do not attempt internal service or adjustment unless another person capable of rendering first aid and resuscitation is present.

#### **Use Caution When Exposing or Handling the CRT.**

Breakage of the Cathode-Ray Tube (CRT) causes a high-velocity scattering of glass fragments (implosion). To prevent CRT implosion, avoid rough handling or jarring of the equipment. Handling of the CRT should be done only by qualified maintenance personnel using approved safety mask and gloves.

#### **Do Not Substitute Parts or Modify Equipment.**

Because of the danger of introducing additional hazards, do not install substitute parts or perform any unauthorized modification of the equipment. Contact your local Motorola representative for service and repair to ensure that safety features are maintained.

#### **Dangerous Procedure Warnings.**

Warnings, such as the example below, precede potentially dangerous procedures throughout this manual. Instructions contained in the warnings must be followed. You should also employ all other safety precautions which you deem necessary for the operation of the equipment in your operating environment.

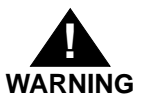

**Dangerous voltages, capable of causing death, are present in this equipment. Use extreme caution when handling, testing, and adjusting.** 

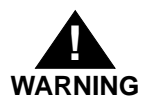

**This equipment generates, uses, and can radiate electro-magnetic energy. It may cause or be susceptible to electro-magnetic interference (EMI) if not installed and used in a cabinet with adequate EMI protection.**

**If any modifications are made to the product, the modifier assumes responsibility for radio frequency interference issues. Changes or modifications not expressly approved by Motorola Computer Group could void the user's authority to operate the equipment.**

European Notice: Board products with the CE marking comply with the EMC  $\epsilon$ Directive (89/336/EEC). Compliance with this directive implies conformity to the following European Norms:

EN55022 (CISPR 22) Radio Frequency Interference

EN50082-1 (IEC801-2, IEC801-3, IEC801-4) Electromagnetic Immunity

The product also fulfills EN60950 (product safety) which is essentially the requirement for the Low Voltage Directive (73/23/EEC).

This board product was tested in a representative system to show compliance with the above mentioned requirements. A proper installation in a CE-marked system will maintain the required EMC/safety performance.

For minimum RF emissions, it is essential that you implement the following conditions:

1. Install shielded cables on all external I/O ports.

2. Connect conductive chassis rails to earth ground to provide a path for connecting shields to earth ground.

3. Tighten all front panel screws.

All Motorola PWBs (printed wiring boards) are manufactured by UL-recognized manufacturers, with a flammability rating of 94V-0.

The computer programs stored in the Read Only Memory of this device contain material copyrighted by Motorola Inc., 1995, and may be used only under a license such as those contained in Motorola's software licenses.

The software described herein and the documentation appearing herein are furnished under a license agreement and may be used and/or disclosed only in accordance with the terms of the agreement.

The software and documentation are copyrighted materials. Making unauthorized copies is prohibited by law.

No part of the software or documentation may be reproduced, transmitted, transcribed, stored in a retrieval system, or translated into any language or computer language, in any form or by any means without the prior written permission of Motorola, Inc.

Motorola $^\circledR$  and the Motorola symbol are registered trademarks of Motorola, Inc. PowerPC™ is a trademark of International Business Machines Corporation and is used by Motorola with permission.

All other products mentioned in this document are trademarks or registered trademarks of their respective holders.

> © Copyright Motorola 1998 All Rights Reserved Printed in the United States of America April 1998

#### Chapter 1 Preparing and Installing the MVME2300-Series Module

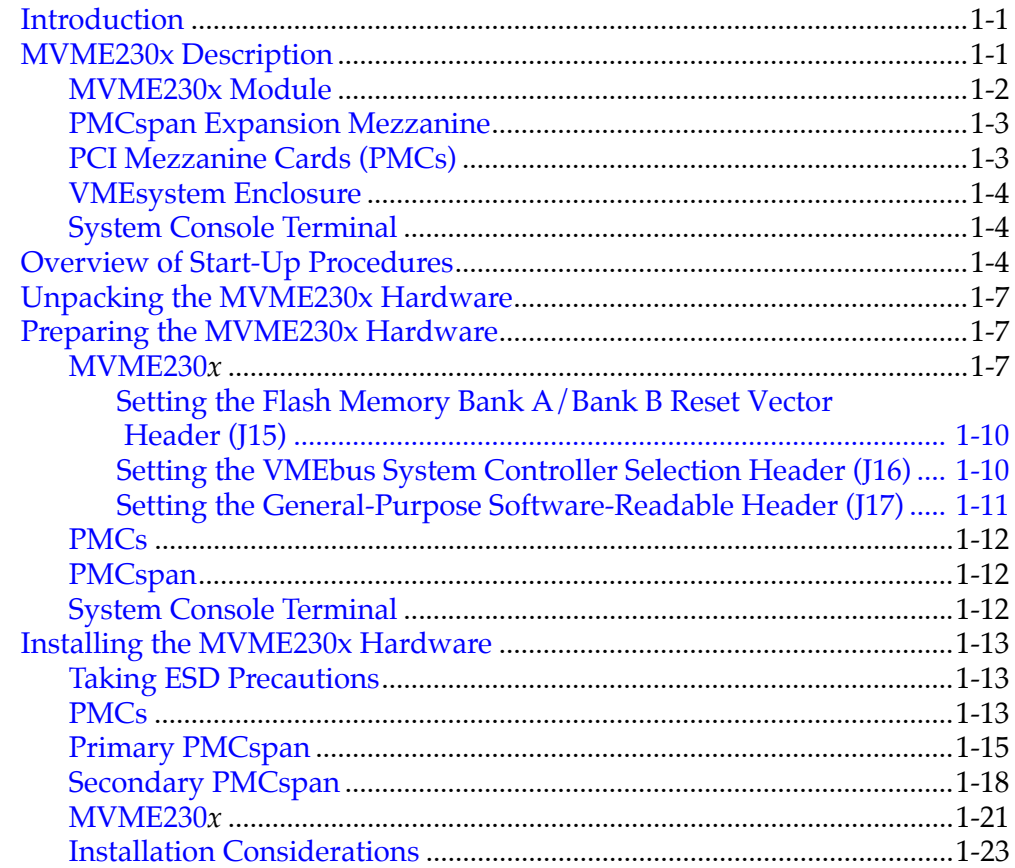

#### **Chapter 2 Operating Instructions**

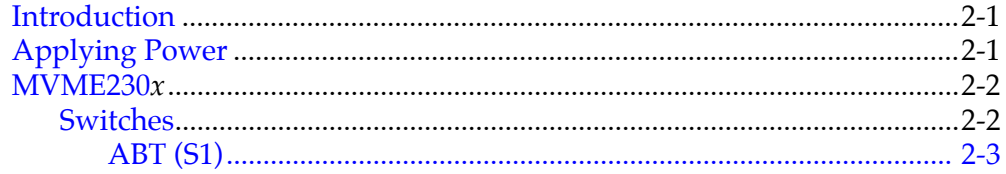

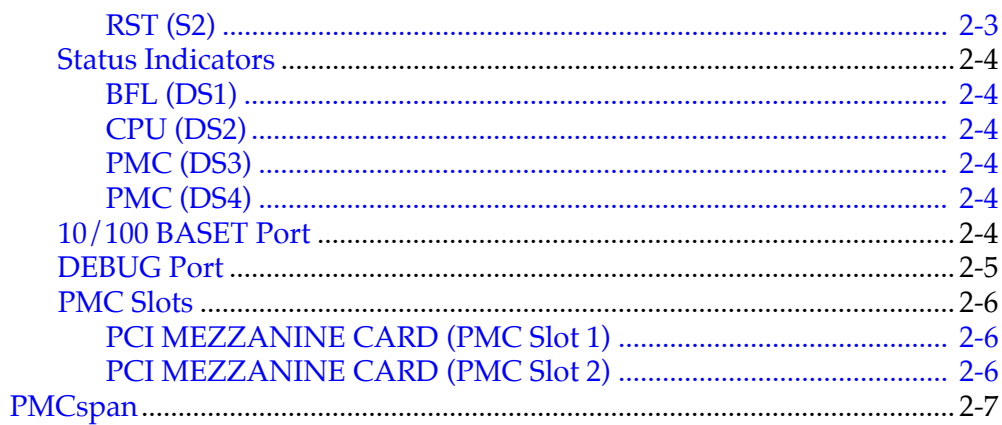

#### **Chapter 3 Functional Description**

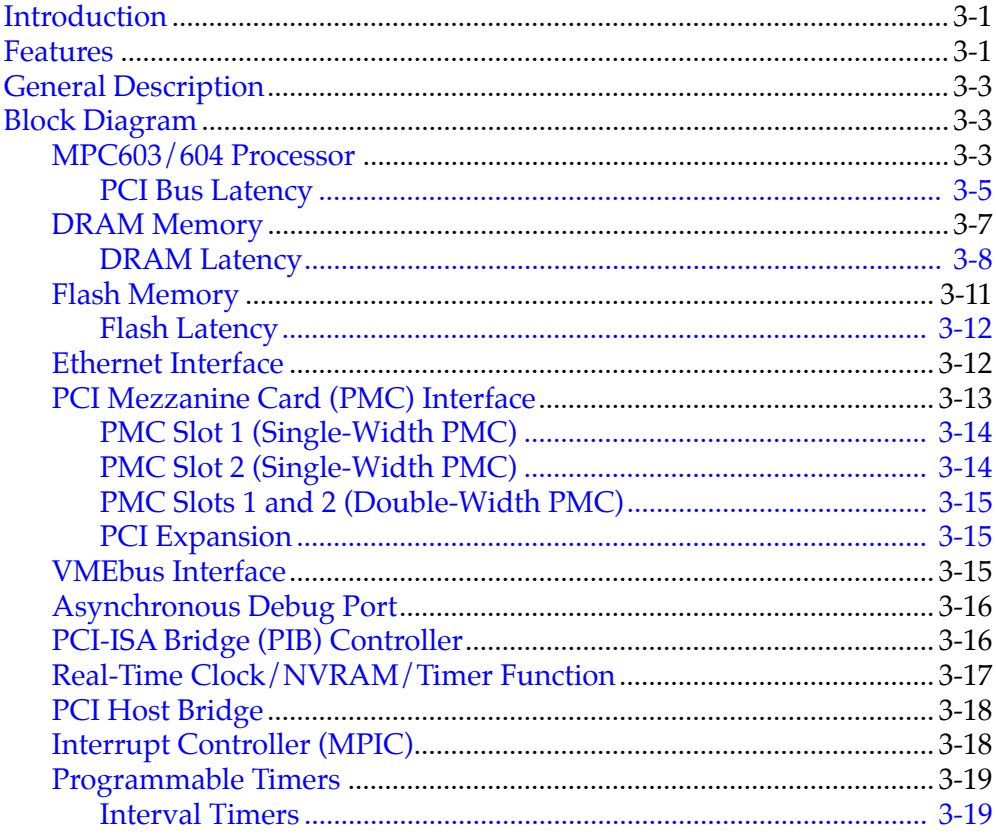

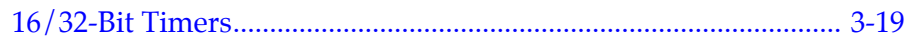

#### Chapter 4 Programming the MVME230x

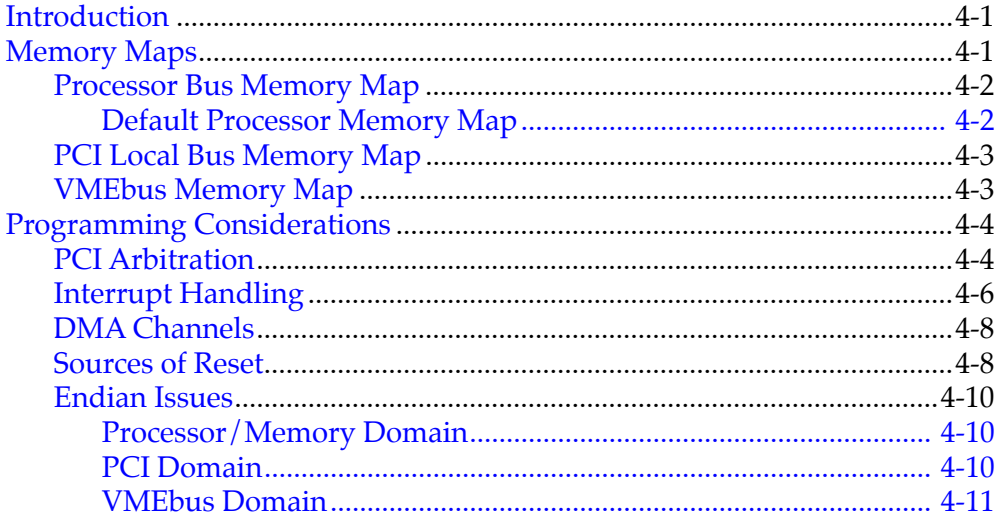

## Chapter 5 PPCBug

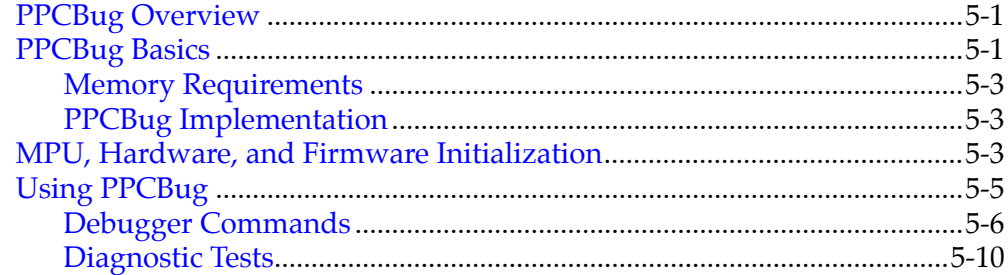

#### **Chapter 6 Modifying the Environment**

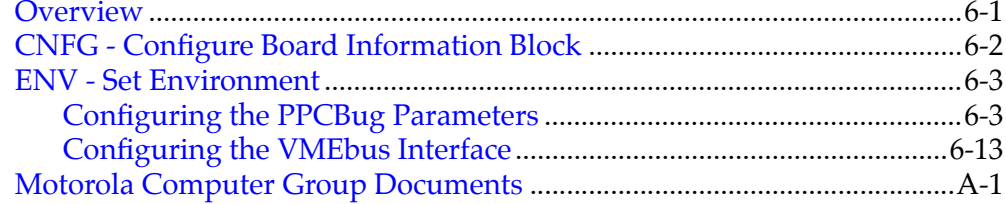

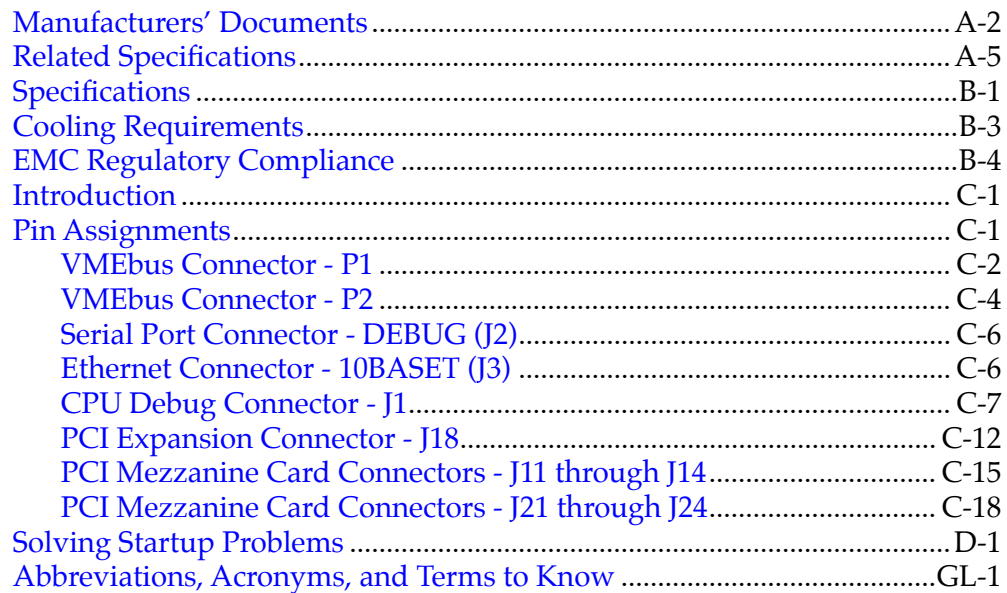

# **Figures**

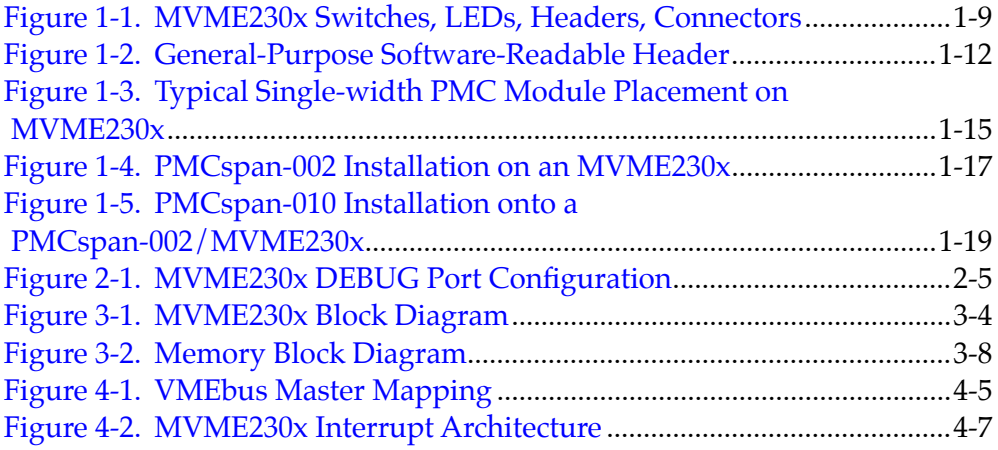

# **Tables**

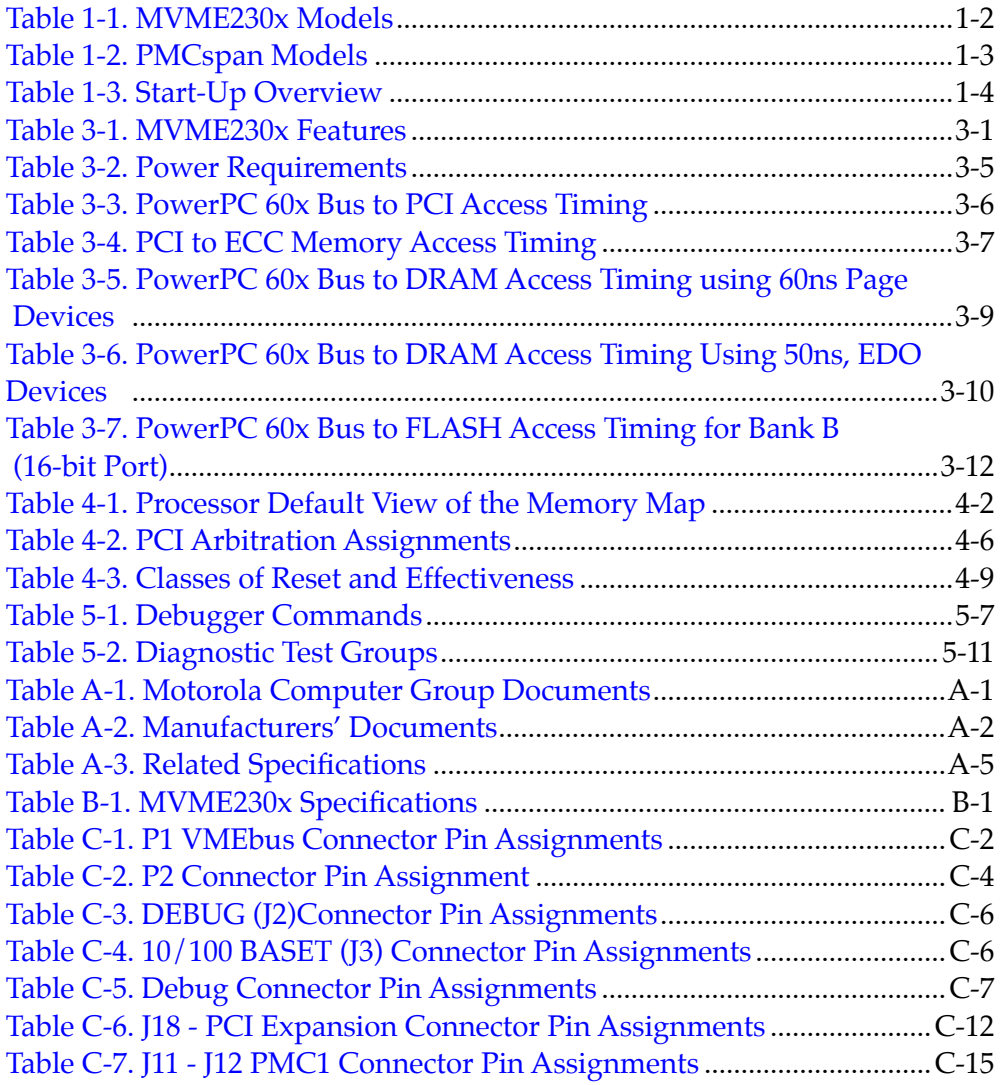

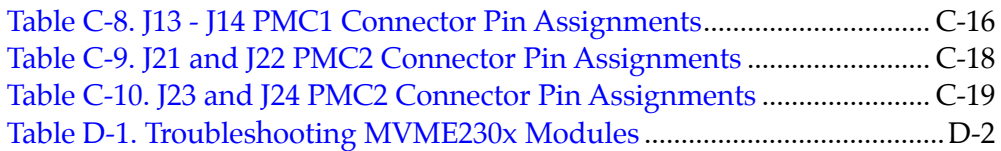

# <span id="page-16-0"></span>**1Preparing and Installing the MVME2300-Series Module**

**1**

# **Introduction**

This chapter provides a brief description of the MVME2300-Series VME Processor Module, and instructions for preparing and installing the hardware.

In this manual, the name MVME230*x* refers to all models of the MVME2300-series boards, unless otherwise specified.

# **MVME230x Description**

The MVME2300-series VME processor module is a PCI Mezzanine Card (PMC) carrier board. It is based on the PowerPC<sup>™</sup> 603 or 604 microprocessor, MPC603 or MPC604.

Two front panel cutouts provide access to PMC I/O. One doublewidth or two single-width PMCs can be installed directly on the MVME230x. Optionally, one or two PMCspan PCI expansion mezzanine modules can be added to provide the capability of up to four additional PMC modules.

Two RJ45 connectors on the front panel provide the interface to 10/100Base-T Ethernet, and to a debug serial port.

The following list is of equipment that is appropriate for use in an MVME230x system:

- ❏ PMCspan PCI expansion mezzanine module
- ❏ Peripheral Component Interconnect (PCI) Mezzanine Cards (PMC)s
- ❏ VMEsystem enclosure
- ❏ System console terminal
- ❏ Disk drives (and/or other I/O) and controllers
- ❏ Operating system (and/or application software)

## <span id="page-17-0"></span>**MVME230x Module**

The MVME230x module is a powerful, low-cost embedded VME controller and intelligent PMC carrier board. The MVME230x is currently available in the configurations shown in Table 1-1.

The MVME230x includes support circuitry such as ECC DRAM, PROM/Flash memory, and bridges to the Industry Standard Architecture (ISA) bus and the VMEbus. The MVME230x's PMC carrier architecture allows flexible configuration options and easy upgrades. It is designed to support one or two PMCs, plus one or two optional PCI expansion mezzanine modules that each support up to two PMCs. It occupies a single VMEmodule slot, except when optional PCI expansion mezzanine modules are also used:

| MVME230x        | <b>MPC</b> | <b>Type</b>          |
|-----------------|------------|----------------------|
| <b>MVME2301</b> | MPC603     | <b>16MB ECC DRAM</b> |
| <b>MVME2302</b> | @ 200 MHz  | 32MB ECC DRAM        |
| <b>MVME2303</b> |            | <b>64MB ECC DRAM</b> |
| MVME2304        |            | 128MB ECC DRAM       |
| <b>MVME2305</b> | MPC604     | <b>16MB ECC DRAM</b> |
| <b>MVME2306</b> | @ 300 MHz  | 32MB ECC DRAM        |
| <b>MVME2307</b> |            | <b>64MB ECC DRAM</b> |
| <b>MVME2308</b> |            | 128MB ECC DRAM       |

**Table 1-1. MVME230x Models**

The MVME230x interfaces to the VMEbus via the P1 and P2 connectors. It also draws +5V, +12V, and -12V power from the VMEbus backplane through these two connectors. The +3.3V power, used for the PCI bridge chip and possibly for the PMC mezzanine, is derived onboard from the +5V power.

Support for two IEEE P1386.1 PCI mezzanine cards is provided via eight 64-pin SMT connectors. Front panel openings are provided on the MVME230x board for the two PMC slots.

In addition, there are 64 pins of I/O from PMC slot 1 and 46 pins of I/O from PMC slot 2 that are routed to P2. The two PMC slots may contain two single-wide PMCs or one double-wide PMC.

### <span id="page-18-0"></span>**PMCspan Expansion Mezzanine**

An optional PCI expansion mezzanine module or PMC carrier board, PMCspan, provides the capability of adding two additional PMCs. Two PMCspans can be stacked on an MVME230x, providing four additional PMC slots, for a total of six slots including the two onboard the MVME230x. Table 1-2 lists the PMCspan models that are available for use with the MVME230x.

| <b>Expansion Module</b> | Description                                                                                                    |
|-------------------------|----------------------------------------------------------------------------------------------------|
| PMCSPAN-002             | Primary PCI expansion mezzanine module. Allows two PMC<br>modules for the MVME230x. Includes 32-bit PCI bridge.                                                     |
| PMCSPAN-010             | Secondary PCI expansion mezzanine module. Allows two<br>additional PMC modules for the MVME230 $x$ . Does not include<br>32-bit PCI bridge; requires a PMCSPAN-002. |

**Table 1-2. PMCspan Models**

### **PCI Mezzanine Cards (PMCs)**

The PMC slots on the MVME230x board are IEEE P1386.1 compliant. P2 I/O-based PMCs that follow the PMC committee recommendation for PCI I/O when using the 5-row VME64 extension connector will be pin-out compatible with the MVME230x.

The MVME230x board supports both front panel I/O and rear panel P2 I/O through either PMC slot 1 or PMC slot 2. 64 pins of I/O from slot 1 and 46 pins of I/O from slot 2 are routed directly to P2.

## <span id="page-19-0"></span>**VMEsystem Enclosure**

Your MVME230x board must be installed in a VMEsystem chassis with both P1 and P2 backplane connections. It requires a single slot, except when PMCspan carrier boards are used. Allow one extra slot for each PMCspan.

## **System Console Terminal**

In normal operation, connection of a debug console terminal is required only if you intend to use the MVME230x's debug firmware, PPCBug, interactively. An RJ45 connector is provided on the front panel of the MVME230x for this purpose.

# **Overview of Start-Up Procedures**

The following table lists the things you will need to do before you can use this board, and tells where to find the information you need to perform each step. Be sure to read this entire chapter and read all Caution and Warning notes before beginning.

| What you need to do  | Refer to                                                                                      | On page  |
|----------------------|-----------------------------------------------------------------------------------------------|----------|
| Unpack the hardware. | Unpacking the MVME230x Hardware                                                               | $1 - 7$  |
| Set jumpers on the   | Preparing the MVME230x Hardware                                                               | $1 - 7$  |
| MVME230x module.     | MVME230x                                                                                      | $1 - 7$  |
| Prepare the PMCs.    | <b>PMCs</b>                                                                                   | $1 - 14$ |
|                      | For additional information on PMCs,<br>refer to the PMC manuals provided with<br>these cards. |          |

**Table 1-3. Start-Up Overview** 

| What you need to do                                                      | Refer to                                                                                                    | On page  |
|--------------------------------------------------------------------------|----------------------------------------------------------------------------------------------------|----------|
| Prepare the PMCspan                                                      | PMCspan                                                                                                    | $1 - 14$ |
| module(s).                                                               | For additional information on PMCspan,<br>refer to the PMCspan PMC Adapter<br><b>Carrier Module Installation and Use</b><br>manual, listed in Appendix A, Ordering<br>Related Documentation. | $A-1$    |
| Prepare a console terminal.                                              | <b>System Console Terminal</b>                                                                                                    | $1 - 15$ |
| Prepare any other optional<br>devices or equipment you will<br>be using. | For more information on optional<br>devices and equipment, refer to the<br>documentation provided with that<br>equipment.                                                                    |          |
| Install the PMCs on the                                                  | <b>PMCs</b>                                                                                                    | $1 - 15$ |
| MVME230x module.                                                         | <b>PMC Slots</b>                                                                                                    | $2 - 6$  |
|                                                                          | For additional information on PMCs,<br>refer to the PMC manuals provided with<br>these cards.                                                                                                |          |
| Install the primary PMCspan                                              | <b>Primary PMCspan</b>                                                                                                    | $1 - 17$ |
| module (if used).                                                        | For additional information on PMCspan,<br>refer to the PMCspan PMC Adapter<br><b>Carrier Module Installation and Use</b><br>manual, listed in Appendix A, Ordering<br>Related Documentation. | $A-1$    |
| Install the secondary                                                    | <b>Secondary PMCspan</b>                                                                                                    | $1-19$   |
| PMCspan module (if used).                                                | For additional information on PMCspan,<br>refer to the PMCspan PMC Adapter<br><b>Carrier Module Installation and Use</b><br>manual, listed in Appendix A, Ordering<br>Related Documentation. | $A-1$    |
| Install and connect the                                                  | Installing the MVME230x Hardware                                                                                                    | $1 - 14$ |
| MVME230x module.                                                         | MVME230x                                                                                                    | $1-22$   |
|                                                                          | <b>Installation Considerations</b>                                                                                                    | $1 - 24$ |
| Connect a console terminal.                                              | MVME230x                                                                                                    | $1-22$   |
|                                                                          | Debug Port                                                                                                    | $2 - 5$  |

**Table 1-3. Start-Up Overview (Continued)**

| What you need to do                                                     | Refer to                                                                                                    | On page  |
|-------------------------------------------------------------------------|----------------------------------------------------------------------------------------------------|----------|
| Connect any other optional                                              | <b>Connector Pin Assignments</b>                                                                                                    | $C-1$    |
| devices or equipment you will<br>be using.                              | For more information on optional<br>devices and equipment, refer to the<br>documentation provided with that<br>equipment.                                                   |          |
| Power up the system.                                                    | <b>Installing the MVME230x Hardware</b>                                                                                                    | $1 - 14$ |
|                                                                         | <b>Status Indicators</b>                                                                                                    | $2 - 4$  |
|                                                                         | If any problems occur, refer to the section<br>Diagnostic Tests in Chapter 5, PPCBug.                                                                                       | $5 - 10$ |
|                                                                         | You may also wish to obtain the PPCBug<br>Diagnostics Manual, listed in Appendix<br>A, Ordering Related Documentation.                                                      | $A-1$    |
| Examine the environmental<br>parameters and make any<br>changes needed. | <b>ENV</b> - Set Environment                                                                                                    | $6 - 3$  |
|                                                                         | You may also wish to obtain the PPCBug<br>Firmware Package User's Manual, listed<br>in Appendix A, Ordering Related<br>Documentation.                                       | $A-1$    |
| Program the MVME230 $x$                                                 | Preparing the MVME230x Hardware                                                                                                    | $1 - 7$  |
| module and PMCs as needed<br>for your applications.                     | Programming the MVME230x                                                                                                    | $4-1$    |
|                                                                         | For additional information on PMCs,<br>refer to thePMC manuals provided with<br>these cards.                                                                                |          |
|                                                                         | You may also wish to obtain the<br><b>MVME2300-Series VME Processor</b><br>Module Programmer's Reference Guide,<br>listed in Appendix A, Ordering Related<br>Documentation. | $A-1$    |

**Table 1-3. Start-Up Overview (Continued)**

## <span id="page-22-0"></span>**Unpacking the MVME230x Hardware**

**Note** If the shipping carton(s) is/are damaged upon receipt, request that the carrier's agent be present during the unpacking and inspection of the equipment.

Unpack the equipment from the shipping carton(s). Refer to the packing list(s) and verify that all items are present. Save the packing material for storing and reshipping of equipment.

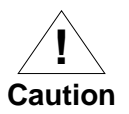

Avoid touching areas of integrated circuitry; static discharge can damage these circuits.

## **Preparing the MVME230x Hardware**

To produce the desired configuration and ensure proper operation of the MVME230x, you may need to carry out certain modifications before and after installing the modules.

The following paragraphs discuss the preparation of the MVME230x hardware components prior to installing them into a chassis and connecting them.

### **MVME230<sup>x</sup>**

The MVME230*x* provides software control over most options; by setting bits in control registers after installing the MVME230*x* in a system, you can modify its configuration. The MVME230*x* control registers are briefly described in Chapter 4, with additional information in the *MVME2300-Series VME Processor Module Programmer's Reference Guide* as listed in the table *Motorola Computer Group Documents* in Appendix A, *Ordering Related Documents*.

Some options, however, are not software-programmable. Such options are controlled through manual installation or removal of header jumpers or interface modules on the MVME230x or the associated modules.

Figure 1-1 illustrates the placement of the switches, jumper headers, connectors, and LED indicators on the MVME230*x*. Manually configurable items on the MVME230x include:

- ❏ Flash memory bank A/bank B reset vector (J15)
- ❏ VMEbus system controller selection header (J16)
- ❏ General-purpose software-readable header (J17)

The MVME230*x* has been factory tested and is shipped with the configurations described in the following sections. The MVME230*x*  factory-installed debug monitor, PPCBug, operates with those factory settings.

**1**

<span id="page-24-0"></span>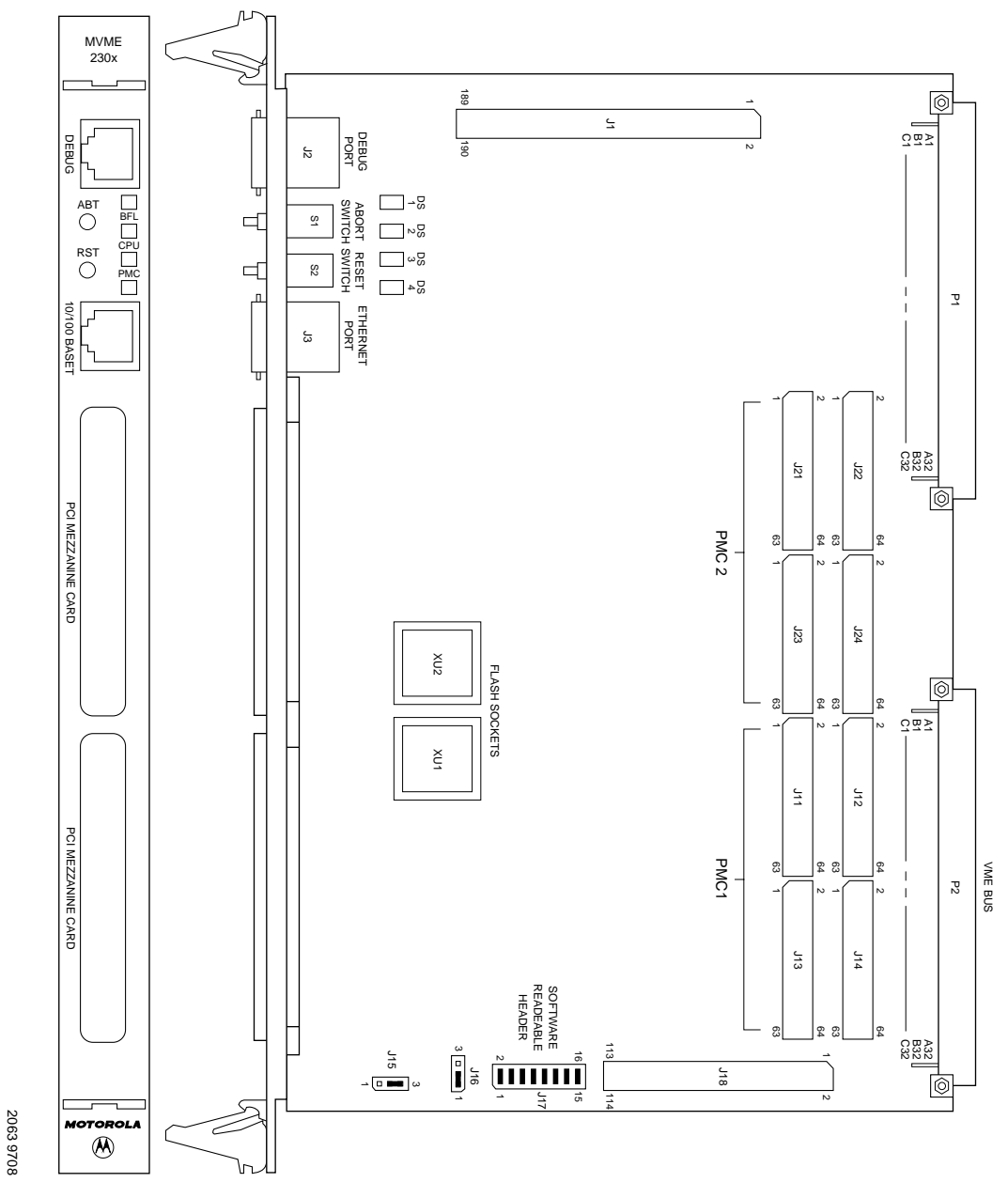

**Figure 1-1. MVME230x Switches, LEDs, Headers, Connectors**

#### <span id="page-25-0"></span>**Setting the Flash Memory Bank A/Bank B Reset Vector Header (J15)**

Bank B consists of 1 MB of 8-bit Flash memory in two 32-pin PLCC 8-bit sockets.

Bank A consists of four 16-bit Smart Voltage SMT devices that can be populated with 8Mbit Flash devices (4 MB) or 4Mbit Flash devices (2 MB). A jumper header, J15, associated with the first set of four Flash devices provides a total of 64KB of hardware-protected boot block. Only 32-bit writes are supported for this bank of Flash. The address of the reset vector is jumper-selectable. A jumper must be installed either between J15 pins 1 and 2 for Bank A factory configuration, or between J15 pins 2 and 3 for Bank B. When the jumper is installed, the Falcon chipset maps 0xFFF00100 to the Bank B sockets..

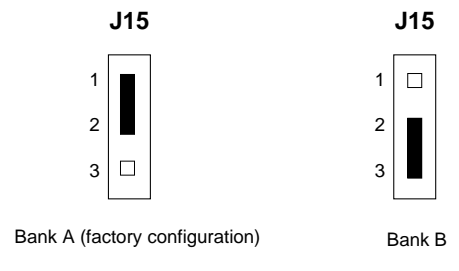

#### **Setting the VMEbus System Controller Selection Header (J16)**

The MVME230*x* is factory-configured in automatic system controller mode; i.e., a jumper is installed across pins 2 and 3 of header J16. This means that the MVME230*x* determines if it is system controller at system power-up or reset by its position on the bus; if it is in slot 1 on the VME system, it configures itself as the system controller.

Remove the jumper from J16if you intend to operate the MVME230*x* as system controller in all cases.

Install the jumper across pins 1 and 2 if the MVME230*x* is not to operate as system controller under any circumstances.

<span id="page-26-0"></span>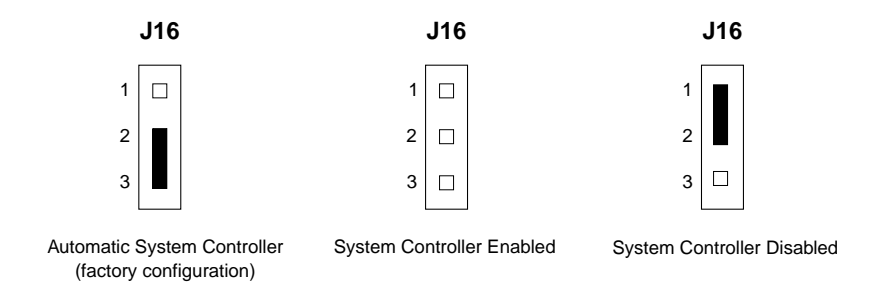

#### **Setting the General-Purpose Software-Readable Header (J17)**

Header J17 provides eight readable jumpers. These jumpers can be read as a register at ISA I/O address \$801 (hexadecimal). Bit 0 is associated with header pins 1 and 2; bit 7 is associated with pins 15 and 16. The bit values are read as a **0** when the jumper is installed, and as a **1** when the jumper is removed. The MVME230*x* is shipped from the factory with J17 set to all **0**s (jumpers on all pins), as shown in Figure 1-2.

The PowerPC firmware, PPCBug, reserves all bits, SRH0 to SRH7.

With the jumper installed between pins 3 and 4 (factory configuration), the debugger uses the current user setup/operation parameters in Flash. When the jumper is removed (making the bit a **1**), the debugger uses the default setup/operation parameters in NVRAM instead. Refer to the **ENV** command description in Chapter 6 for the NVRAM defaults.

<span id="page-27-0"></span>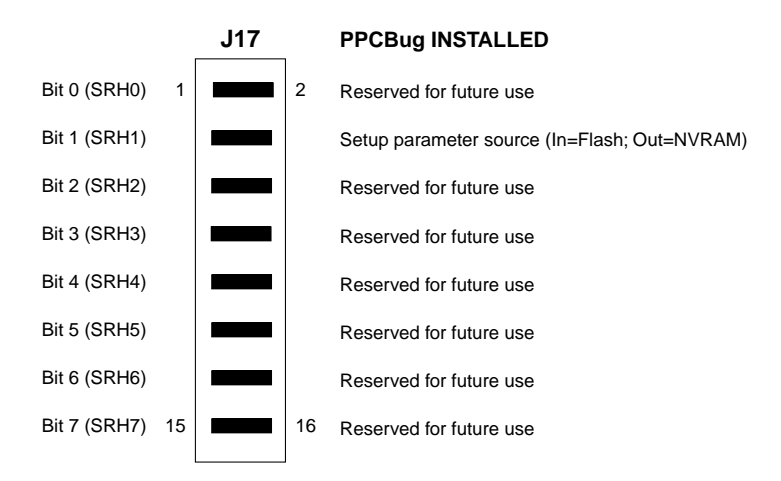

**Figure 1-2. General-Purpose Software-Readable Header**

## **PMCs**

For a discussion of any configurable items on the PMCs, refer to the user's manual for the particular PMCs.

## **PMCspan**

You will need to use an additional slot in the VME chassis for each PMCspan expansion module you plan to use. Before installing a PMCspan on the MVME230x, you must install the selected PMCs on the PMCspan. Refer to the PMCspan *PMCAdapter Carrier Module Instllation and Use* manual for instructions.

## **System Console Terminal**

Ensure that jumpers are installed on all bits on header J17 of the MVME230x board as shown in Figure 1-2. This is necessary when the PPCBug firmware is used. Connect the terminal via a cable to the RJ45 DEBUG connector J2. See Table C-3 for pin signal assignments. Set up the terminal as follows:

- <span id="page-28-0"></span>– Eight bits per character
- One stop bit per character
- Parity disabled (no parity)
- Baud rate = 9600 baud (default baud rate of the port at power-up); after power-up, you can reconfigure the baud rate with PPCBug's **PF** command

# **Installing the MVME230x Hardware**

The following paragraphs discuss installing PMCs onto the MVME230*x*, installing PMCspan modules onto the MVME230x, installing the MVME230x into a VME chassis, and connecting an optional system console terminal.

## **Taking ESD Precautions**

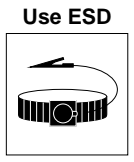

**Wrist Strap**

Motorola strongly recommends that you use an antistatic wrist strap and a conductive foam pad when installing or upgrading a system. Electronic components, such as disk drives, computer boards, and memory modules, can be extremely sensitive to Electro-Static Discharge (ESD). After removing the component from the system or its protective wrapper, place the component flat on a grounded, static-free surface (and in the case of a board, component side up). Do not slide the component over any surface.

If an ESD station is not available, you can avoid damage resulting from ESD by wearing an antistatic wrist strap (available at electronics stores) that is attached to an unpainted metal part of the system chassis.

### **PMCs**

PCI mezzanine card (PMC) modules mount on top of the MVME230x module, and/or on a PMCspan. Refer to Figure 1-3 and perform the following steps to install a PMC on your MVME230x module. This procedure assumes that you have read the user's manual that came with your PMCs.

- 1. Attach an ESD strap to your wrist. Attach the other end of the ESD strap to the chassis as a ground. The ESD strap must be secured to your wrist and to ground throughout the procedure.
- 2. Perform an operating system shutdown. Turn the AC or DC power off and remove the AC cord or DC power lines from the system. Remove chassis or system cover(s) as necessary for access to the VMEmodules.

Inserting or removing modules with power applied may result in damage to module components.

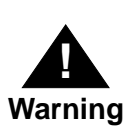

**! Caution**

> Dangerous voltages, capable of causing death, are present in this equipment. Use extreme caution when handling, testing, and adjusting.

3. If the MVME230x has already been installed in a VMEbus card slot, carefully remove it. Lay the MVME230x flat, with connectors P1 and P2 facing you.

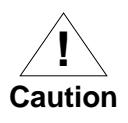

Avoid touching areas of integrated circuitry; static discharge can damage these circuits.

4. Remove the PCI filler plate from the selected PMC slot in the front panel of the MVME230x. If installing a double-width PMC, remove the filler plates from both PMC slots.

<span id="page-30-0"></span>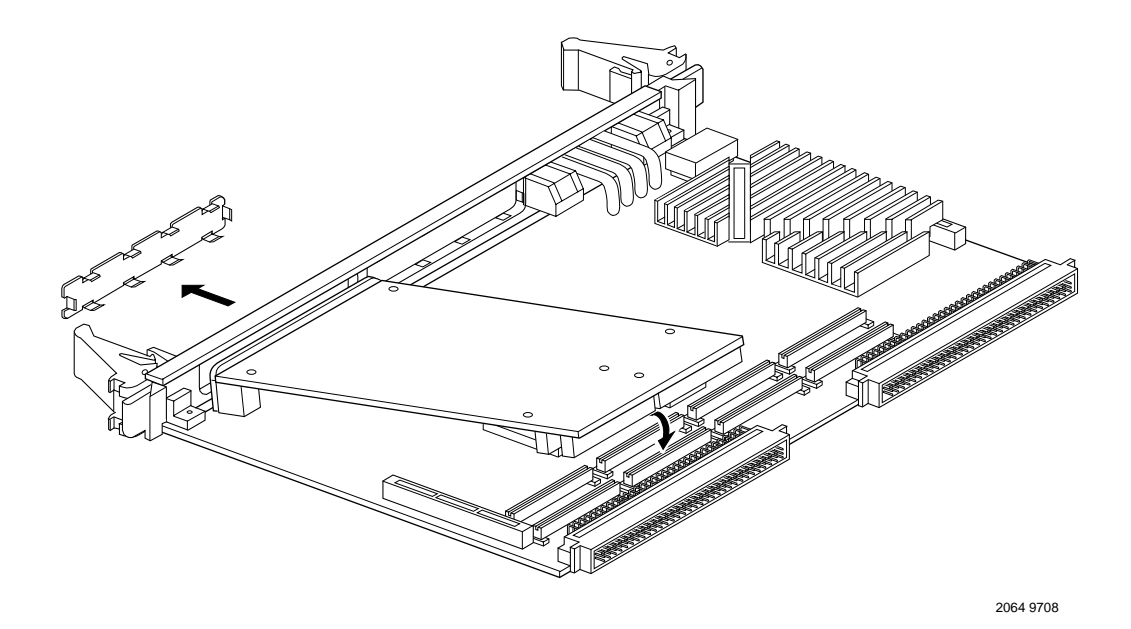

#### **Figure 1-3. Typical Single-width PMC Module Placement on MVME230x**

- 5. Slide the edge connector(s) of the PMC module into the front panel opening(s) from behind and place the PMC module on top of the MVME230x. The four connectors on the underside of the PMC module should then connect smoothly with the corresponding connectors for a single-width PMC (J11/J12/J13/J14 or J21/J22/J23/J24, all eight for a doublewidth PMC) on the MVME230x.
- 6. Insert the two short Phillips screws through the holes at the forward corners of the PMC module, into the standoffs on the MVME230x. Tighten the screws.
- 7. If installing two single-width PMCs, repeat the above procedure for the second PMC.

## **Primary PMCspan**

To install a PMCspan-002 PCI expansion module on your MVME230x, refer to Figure 1-4 and perform the following steps. This procedure assumes that you have read the user's manual that was furnished with the PMCspan, and that you have installed the selected PMCs on the PMCspan according to the instructions given in the PMCspan and PMC manuals.

- 1. Attach an ESD strap to your wrist. Attach the other end of the ESD strap to the chassis as a ground. The ESD strap must be secured to your wrist and to ground while you are performing the installation procedure.
- 2. Perform an operating system shutdown. Turn the AC or DC power off and remove the AC cord or DC power lines from the system. Remove chassis or system cover(s) as necessary for access to the VME module card cage.

**! Caution**

Inserting or removing modules with power applied may result in damage to module components.

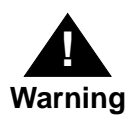

Dangerous voltages, capable of causing death, are present in this equipment. Use extreme caution when handling, testing, and adjusting.

3. If the MVME230x has already been installed in the chassis, carefully remove it from the VMEbus card slot and lay it flat, with connectors P1 and P2 facing you.

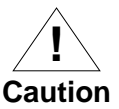

Avoid touching areas of integrated circuitry; static discharge can damage these circuits.

<span id="page-32-0"></span>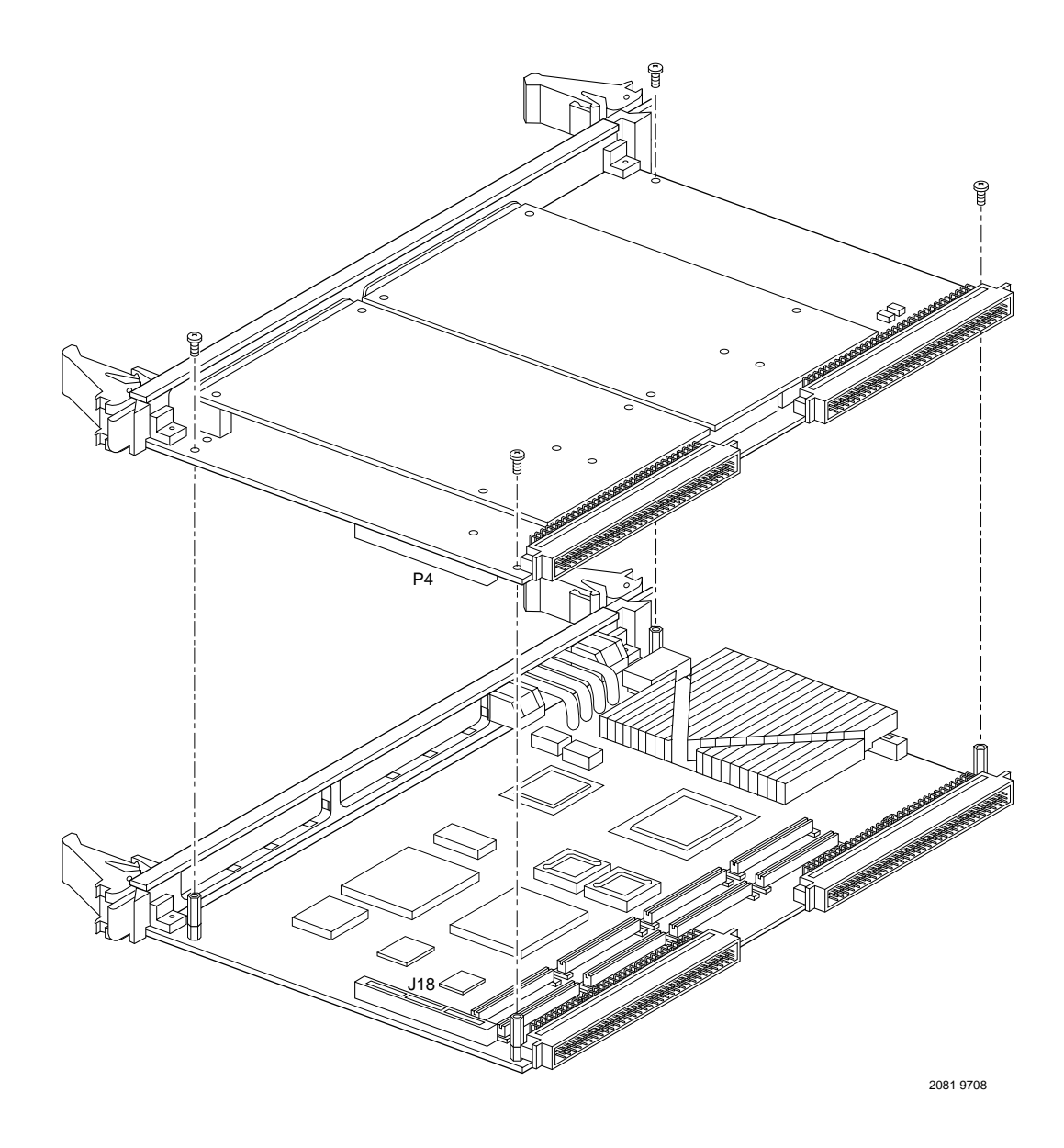

**Figure 1-4. PMCspan-002 Installation on an MVME230x**

- <span id="page-33-0"></span>4. Attach the four standoffs to the MVME230x module. For each standoff:
	- Insert the threaded end into the standoff hole at each corner of the VME processor module.
	- Thread the locking nuts onto the standoff tips.
	- Tighten the nuts with a box-end wrench or a pair of needle nose pliers.
- 5. Place the PMCspan on top of the MVME230x module. Align the mounting holes in each corner to the standoffs, and align PMCspan connector P4 with MVME230x connector J18.
- 6. Gently press the PMCspan and MVME230x together, making sure that P4 is fully seated into J18.
- 7. Insert the four short Phillips screws through the holes at the corners of the PMCspan and into the standoffs on the MVME230x module. Tighten the screws.
- **Note** The screws have two different head diameters. Use the screws with the smaller heads on the standoffs next to VMEbus connectors P1 and P2.

## **Secondary PMCspan**

The PMCspan-010 PCI expansion module mounts on top of a PMCspan-002 PCI expansion module. To install a PMCspan-010 on your MVME230x, refer to Figure 1-5 and perform the following steps. This procedure assumes that you have read the user's manual that was furnished with the PMCspan, and that you have installed the selected PMCs on the PMCspan according to the instructions given in the PMCspan and PMC manuals.

1. Attach an ESD strap to your wrist. Attach the other end of the ESD strap to the chassis as a ground. The ESD strap must be secured to your wrist and to ground while you are performing the installation procedure.

<span id="page-34-0"></span>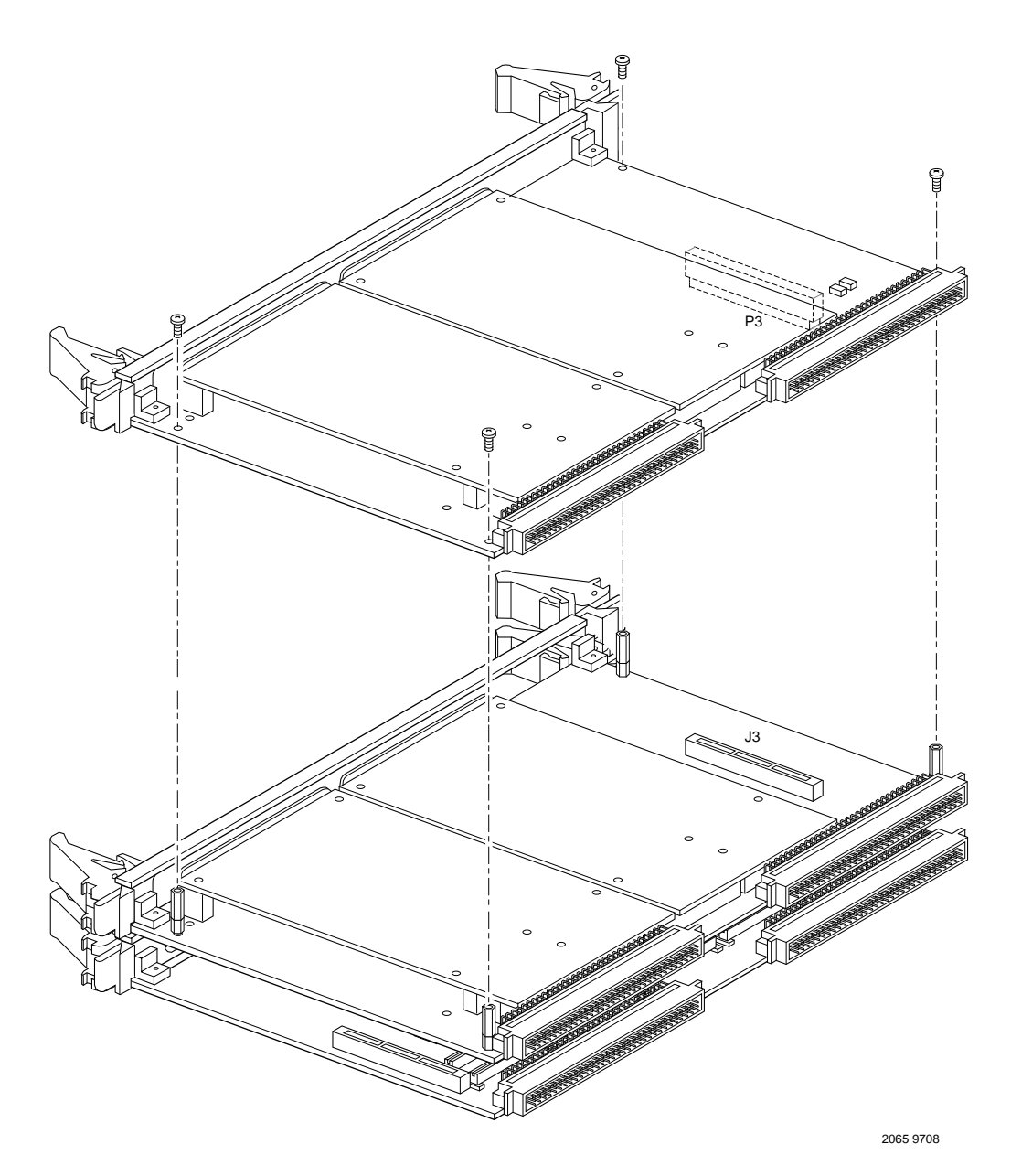

**Figure 1-5. PMCspan-010 Installation onto a PMCspan-002/MVME230x**

2. Perform an operating system shutdown. Turn the AC or DC power off and remove the AC cord or DC power lines from the system. Remove chassis or system cover(s) as necessary for access to the VME module card cage.

Inserting or removing modules with power applied may result in damage to module components.

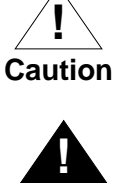

**Warning**

Dangerous voltages, capable of causing death, are present in this equipment. Use extreme caution when handling, testing, and adjusting.

3. If the Primary PMC Carrier Module/MVME230x assembly is already installed in the VME chassis, carefully remove the two-board assembly from the VMEbus card slots and lay it flat, with the P1 and P2 connectors facing you.

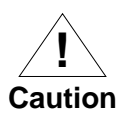

Avoid touching areas of integrated circuitry; static discharge can damage these circuits.

- 4. Remove the four short Phillips screws from the standoffs in each corner of the primary PCI expansion module, PMCspan-002.
- 5. Attach the four standoffs to the PMCspan-002.
- 6. Place the PMCspan-010 on top of the PMCspan-002. Align the mounting holes in each corner to the standoffs, and align PMCspan-010 connector P3 with PMCspan-002 connector J3.
- 7. Gently press the two PMCspan modules together, making sure that P3 is fully seated in J3.
- 8. Insert the four short Phillips screws through the holes at the corners of PMCspan-010 and into the standoffs on the primary PMCspan-002. Tighten the screws.
- **Note** The screws have two different head diameters. Use the screws with the smaller heads on the standoffs next to VMEbus connectors P1 and P2.
#### **MVME230<sup>x</sup>**

Before installing the MVME230*x* into your VME chassis, ensure that the jumpers on the MVME230*x* J15, J16, and J17 headers are configured, as previously described. This procedure assumes that you have already installed the PMCspan(s) if desired, and any PMCs that you have selected.

Proceed as follows to install the MVME230*x* in the VME chassis:

- 1. Attach an ESD strap to your wrist. Attach the other end of the ESD strap to the chassis as a ground. The ESD strap must be secured to your wrist and to ground throughout the procedure.
- 2. Perform an operating system shutdown:
	- a. Turn the AC or DC power off and remove the AC cord or DC power lines from the system.

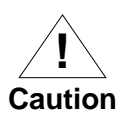

Inserting or removing modules with power applied may result in damage to module components.

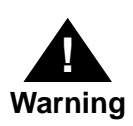

Dangerous voltages, capable of causing death, are present in this equipment. Use extreme caution when handling, testing, and adjusting.

- b. Remove chassis or system cover(s) as necessary for access to the VMEmodules.
- 3. Remove the filler panel from the card slot where you are going to install the MVME230*x*. If you have installed one or more PMCspan PCI expansion modules onto your MVME230x, you will need to remove filler panels from one additional card slot for each PMCspan, above the card slot for the MVME230x.
- If you intend to use the MVME230*x* as system controller, it must occupy the leftmost card slot (slot 1). The system controller must be in slot 1 to correctly initiate the busgrant daisy-chain and to ensure proper operation of the IACK daisy-chain driver.
- If you do not intend to use the MVME230*x* as system controller, it can occupy any unused card slot.

**! Caution** Avoid touching areas of integrated circuitry; static discharge can damage these circuits.

- 4. Slide the MVME230*x* (and PMCspans if used) into the selected card slot(s). Be sure the module or modules is/are seated properly in the P1 and P2 connectors on the backplane. Do not damage or bend connector pins.
- 5. Secure the MVME230*x* (and PMCspans if used) in the chassis with the screws provided, making good contact with the transverse mounting rails to minimize RF emissions.
- **Note** Some VME backplanes (e.g., those used in Motorola "Modular Chassis" systems) have an auto-jumpering feature for automatic propagation of the IACK and BG signals. Step 6 does not apply to such backplane designs.
	- 6. On the chassis backplane, remove the INTERRUPT ACKNOWLEDGE (IACK) and BUS GRANT (BG) jumpers from the header for the card slot occupied by the MVME230*x*.
	- 7. If you intend to use PPCBug interactively, connect the terminal that is to be used as the PPCBug system console to the DEBUG port on the front panel of the MVME230x.

In normal operation the host CPU controls MVME230x operation via the VMEbus Universe registers.

- 8. Replace the chassis or system cover(s), cable peripherals to the panel connectors as appropriate, reconnect the system to the AC or DC power source, and turn the equipment power on.
- 9. The MVME230x's green **CPU** LED indicates activity as a set of confidence tests is run, and the debugger prompt PPC1-Bug> appears.

#### **Installation Considerations**

The MVME230*x* draws power from the VMEbus backplane connectors P1 and P2. P2 is also used for the upper 16 bits of data in 32-bit transfers, and for the upper 8 address lines in extended addressing mode. The MVME230*x* may not function properly without its main board connected to VMEbus backplane connectors P1 and P2.

Whether the MVME230x operates as a VMEbus master or as a VMEbus slave, it is configured for 32 bits of address and 32 bits of data (A32/D32). However, it handles A16 or A24 devices in the address ranges indicated in Chapter 4. D8 and/or D16 devices in the system must be handled by the PowerPC processor software. Refer to the memory maps in Chapter 4.

The MVME230*x* contains shared onboard DRAM whose base address is software-selectable. Both the onboard processor and offboard VMEbus devices see this local DRAM at base physical address \$00000000, as programmed by the PPCBug firmware. This may be changed via software to any other base address. Refer to the MVME230x programmer's reference guide for more information.

If the MVME230*x* tries to access off-board resources in a nonexistent location and is not system controller, and if the system does not have a global bus timeout, the MVME230*x* waits forever for the VMEbus cycle to complete. This will cause the system to lock up. There is only one situation in which the system might lack this global bus timeout: when the MVME230*x* is not the system controller and there is no global bus timeout elsewhere in the system.

Multiple MVME230x boards may be installed in a single VME chassis. Each must have a unique Universe address, selected by setting jumpers on its J17 header, as described in *Preparing the MVME230x*. In general, hardware multiprocessor features are supported.

 Other MPUs on the VMEbus can interrupt, disable, communicate with, and determine the operational status of the processor(s). One register of the Universe set includes four bits that function as location monitors to allow one MVME230*x* processor to broadcast a signal to any other MVME230*x* processors. All eight registers are accessible from any local processor as well as from the VMEbus.

# **2Operating Instructions**

**2**

### **Introduction**

This chapter provides information about powering up the MVME230x system, and functionality of the switches, status indicators, and I/O ports on the front panels of the MVME230*x* and PMCspan modules.

### **Applying Power**

After you have verified that all necessary hardware preparation has been done, that all connections have been made correctly, and that the installation is complete, you can power up the system. The MPU, hardware, and firmware initialization process is performed by the PPCBug firmware power-up or system reset. The firmware initializes the devices on the MVME230x module in preparation for booting the operating system.

The firmware is shipped from the factory with an appropriate set of defaults. In most cases there is no need to modify the firmware configuration before you boot the operating system. Refer to Chapter 6 for further information about modifying defaults.

The following flowchart shows the basic initialization process that takes place during MVME230x system start-ups.

For further information on PPCbug, refer to Chapter 5, *PPCBug*; to Appendix D, *Troubleshooting the MVME230x*; or to the PPCBug documentation listed in Appendix A.

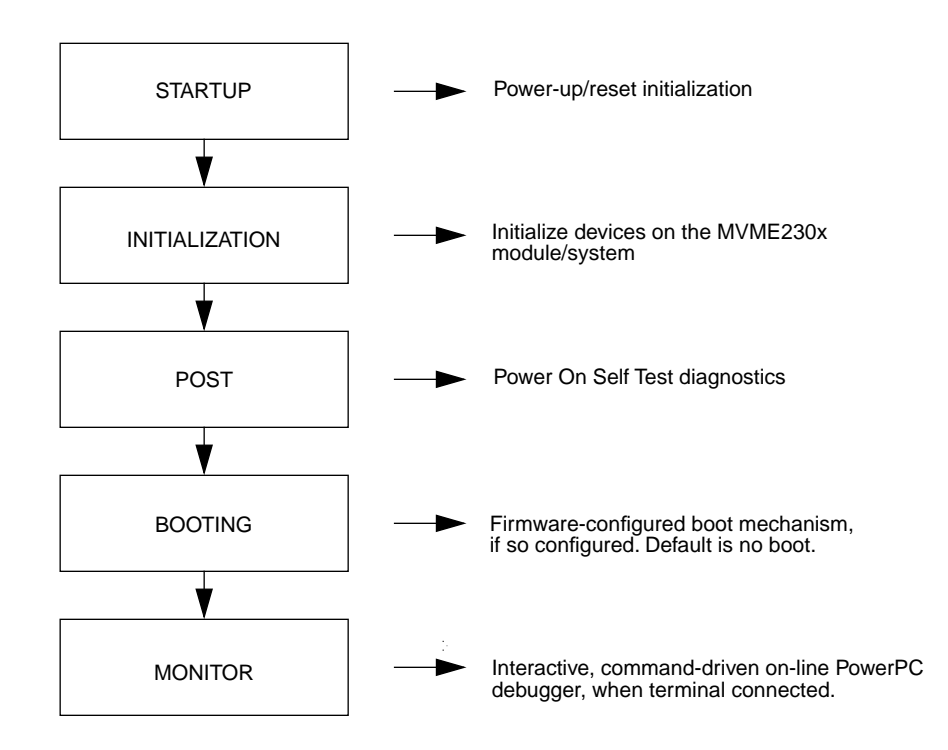

### **MVME230<sup>x</sup>**

The front panel of the MVME230x module is shown on a following page.

#### **Switches**

There are two switches (**ABT** and **RST**) and four LED (light-emitting diode) status indicators (**BFL**, **CPU**, **PMC** (two)) located on the MVME230x front panel.

### **2 ABT (S1)**

When activated by software, the Abort switch, **ABT**, can generate an interrupt signal from the base board to the processor at a userprogrammable level. The interrupt is normally used to abort program execution and return control to the debugger firmware located in the MVME230x Flash memory. The interrupt signal reaches the processor module via ISA bus interrupt line IRQ8∗. The signal is also available from the general purpose I/O port, which allows software to poll the Abort switch after an IRQ8\* interrupt and verify that it has been pressed.

The interrupter connected to the **ABT** switch is an edge-sensitive circuit, filtered to remove switch bounce.

#### **RST (S2)**

The Reset switch, **RST**, resets all onboard devices and causes HRESET\* to be asserted in the MPC603 or MPC604. It also drives a SYSRESET\* signal if the MVME230x VME processor module is the system controller.

The Universe ASIC includes both a global and a local reset driver. When the Universe operates as the VMEbus system controller, the reset driver provides a global system reset by asserting the VMEbus signal SYSRESET\*. A SYSRESET\* signal may be generated by the RESET switch, a power-up reset, a watchdog timeout, or by a control bit in the Miscellaneous Control Register (MISC\_CTL) in the Universe ASIC. SYSRESET\* remains asserted for at least 200 ms, as required by the VMEbus specification.

Similarly, the Universe ASIC supplies an input signal and a control bit to initiate a local reset operation. By setting a control bit, software can maintain a board in a reset state, disabling a faulty board from participating in normal system operation. The local reset driver is enabled even when the Universe ASIC is not system controller. Local resets may be generated by the **RST** switch, a power-up reset, a watchdog timeout, a VMEbus SYSRESET\*, or a control bit in the MISC\_CTL register.

### **<sup>2</sup> Status Indicators**

There are four LED (light-emitting diode) status indicators located on the MVME230x front panel.: **BFL, CPU**, **PMC2**, and **PMC1**.

#### **BFL (DS1)**

The *yellow* **BFL** LED indicates board failure; lights when the BRDFAIL<sup>\*</sup> signal line is active.

#### **CPU (DS2)**

The *green* **CPU** LED indicates CPU activity; lights when the DBB\* (Data Bus Busy) signal line on the processor bus is active.

#### **PMC (DS3)**

The top *green* **PMC** LED indicates PCI activity; lights when the PCI bus grant to PMC2 signal line on the PCI bus is active. This indicates that a PMC installed on slot 2 is active.

#### **PMC (DS4)**

The bottom *green* **PMC** LED indicates PCI activity; lights when the PCI bus grant to PMC1 signal line on the PCI bus is active. This indicates that a PMC installed on slot 1 is active.

#### **10/100 BASET Port**

The RJ45 port on the front panel of the MVME230x labeled **10/100 BASET** supplies the Ethernet LAN 10BaseT/100Base TX interface, implemented with a DEC 21140/21143 device.

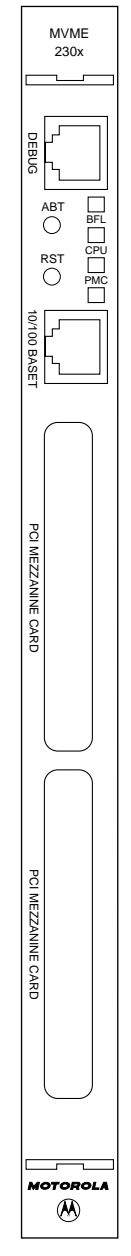

### **<sup>2</sup> DEBUG Port**

The RJ45 port labeled **DEBUG** on the front panel of the MVME230x supplies the MVME230x serial communications interface, implemented via a UART PC16550 controller chip from National Semiconductor. It is asynchronous only. This serial port is configured for EIA-232-D DTE, as shown in Figure 2-1.

The **DEBUG** port may be used for connecting a terminal to the MVME230x to serve as the firmware console for the factory installed debugger, PPCBug. The port is configured as follows:

- ❏ 8 bits per character
- ❏ 1 stop bit per character
- ❏ Parity disabled (no parity)
- ❏ Baud rate = 9600 baud (default baud rate at power-up)

After power-up, the baud rate of the **DEBUG** port can be reconfigured by using the debugger's Port Format (**PF**) command. Refer to Chapters 5 and 6 for information about PPCBug.

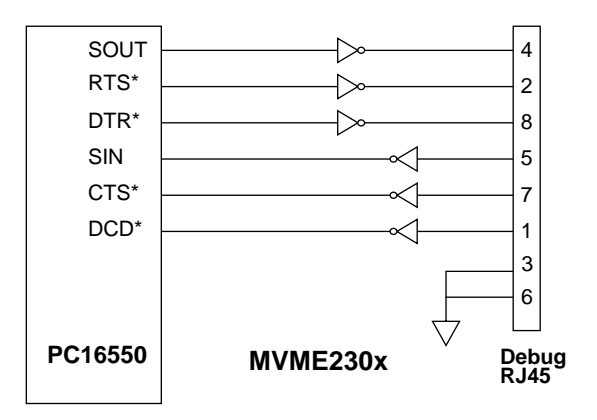

**Figure 2-1. MVME230x DEBUG Port Configuration**

### **<sup>2</sup> PMC Slots**

Two openings located on the front panel provide I/O expansion by allowing access to one or two 4-port single-wide or one 8-port double-wide PCI Mezzanine Card (PMC), connected to the PMC connectors on the MVME230x. For pin assignments for the PMC connectors, refer to Appendix C.

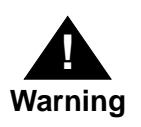

Do not attempt to install any PMC boards without performing an operating system shutdown and following the procedures given in the user's manual for the particular PMC.

#### **PCI MEZZANINE CARD (PMC Slot 1)**

The right-most (lower) opening labeled **PCI MEZZANINE CARD** on the MVME230x front panel provides front panel I/O access to a PMC that is connected to the 64-pin connectors J11 through J14 on the MVME230x module. Connector J14 allows rear panel P2 I/O.

This slot is MVME230x Port 1.

#### **PCI MEZZANINE CARD (PMC Slot 2)**

The left-most (upper)opening labeled **PCI MEZZANINE CARD** on the MVME230x front panel provides front panel I/O access to a PMC that is connected to the 64-pin connectors J21 through J24 on the MVME230x module. Connector J24 allows rear panel P2 I/O.

This slot is MVME230x Port 2.

PCI MEZZANINE CARD

 $\square$   $\square$ |PMC1 PMC2

PCI MEZZANINE CARD

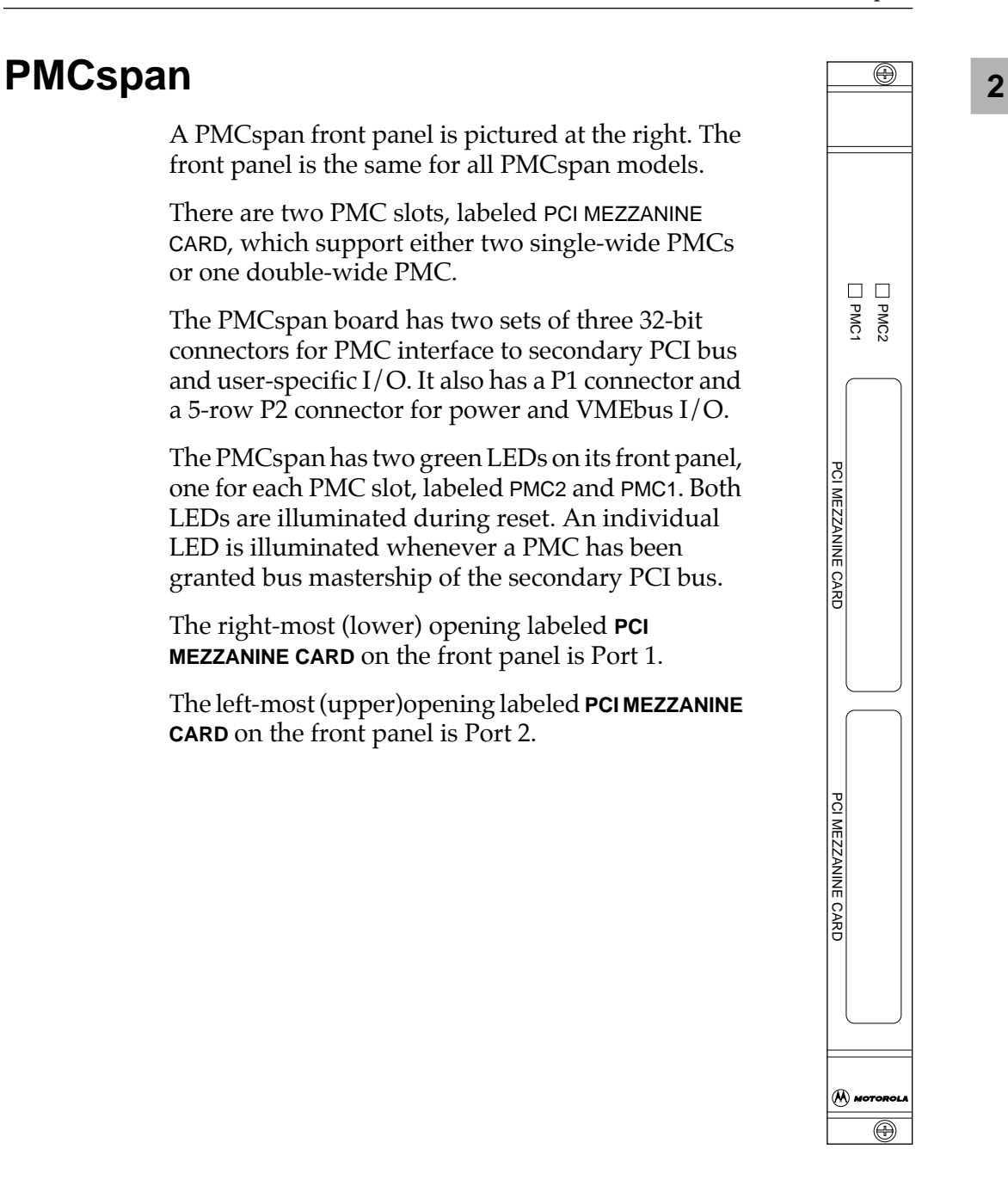

⊛

Operating Instructions

# **3Functional Description**

**3**

## **Introduction**

This chapter describes the MVME230x VME processor module on a block diagram level. The *General Description* provides an overview of the MVME230x, followed by a detailed description of several blocks of circuitry. Figure 3-1 shows a block diagram of the overall board architecture.

Detailed descriptions of other MVME230x blocks, including programmable registers in the ASICs and peripheral chips, can be found in the *MVME2300-Series VME Processor Module Programmer's Reference Guide* (part number V2300A/PG). Refer to it for a functional description of the MVME230x in greater depth.

### **Features**

The following table summarizes the features of the MVME230x VME processor module.

| Feature         | Description                                                                                                    |  |  |
|-----------------|----------------------------------------------------------------------------------------------------|--|--|
| Microprocessor  | 200 MHZ MPC603 PowerPC™ processor<br>(MVME2301 - 2304 models)                                                                   |  |  |
|                 | 300 MHZ MPC604 PowerPC™ processor<br>(MVME2305 - 2308 models)                                                                   |  |  |
| Form factor     | 6U VMEbus                                                                                                    |  |  |
| <b>ECC DRAM</b> | Two-way interleaved, ECC-protected 16MB, 32MB, 64MB, or<br>128MB                                                                |  |  |
| Flash memory    | Bank B consists of two 32-pin PLCC sockets that can be populated<br>with 1MB 8-bit Flash devices                                |  |  |
|                 | Bank A consists of four 16-bit Smart Voltage SMT devices that can<br>be populated with 8Mbit Flash devices (4MB) or 4Mbit (2MB) |  |  |

**Table 3-1. MVME230x Features** 

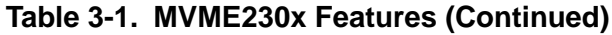

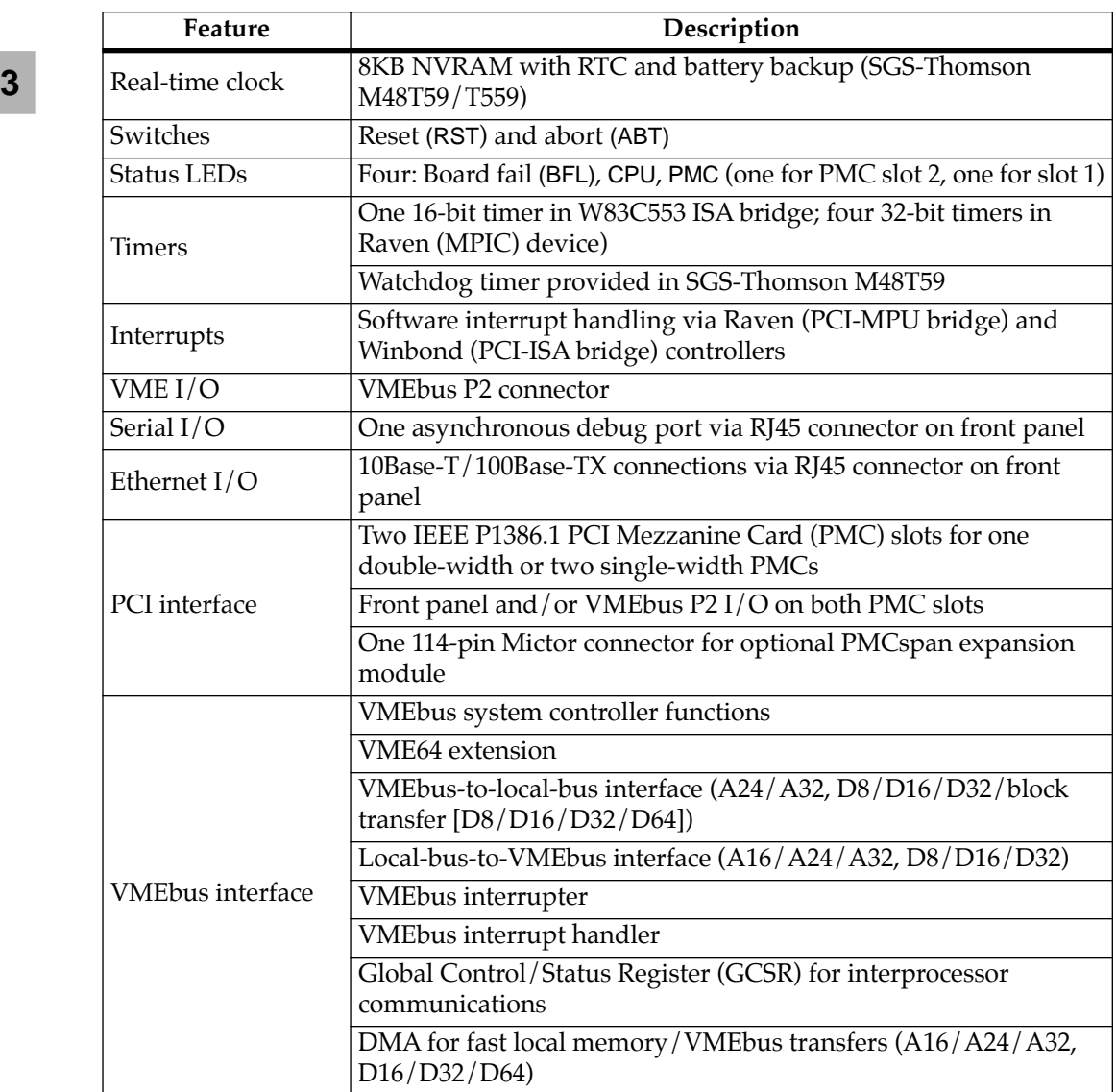

### **General Description**

The MVME230x is a VME processor module equipped with a PowerPC™ 603 or 604 microprocessor.

As shown in the *Features* section, the MVME230x offers many standard features desirable in a computer system—including Ethernet and debug ports, Boot ROM, Flash memory, DRAM, and interface for two PCI Mezzanine Cards (PMCs), contained in a oneslot VME package. Its flexible mezzanine architecture allows relatively easy upgrades of the I/O.

There are four standard buses on the MVME230x:

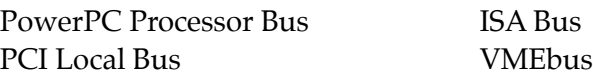

As shown in Figure 3-1, a Raven PCI Bridge ASIC provides the interface from the Processor Bus to PCI. A W83C553 PCI/ISA Bridge (PIB) Controller device performs the bridge function between PCI and ISA. The Universe ASIC device provides the interface between the PCI Local Bus and the VMEbus. A Falcon chipset is the ECC memory controller.

The Peripheral Component Interface (PCI ) local bus is a key feature. In addition to the on-board local bus peripherals, the PCI bus supports an industry-standard mezzanine interface, IEEE P1386.1 PMC (PCI Mezzanine Card).

### **Block Diagram**

Figure 3-1 is a block diagram of the MVME2300's overall architecture.

#### **MPC603/604 Processor**

The MVME230x can be ordered with a PowerPC 603 or a PowerPC 604 processor chip with 16MB to 128MB of ECC DRAM, and up to 5MB of Flash memory.

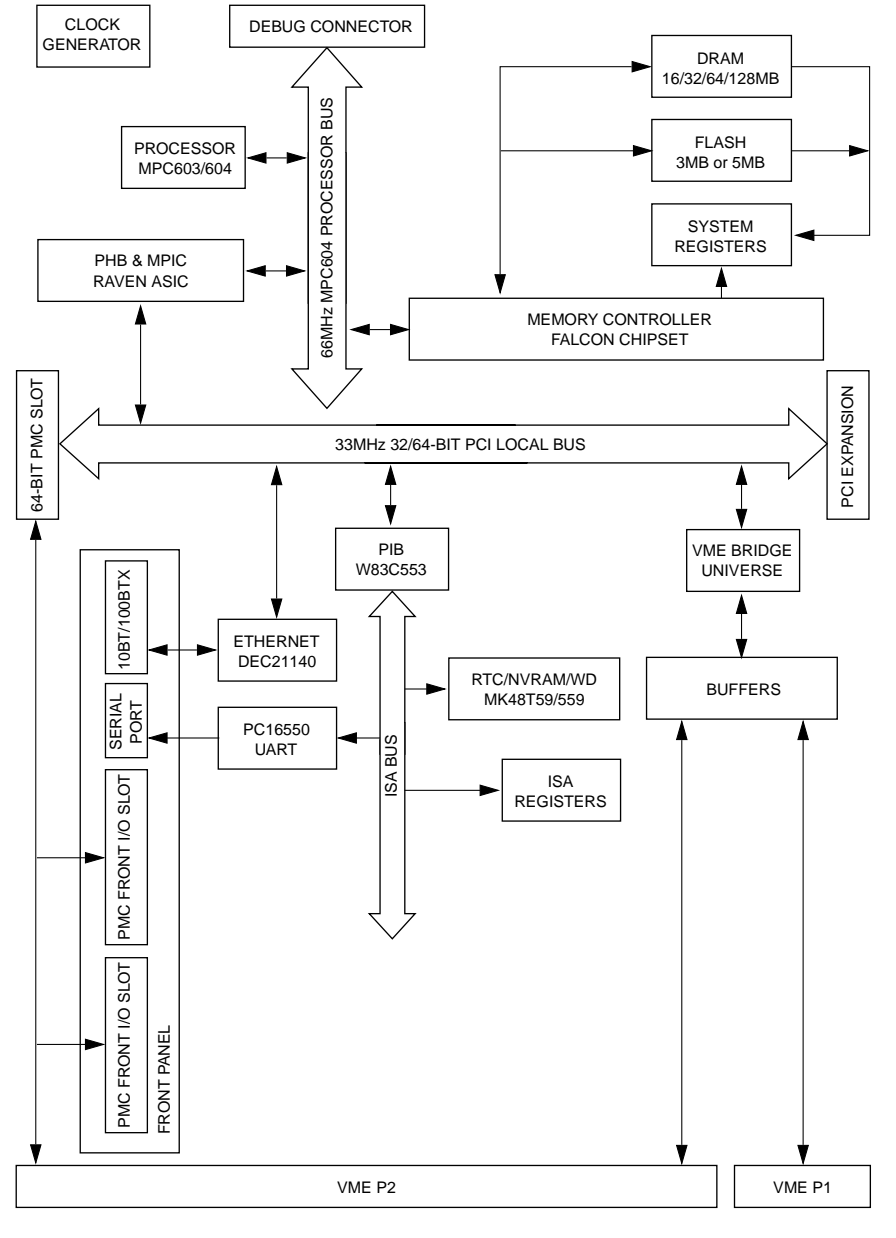

2067 9708

**Figure 3-1. MVME230x Block Diagram**

The PowerPC 603 is a 64-bit processor with 16KB on-chip caches (16KB data cache and 16KB instruction cache). The PowerPC 604 is a 64-bit processor with 32 KB on-chip caches (32KB data cache and 32KB instruction cache).

The Raven bridge controller ASIC provides the bridge between the PowerPC microprocessor bus and the PCI local bus. Electrically, the Raven chip is a 64-bit PCI connection. Four programmable map decoders in each direction provide flexible addressing between the PowerPC microprocessor bus and the PCI local bus.

The power requirements for the MVME230x are shown in Table 3-2.

| Configuration | +5V Power                     | +12V and -12V Power                    |
|---------------|-------------------------------|----------------------------------------|
| 200MHz 603    | 4.0A typical<br>4.75A maximum | PMC-dependent<br>(Refer to Appendix B) |
| 300MHz 604    | 4.5A typical<br>5.5A maximum  |                                        |

**Table 3-2. Power Requirements**

#### **PCI Bus Latency**

Writes to PCI can be posted. The read access latency for PCI-bound cycles initialted by the MPMC60x bus master consists of the following components:

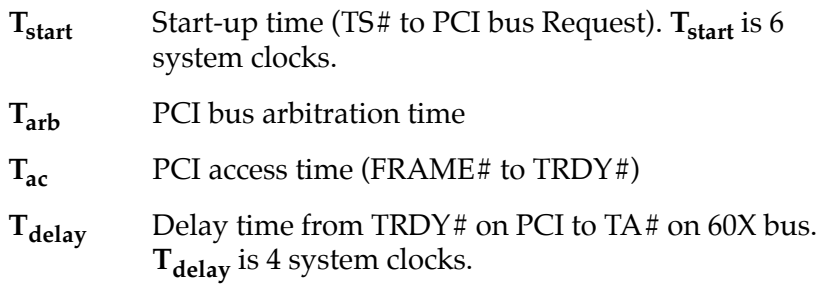

The following table shows the access timings for various types of transfers initiated by a 60X system bus master to PCI:

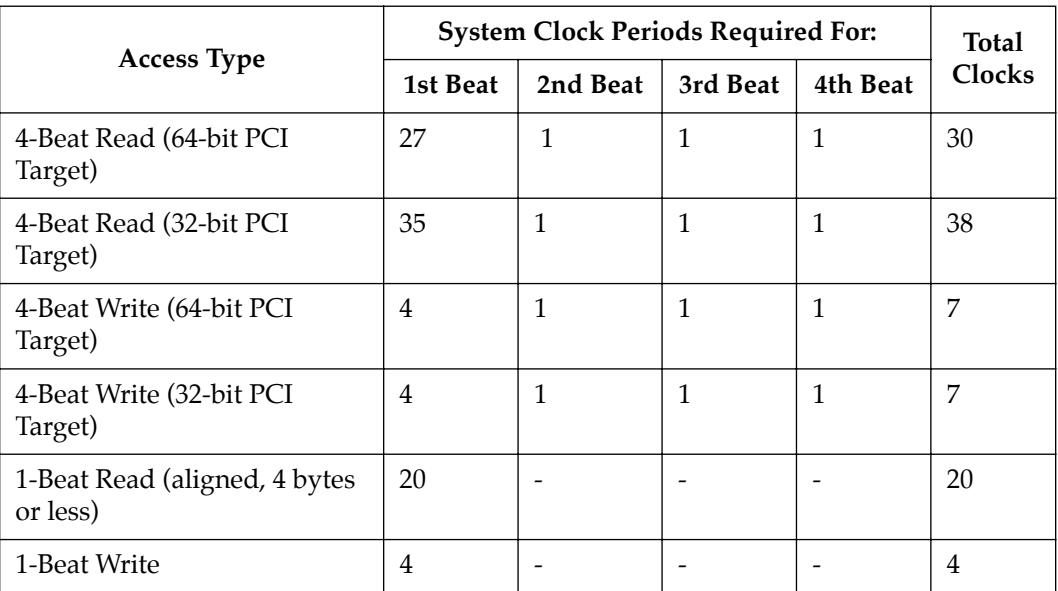

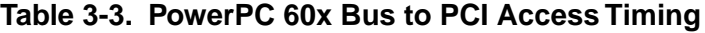

**Notes** 1. Write cycles are posted by the Raven ASIC.

2. Assumes no pipeline. Pipelined cycles would improve these numbers.

3. **Tarb** is assumed to be 4 system clocks (2 PCI clocks).

4. **Tac** is assumed to be 6 system clocks (3 PCI clocks): Medium DEVSEL# target, zero wait PCI timing.

The following table shows the ECC memory access latency for PCIinitiated cycles.

|                     | PCI Clock Periods Required for: |          |          |          | Maximum   |  |
|---------------------|---------------------------------|----------|----------|----------|-----------|--|
| <b>Access Type</b>  | 1st Beat                        | 2nd Beat | 3rd Beat | nth Beat | Bandwidth |  |
| 64-bit Burst Reads  | 10                              |          |          |          |           |  |
| 64-bit Burst Writes | 3                               |          |          |          |           |  |
| 32-bit Burst Reads  | 10                              |          |          |          |           |  |
| 32-bit Burst Writes | 3                               |          |          |          |           |  |
| 1-Beat Read         | 10                              |          |          |          |           |  |
| 1-Beat Write        | 3                               |          |          |          |           |  |

**Table 3-4. PCI to ECC Memory Access Timing**

#### **Notes** 1. The latency assumes two system clocks for 60X system bus arbitration.

2. The latency is based on 60ns, fast-page DRAM timing. It is also assumed that L2 is either disabled or missed.

3. Write timings assume write posting FIFO is initially empty.

#### **DRAM Memory**

The MVME2300 DRAM memory size can be 16MB, 32MB, 64MB, or 128MB.

The DRAM blocks are controlled by the Falcon chipset which performs two-way interleaving and provides single-bit error correction and double-bit error correction. ECC is calculated over 72-bits.

There are one or two blocks of DRAMs that provides 16M/32M or 64M/128M of ECC DRAM. The DRAM blocks consists of 9 devices each. Either 1Mx16 (Page) 50-pin TSOPII DRAM or 4Mx16 (EDO) 50-pin TSOPII DRAM are used to provide 16/32/64/128M. When populated, these blocks appears as Block A and Block B to the Falcon chipset.

Refer to the *MVME2300-Series VME Processor Module Programmer's Reference Guide* for additional information and programming details.

The block diagram for the memory interface is shown in the following figure:

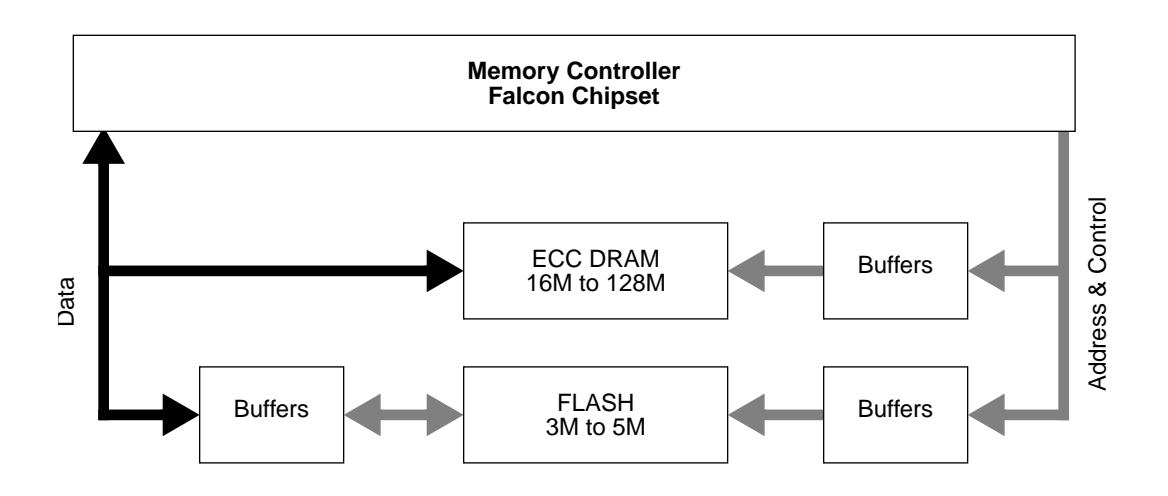

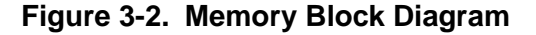

#### **DRAM Latency**

The ECC memory access latency times for 60ns, fast page DRAMs are shown in the following table.

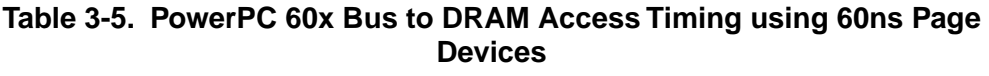

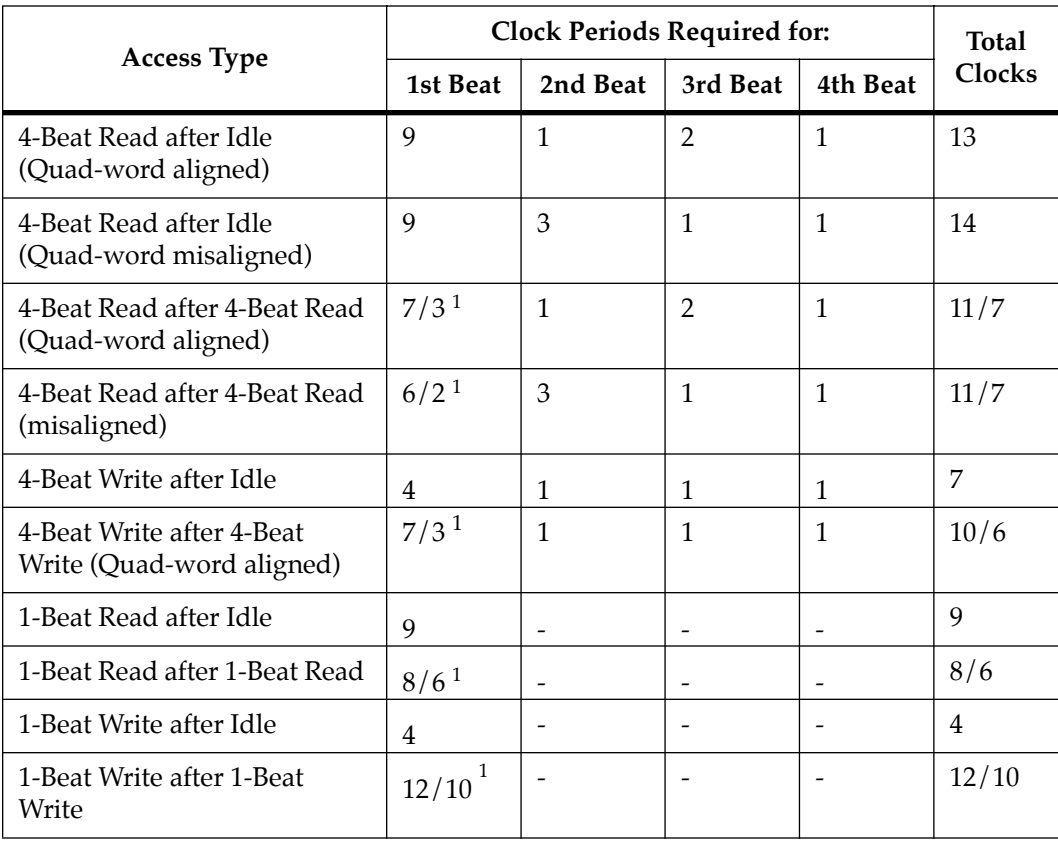

**Notes** 1. These numbers assume that the PowerPC 60x bus master is doing address pipelining with TS\* occurring at the minimum time after AACK\* is asserted. Also the two numbers shown in the 1st beat column are for page miss/page hit.

> 2. In some cases, the numbers shown are averages and specific instances may be longer or shorter.

If all blocks of DRAMs are 50ns, EDO devices then the latency times for the ECC memory would be as follows:

#### **Table 3-6. PowerPC 60x Bus to DRAM Access Timing Using 50ns, EDO Devices**

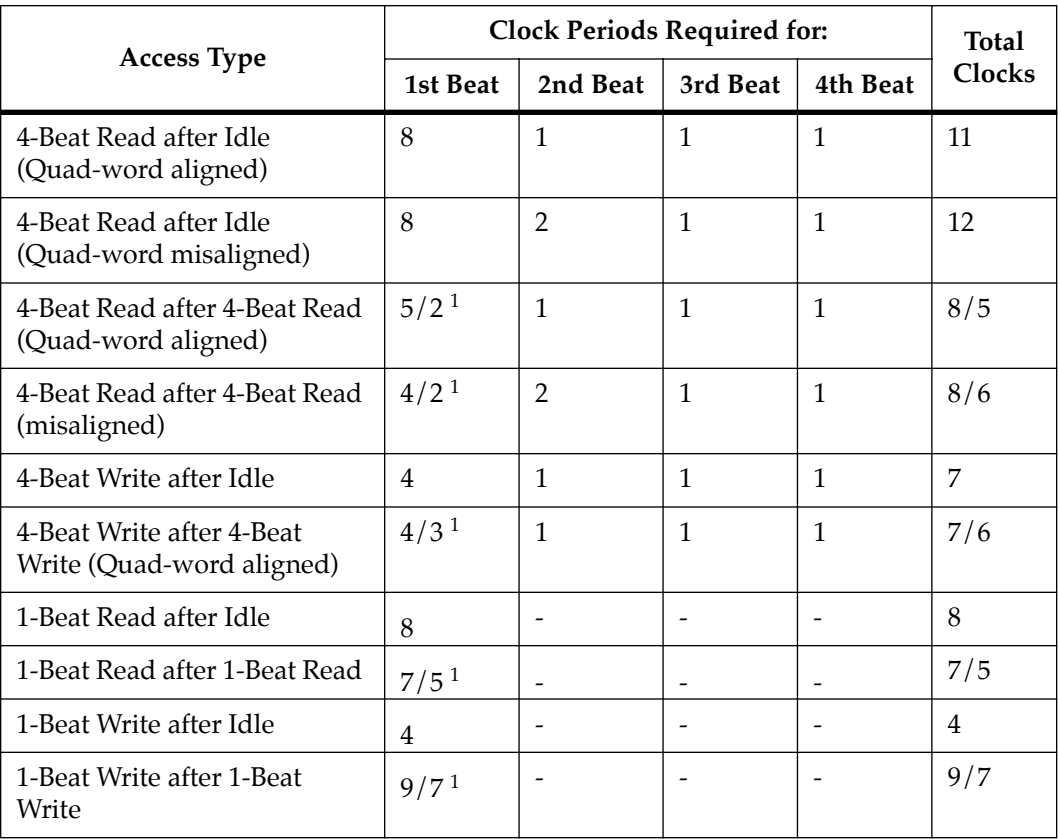

**Notes** 1. These numbers assume that the PowerPC 60x bus master is doing address pipelining with TS\* occurring at the minimum time after AACK\* is asserted. Also the two numbers shown in the 1st beat column are for page miss/page hit.

> 2. In some cases, the numbers shown are averages and specific instances may be longer or shorter.

#### **Flash Memory**

The MVME230x base board has provision for up to 5 MB of Flash memory.

Bank B consists of 1 MB of 8-bit Flash memory in two 32-pin PLCC 8-bit sockets.

Bank A consists of four 16-bit Smart Voltage SMT devices that can be populated with 8Mbit Flash devices (4 MB) or 4Mbit Flash devices (2 MB). A jumper header, J15, associated with the first set of four Flash devices provides a total of 64KB of hardware-protected boot block. Only 32-bit writes are supported for this bank of Flash. The address of the reset vector is jumper-selectable. A jumper must be installed either between J15 pins 1 and 2 for Bank A factory configuration, or between J15 pins 2 and 3 for Bank B. When the jumper is installed, the Falcon chipset maps 0xFFF00100 to the Bank B sockets.

The onboard monitor/debugger, PPCBug, resides in the Flash chips. PPCBug provides functionality for:

- ❏ Booting the system
- ❏ Initializing after a reset
- ❏ Displaying and modifying configuration variables
- ❏ Running self-tests and diagnostics
- ❏ Updating firmware ROM

Under normal operation, the Flash devices are in "read-only" mode, their contents are pre-defined, and they are protected against inadvertent writes due to loss of power conditions. However, for programming purposes, programming voltage is always supplied to the devices and the Flash contents may be modified by executing the proper program command sequence. Refer to the **PFLASH** command in the *PPCbug Debugging Package User's Manual* for further device-specific information on modifying Flash contents.

#### **Flash Latency**

There is one 16-bit port bank of Flash on the MVME230x. The access times for this bank are shown in the following table.

|                                  | <b>Clock Periods Required for:</b> |                          |                    |                          | <b>Total</b>  |
|----------------------------------|------------------------------------|--------------------------|--------------------|--------------------------|---------------|
| Access type                      | 1st<br><b>Beat</b>                 | 2nd<br><b>Beat</b>       | 3rd<br><b>Beat</b> | 4th<br><b>Beat</b>       | <b>Clocks</b> |
| 4-Beat Read                      | 68                                 | 64                       | 64                 | 64                       | 260           |
| 4-Beat Write                     | N/A                                | N/A                      | N/A                | N/A                      | N/A           |
| 1-Beat Read (2 bytes to 8 bytes) | 68                                 | $\overline{\phantom{a}}$ |                    | $\overline{\phantom{a}}$ | 68            |
| 1-Beat Read (1 byte)             | 20                                 | $\overline{\phantom{a}}$ |                    | $\overline{\phantom{0}}$ | 20            |
| 1-Beat Write                     | 19                                 | $\overline{\phantom{a}}$ |                    | $\overline{\phantom{0}}$ | 19            |

**Table 3-7.PowerPC 60x Bus to FLASH Access Timing for Bank B (16-bit Port)**

#### **Ethernet Interface**

The MVME230x module uses Digital Equipment's DECchip 21140/21143 PCI Fast Ethernet LAN controller to implement an Ethernet interface that supports 10Base-T/100Base-TX connections, via an RJ45 connector on the front panel. The balanced differential transceiver lines are coupled via on-board transformers.

Every MVME230x is assigned an Ethernet station address. The address is \$08003E2*xxxxx*, where *xxxxx* is the unique 5-nibble number assigned to the board (i.e., every board has a different value for *xxxxx*).

Each MVME230x displays its Ethernet station address on a label attached to the base board in the PMC connector keepout area just behind the front panel. In addition, the six bytes including the Ethernet station address are stored in the NVRAM (BBRAM) configuration area specified by boot ROM. That is, the value

08003E2*xxxxx* is stored in NVRAM. The MVME230x debugger, PPCBug, has the capability to retrieve the Ethernet station address via the **CNFG** command.

**Note** The unique Ethernet address is set at the factory and should not be changed. Any attempt to change this address may create node or bus contention and thereby render the board inoperable.

If the data in NVRAM is lost, use the number on the label in the PMC connector keepout area to restore it.

For the pin assignments of the 10Base-T/100Base-TX connector, refer to Appendix C.

At the physical layer, the Ethernet interface bandwidth is 10Mbit/second for 10Base T. For the 100Base TX, it is 100Mbit/second. Refer to the BBRAM/TOD Clock memory map description in the *MVME2300-Series VME Processor Module Programmer's Reference Guide* for detailed programming information.

#### **PCI Mezzanine Card (PMC) Interface**

A key feature of the MVME230x family is the PCI bus. In addition to the on-board local bus devices (Ethernet, etc.), the PCI bus supports an industry-standard mezzanine interface, IEEE P1386.1 PCI Mezzanine Card (PMC).

PMC modules offer a variety of possibilities for I/O expansion such as FDDI (Fiber Distributed Data Interface), ATM (Asynchronous Transfer Mode), graphics, Ethernet, or SCSI ports. For a complete listing of available PMCs, go to the GroupIPC WorldWideWeb site at URL http://www.groupipc.com/ . The MVME230x supports PMC front panel and rear P2 I/O. There is also provision for stacking one or two PMC carrier boards, or PMCspan PCI expansion modules, on the MVME230x for additional expansion.

The MVME230x supports two PMC slots. Two sets of four 64-pin connectors on the base board (J11 - J14, and J21 - J24) interface with 32-bit/64-bit IEEE P1386.1 PMC-compatible mezzanines to add any desirable function.

Refer to Appendix C for the pin assignments of the PMC connectors. For detailed programming information, refer to the PCI bus descriptions in the *MVME2300-Series VME Processor Module Programmer's Reference Guide* and to the user documentation for the PMC modules you intend to use.

#### **PMC Slot 1 (Single-Width PMC)**

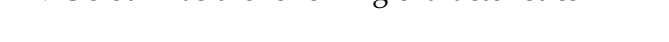

PMC slot 1 has the following characteristics:

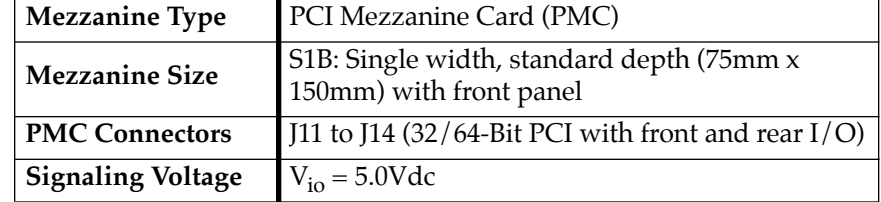

For P2 I/O configurations, all I/O pins of PMC slot 1 are routed to the 5-row power adapter card. Pins 1 through 64 of J14 are routed to row C and row A of P2.

#### **PMC Slot 2 (Single-Width PMC)**

PMC slot 2 has the following characteristics:

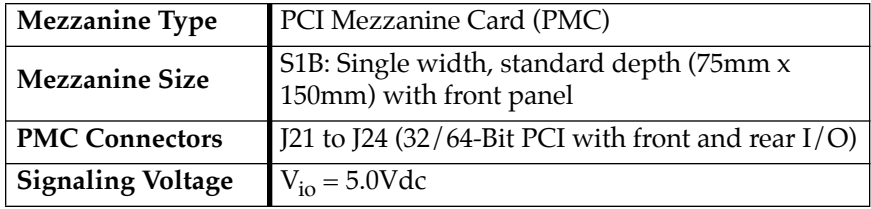

For P2 I/O configurations, 46 I/O pins of PMC slot 2 are routed to the 5-row power adapter card. Pins 1 through 46 of J24 are routed to row D and row Z of P2.

#### **PMC Slots 1 and 2 (Double-Width PMC)**

PMC slots 1 and 2 with a double-width PMC have the following characteristics:

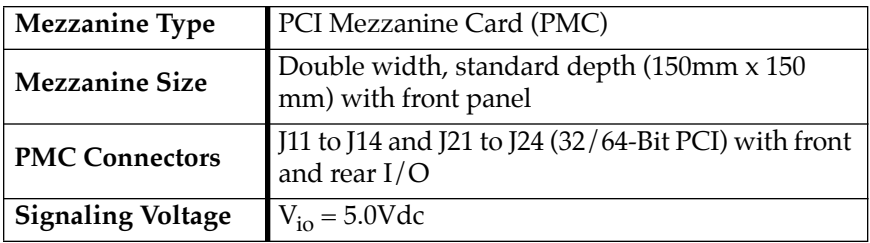

#### **PCI Expansion**

The PMCspan expansion module connector, J4, is a 114-pin Mictor connector. It is located near P2 on the primary side of the MVME230x. Its interrupt lines are routed to the Raven MPIC.

#### **VMEbus Interface**

The VMEbus interface is implemented with the CA91C042 Universe ASIC. The Universe chip interfaces the 32/64-bit PCI local bus to the VMEbus.

The Universe ASIC provides:

- ❏ The PCI-bus-to-VMEbus interface
- ❏ The VMEbus-to-PCI-bus interface
- ❏ The DMA controller functions of the local VMEbus

The Universe chip includes Universe Control and Status Registers (UCSRs) for interprocessor communications. It can provide the VMEbus system controller functions as well. For detailed

programming information, refer to the *Universe User's Manual* and to the discussions in the *MVME2300-Series VME Processor Module Programmer's Reference Guide*.

Maximum performance is achieved with D64 Multiplexed Block Transfers (MBLT). The on-chip DMA channel should be used to move large blocks of data to/from the VMEbus. The Universe should be able to reach 50MB/second in 64-bit MBLT mode.)

The MVME2300 interfaces to the VMEbus via the P1 and P2 connectors, which use the new 5-row 160-pin connectors as specified in the VME64 extension standard. It also draws +5V, +12V, and -12V power from the VMEbus backplane through these two connectors. 3.3V and 2.5V supplies are regulated onboard from the +5 power.

#### **Asynchronous Debug Port**

A National Semiconductor PC16550 Universal Asynchronous Receiver/Transmitter (UART) provides the asynchronous debug port. TTL-level signals for the port are routed through appropriate EIA-232-D drivers and receivers to an RJ45 connector on the front panel. The external signals are ESD protected.

This serial port can support 19.2 KBaud I/O. For detailed programming information, refer to the *MVME2300-Series VME Processor Module Programmer's Reference Guide* and to the vendor documentation for the UART device.

#### **PCI-ISA Bridge (PIB) Controller**

The MVME230x uses a Winbond W83C553 PCI/ISA Bridge (PIB) Controller to supply the interface between the PCI local bus and the ISA system I/O bus (diagrammed in Figure 3-1).

The PIB controller provides the following functions:

❏ PCI bus arbitration for:

- ISA (Industry Standard Architecture) bus DMA (not functional on MVME230x)
- The PHB (PCI Host Bridge) MPU/local bus interface function, implemented by the Raven ASIC
- All on-board PCI devices
- The PMC slot
- ❏ ISA bus arbitration for DMA devices
- ❏ ISA interrupt mapping for four PCI interrupts
- ❏ Interrupt controller functionality to support 14 ISA interrupts
- ❏ Edge/level control for ISA interrupts
- ❏ Seven independently programmable DMA channels
- ❏ One 16-bit timer
- ❏ Three interval counters/timers

Accesses to the configuration space for the PIB controller are performed by way of the CONADD and CONDAT (Configuration Address and Data) registers in the Raven bridge controller ASIC. The registers are located at offsets \$CF8 and \$CFC, respectively, from the PCI I/O base address.

#### **Real-Time Clock/NVRAM/Timer Function**

The MVME230x employs an SGS-Thomson surface-mount M48T59/T559 RAM and clock chip to provide 8KB of non-volatile static RAM, a real-time clock, and a watchdog timer function. This chip supplies a clock, oscillator, crystal, power failure detection, memory write protection, 8KB of NVRAM, and a battery in a package consisting of two parts:

- ❏ A 28-pin 330mil SO device containing the real-time clock, the oscillator, power failure detection circuitry, timer logic, 8KB of static RAM, and gold-plated sockets for a battery
- ❏ A SNAPHAT battery housing a crystal along with the battery

The SNAPHAT battery package is mounted on top of the M48T59/T559 device. The battery housing is keyed to prevent reverse insertion.

The clock furnishes seconds, minutes, hours, day, date, month, and year in BCD 24-hour format. Corrections for 28-, 29- (leap year), and 30-day months are made automatically. The clock generates no interrupts. Although the M48T59/T559 is an 8-bit device, 8-, 16-, and 32-bit accesses from the ISA bus to the M48T59/T559 are supported. Refer to the *MVME2300-Series VME Processor Module Programmer's Reference Guide* and to the M48T59/T559 data sheet for detailed programming and battery life information.

#### **PCI Host Bridge**

The Raven ASIC provides the bridge function between the MPC60x bus and the PCI Local Bus. It provides 32 bit addressing and 64 bit data. 64 bit addressing (dual address cycle) is not supported. The Raven supports various PowerPC processor external bus frequencies up to 66MHz and PCI frequencies up to 33MHz.

There are four programmable map decoders for each direction to provide flexible address mappings between the MPC and the PCI Local Bus. Refer to the *MVME2300-Series VME Processor Module Programmer's Reference Guide* for additional information and programming details.

#### **Interrupt Controller (MPIC)**

The Raven ASIC provides an MPIC Interrupt Controller to handle various interrupt sources. The interrupt sources are:

- ❏ Four MPIC timer interrupts
- ❏ Processor 0 self interrupt
- ❏ Memory Error interrupt from the Falcon chipset
- ❏ Interrupts from all PCI devices
- ❏ Two software interrupts
- ❏ ISA interrupts (actually handles as a single 8259 interrupt at INT0)

#### **Programmable Timers**

Among the resources available to the local processor are a number of programmable timers. Timers are incorporated into the PCI/ISA Bridge (PIB) controller and the Raven device (diagrammed in Figure 3-1). They can be programmed to generate periodic interrupts to the processor.

#### **Interval Timers**

The PIB controller has three built-in counters that are equivalent to those found in an 82C54 programmable interval timer. The counters are grouped into one timer unit, Timer 1, in the PIB controller. Each counter output has a specific function:

- ❏ Counter 0 is associated with interrupt request line IRQ0. It can be used for system timing functions, such as a timer interrupt for a time-of-day function.
- ❏ Counter 1 generates a refresh request signal for ISA memory. This timer is not used in the MVME230x.
- ❏ Counter 2 provides the tone for the speaker output function on the PIB controller (the SPEAKER\_OUT signal which can be cabled to an external speaker via the remote reset connector). This function is not used on the MVME230x.

The interval timers use the OSC clock input as their clock source. The MVME230x drives the OSC pin with a 14.31818MHz clock source.

#### **16/32-Bit Timers**

There is one 16-bit timer and four 32-bit timers on the MVME230x. The 16-bit timer is provided by the PIB. Raven device provides the four 32-bit timers that may be used for system timing or to generate periodic interrupts. For information on programming these timers, refer to the data sheet for the W83C553 PIB controller and to the *MVME2300-Series VMe P:rocessor Module Programmer's Reference Guide*.

# **4Programming the MVME230x**

### **Introduction**

This chapter provides basic information useful in programming the MVME230x. This includes a description of memory maps, control and status registers, PCI arbitration, interrupt handling, sources of reset, and big/little endian issues.

For additional programming information about the MVME230x, refer to the *MVME2300-Series VME Processor Module Programmer's Reference Guide*.

For programming information about the PMCs, refer to the applicable user's manual furnished with the PMCs.

### **Memory Maps**

There are multiple buses on the MVME230x and each bus domain has its own view of the memory map. The following sections describe the MVME230x memory organization from the following three points of view:

- ❏ The mapping of all resources as viewed by the MPU (processor bus memory map)
- ❏ The mapping of onboard resources as viewed by PCI local bus masters (PCI bus memory map)
- ❏ The mapping of onboard resources as viewed by VMEbus masters (VMEbus memory map)

Additional, more detailed memory maps can be found in the *MVME2300-Series VME Processor Module Programmer's Reference Guide*.

#### **Processor Bus Memory Map**

The processor memory map configuration is under the control of the Raven bridge controller ASIC and the Falcon memory controller chip set. The Raven and Falcon devices adjust system mapping to suit a given application via programmable map decoder registers. At system power-up or reset, a default processor memory map takes over.

#### **Default Processor Memory Map**

The default processor memory map that is valid at power-up or reset remains in effect until reprogrammed for specific applications. Table 4-1 defines the entire default map (\$00000000 to \$FFFFFFFF).

| <b>Processor Address</b> |                  | <b>Size</b>    | Definition                        |  |
|--------------------------|------------------|----------------|-----------------------------------|--|
| <b>Start</b>             | End              |                |                                   |  |
| 00000000                 | <b>7FFFFFFF</b>  | 2GB            | Not Mapped                        |  |
| 80000000                 | 8001FFFF         | 128KB          | PCI/ISAI/O Space                  |  |
| 80020000                 | <b>FEF7FFFF</b>  | 2GB-16MB-640KB | Not Mapped                        |  |
| FEF80000                 | FEF8FFFF         | 64KB           | <b>Falcon Registers</b>           |  |
| FEF90000                 | <b>FEFEFFFF</b>  | 384KB          | Not Mapped                        |  |
| FEFF0000                 | <b>FEFFFFFF</b>  | 64KB           | Raven Registers                   |  |
| FF000000                 | <b>FFEFFFFF</b>  | 15MB           | Not Mapped                        |  |
| FFF00000                 | <b>FFFFFFFFF</b> | 1MB            | Flash Bank A or Bank B (See Note) |  |

**Table 4-1. Processor Default View of the Memory Map**

**Notes** The first 1MB of Flash bank A (soldered 2MB or 4MB Flash) appears in this range after a reset if the **rom\_b\_rv** control bit in the Falcon's ROM B Base/Size register is cleared. If the **rom\_b\_rv** control bit is set, this address range maps to Flash bank B (socketed 1MB Flash).

For detailed processor memory maps, including suggested CHRPand PREP-compatible memory maps, refer to the *MVME2300-Series VME Processor Module Programmer's Reference Guide*.

#### **PCI Local Bus Memory Map**

The PCI memory map is controlled by the Raven MPU/PCI bus bridge controller ASIC and by the Universe PCI/VME bus bridge ASIC. The Raven and Universe devices adjust system mapping to suit a given application via programmable map decoder registers.

No default PCI memory map exists. Resetting the system turns the PCI map decoders off, and they must be reprogrammed in software for the intended application.

For detailed PCI memory maps, including suggested CHRP- and PREP-compatible memory maps, refer to the *MVME2300-Series VME Processor Module Programmer's Reference Guide*.

#### **VMEbus Memory Map**

The VMEbus is programmable. Like other parts of the MVME230x memory map, the mapping of local resources as viewed by VMEbus masters varies among applications.

The Universe PCI/VME bus bridge ASIC includes a userprogrammable map decoder for the VMEbus-to-local-bus interface. The address translation capabilities of the Universe enable the processor to access any range of addresses on the VMEbus.

Recommendations for VMEbus mapping, including suggested CHRP- and PREP-compatible memory maps, can be found in the *MVME2300-Series VME Processor Module Programmer's Reference Guide*. [Figure 4-1](#page-72-0) shows the overall mapping approach from the standpoint of a VMEbus master.

### **Programming Considerations**

Good programming practice dictates that only one MPU at a time have control of the MVME230x control registers. Of particular note are:

- ❏ Registers that modify the address map
- ❏ Registers that require two cycles to access
- ❏ VMEbus interrupt request registers

#### **PCI Arbitration**

There are seven potential PCI bus masters on the MVME230x :

- ❏ Raven ASIC (MPU/PCI bus bridge controller)
- ❏ Winbond W83C553 PIB (PCI/ISA bus bridge controller)
- ❏ DECchip 21140 Ethernet controller
- ❏ Universe ASIC (PCI/VME bus bridge controller)
- ❏ PMC Slot 1 (PCI mezzanine card)
- ❏ PMC Slot 2 (PCI mezzanine card)
- ❏ PCI Expansion Slot

The Winbond W83C553 PIB device supplies the PCI arbitration support for these seven types of devices. The PIB supports flexible arbitration modes of fixed priority, rotating priority, and mixed priority, as appropriate in a given application. Details on PCI arbitration can be found in the *MVME2300-Series VME Processor Module Programmer's Reference Guide*.
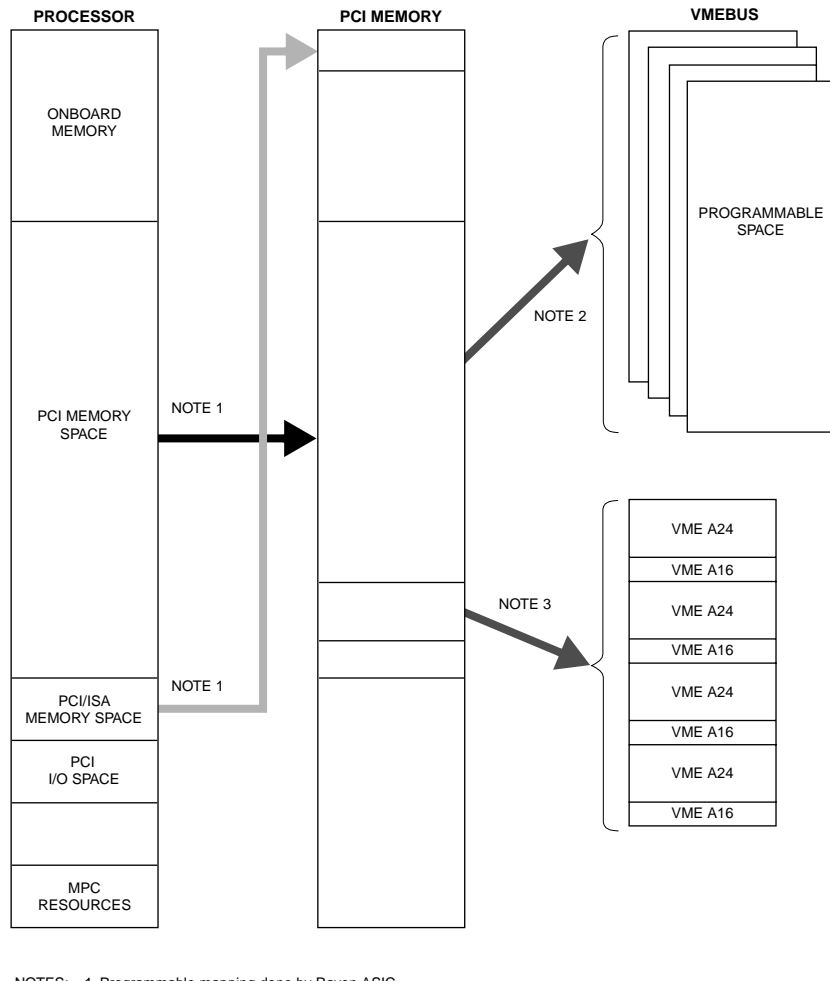

NOTES: 1. Programmable mapping done by Raven ASIC. 2. Programmable mapping performed via PCI Slave images in Universe ASIC. 11553.00 9609

3. Programmable mapping performed via Special Slave image (SLSI) in Universe ASIC.

**Figure 4-1. VMEbus Master Mapping**

The arbitration assignments for the MVME230x are shown in Table 4-2.

| <b>PCI Bus Request</b> | <b>PCI</b> Master(s)   |
|------------------------|------------------------|
| PIB (Internal)         | <b>PIB</b>             |
| <b>CPU</b>             | Raven ASIC             |
| Request 0              | PMC Slot 2             |
| Request 1              | PMC Slot 1             |
| Request 2              | PCI Expansion Slot     |
| Request 3              | Ethernet               |
| Request 4              | Universe ASIC (VMEbus) |

**Table 4-2. PCI Arbitration Assignments**

### **Interrupt Handling**

The Raven ASIC, which controls PHB (PCI Host Bridge) MPU/local bus interface functions on the MVME230x, performs interrupt handling as well. Sources of interrupts may be any of the following:

- ❏ The Raven ASIC itself (timer interrupts or transfer error interrupts)
- ❏ The processor (processor self-interrupts)
- ❏ The Falcon chip set (memory error interrupts)
- ❏ The PCI bus (interrupts from PCI devices)
- ❏ The ISA bus (interrupts from ISA devices)

[Figure 4-2](#page-74-0) illustrates interrupt architecture on the MVME230x. For details on interrupt handling, refer to the *MVME2300-Series VME Processor Module Programmer's Reference Guide*.

<span id="page-74-0"></span>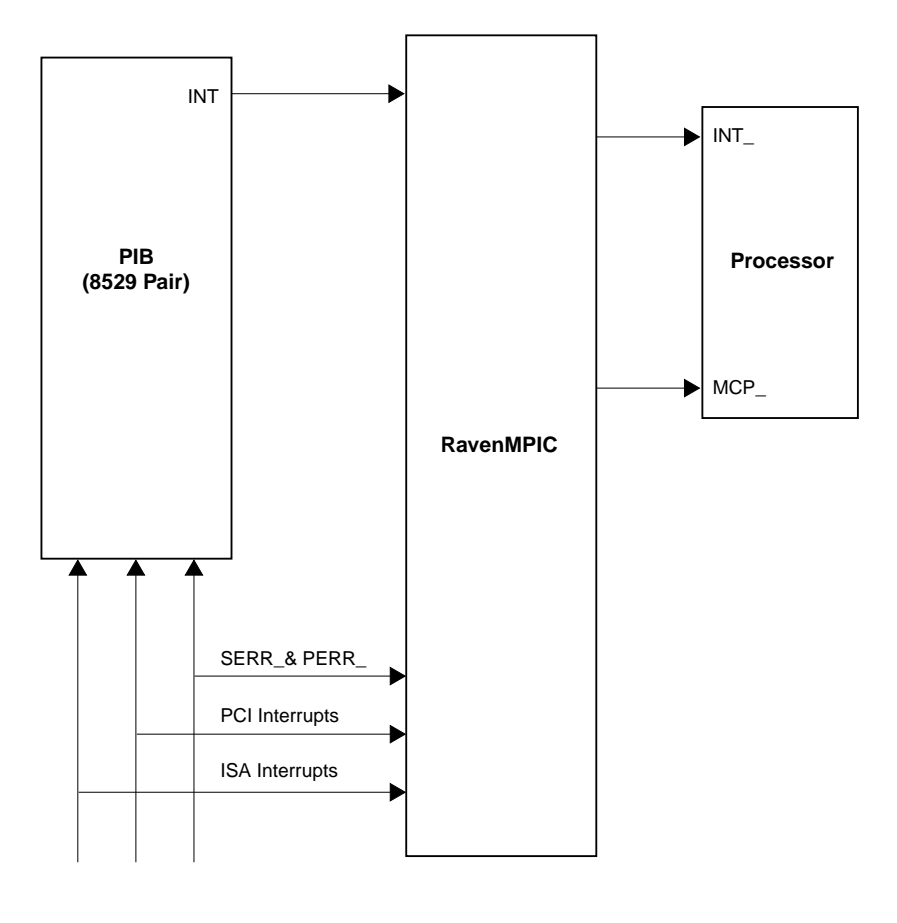

**4**

11559.00 9609

**Figure 4-2. MVME230x Interrupt Architecture**

The MVME230x routes the interrupts from the PMCs and PCI expansion slots as follows:

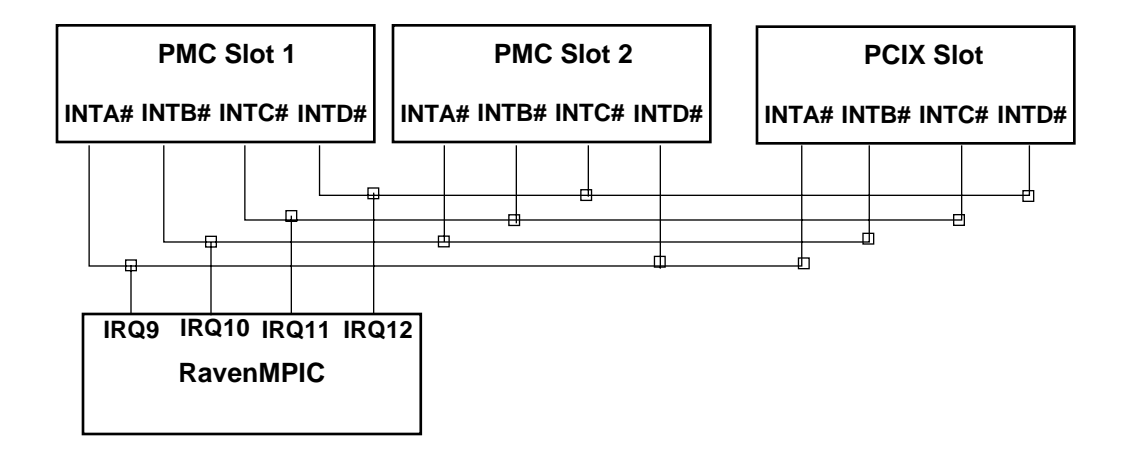

### **DMA Channels**

**4**

The PIB supports seven DMA channels. They are not functional on the MVME230x.

#### **Sources of Reset**

The MVME230x has nine potential sources of reset:

- 1. Power-on reset
- 2. **RST** switch (resets the VMEbus when the MVME230x is system controller)
- 3. Watchdog timer Reset function controlled by the SGS-Thomson MK48T59 timekeeper device (resets the VMEbus when the MVME230x is system controller)
- 4. ALT\_RST∗ function controlled by the Port 92 register in the PIB (resets the VMEbus when the MVME230x is system controller)
- 5. PCI/ISA I/O Reset function controlled by the Clock Divisor register in the PIB
- 6. The VMEbus SYSRESET∗ signal
- 7. VMEbus Reset sources from the Universe ASIC (PCI/VME bus bridge controller): the System Software reset, Local Software Reset, and VME CSR Reset functions

Table 4-3 shows which devices are affected by the various types of resets. For details on using resets, refer to the *MVME2300-Series VME Processor Module Programmer's Reference Guide*.

| <b>Device Affected</b>    | Processor     | Raven<br><b>ASIC</b> | Falcon<br>Chip Set | <b>PCI</b><br><b>Devices</b> | <b>ISA</b><br><b>Devices</b> | <b>VMEbus</b><br>(as system<br>controller |
|---------------------------|---------------|----------------------|--------------------|------------------------------|------------------------------|-------------------------------------------|
| <b>Reset Source</b>       |               |                      |                    |                              |                              |                                           |
| Power-On reset            | $\Delta$      | $\sqrt{ }$           |                    |                              |                              |                                           |
| Reset switch              | $\lambda$     | V                    |                    |                              |                              |                                           |
| Watchdog reset            | $\sqrt{ }$    |                      |                    |                              |                              |                                           |
| VME SYSRESET*signal       | $\Delta$      | N                    |                    |                              |                              |                                           |
| VME System SW reset       | $\mathcal{L}$ | $\sqrt{ }$           |                    | N                            |                              |                                           |
| <b>VME</b> Local SW reset | $\sqrt{ }$    |                      |                    |                              |                              |                                           |
| <b>VME CSR</b> reset      |               | N                    |                    |                              |                              |                                           |
| Hot reset (Port 92)       | $\mathcal{L}$ | N                    |                    |                              |                              |                                           |
| PCI/ISA reset             |               |                      |                    |                              |                              |                                           |

**Table 4-3. Classes of Reset and Effectiveness** 

### **Endian Issues**

The MVME230x supports both little-endian (e.g., Windows NT) and big-endian (e.g., AIX) software. The PowerPC processor and the VMEbus are inherently big-endian, while the PCI bus is inherently little-endian. The following sections summarize how the MVME230x handles software and hardware differences in big- and little-endian operations. For further details on endian considerations, refer to the *MVME2300-Series VME Processor Module Programmer's Reference Guide*.

#### **Processor/Memory Domain**

The MPC603/604 processor can operate in both big-endian and little-endian mode. However, it always treats the external processor/memory bus as big-endian by performing *address rearrangement and reordering* when running in little-endian mode. The MPC registers in the Raven MPU/PCI bus bridge controller ASIC and the Falcon memory controller chip set, as well as DRAM, Flash, and system registers, always appear as big-endian.

#### **Role of the Raven ASIC**

Because the PCI bus is little-endian, the Raven performs byte swapping in both directions (from PCI to memory and from the processor to PCI) to maintain address invariance while programmed to operate in big-endian mode with the processor and the memory subsystem.

In little-endian mode, the Raven *reverse-rearranges* the address for PCI-bound accesses and *rearranges* the address for memory-bound accesses (from PCI). In this case, no byte swapping is done.

#### **PCI Domain**

The PCI bus is inherently little-endian. All devices connected directly to the PCI bus operate in little-endian mode, regardless of the mode of operation in the processor's domain.

#### **PCI and Ethernet**

Ethernet is byte-stream-oriented; the byte having the lowest address in memory is the first one to be transferred regardless of the endian mode. Since the Raven maintains address invariance in both little-endian and big-endian mode, no endian issues should arise for Ethernet data. Big-endian software must still take the byteswapping effect into account when accessing the registers of the PCI/Ethernet device, however.

#### **Role of the Universe ASIC**

Because the PCI bus is little-endian while the VMEbus is bigendian, the Universe PCI/VME bus bridge ASIC performs byte swapping in both directions (from PCI to VMEbus and from VMEbus to PCI) to maintain address invariance, regardless of the mode of operation in the processor's domain.

#### **VMEbus Domain**

The VMEbus is inherently big-endian. All devices connected directly to the VMEbus must operate in big-endian mode, regardless of the mode of operation in the processor's domain.

In big-endian mode, byte-swapping is performed first by the Universe ASIC and then by the Raven. The result is transparent to big-endian software (a desirable effect).

In little-endian mode, however, software must take the byteswapping effect of the Universe ASIC and the address *reverserearranging* effect of the Raven into account.

For further details on endian considerations, refer to the *MVME2300-Series VME Processor Module Programmer's Reference Guide*.

**5PPCBug**

**5**

# **PPCBug Overview**

The PPCBug firmware is the layer of software just above the hardware. The firmware provides the proper initialization for the devices on the MVME230x module upon power-up or reset.

This chapter describes the basics of PPCBug and its architecture, describes the monitor (interactive command portion of the firmware) in detail, and gives information on actually using the PPCBug debugger and the special commands. A complete list of PPCBug commands appears at the end of the chapter.

Chapter 6 contains information about the CNFG and ENV commands, system calls, and other advanced user topics.

For full user information about PPCbug, refer to the *PPCBug Firmware Package User's Manual* and the *PPCBug Diagnostics Manual,* listed in the *Related Documentation* appendix.

# **PPCBug Basics**

The PowerPC debug firmware, PPCBug, is a powerful evaluation and debugging tool for systems built around the Motorola PowerPC microcomputers. Facilities are available for loading and executing user programs under complete operator control for system evaluation.

PPCBug provides a high degree of functionality, user friendliness, portability, and ease of maintenance.

It achieves good portability and comprehensibility because it was written entirely in the C programming language, except where necessary to use assembler functions.

PPCBug includes commands for:

- ❏ Display and modification of memory
- ❏ Breakpoint and tracing capabilities
- ❏ A powerful assembler and disassembler useful for patching programs
- ❏ A self-test at power-up feature which verifies the integrity of the system

PPCBug consists of three parts:

- ❏ A command-driven, user-interactive *software debugger*, described in the *PPCBug Firmware Package User's Manual*. It is hereafter referred to as "the debugger" or "PPCBug".
- ❏ A command-driven *diagnostics package* for the MVME230x hardware, hereafter referred to as "the diagnostics." The diagnostics package is described in the *PPCBug Diagnostics Manual.*
- ❏ A *user interface* or *debug*/*diagnostics monitor* that accepts commands from the system console terminal.

When using PPCBug, you operate out of either the *debugger directory* or the *diagnostic directory.*

- ❏ If you are in the debugger directory, the debugger prompt PPC1-Bug> is displayed and you have all of the debugger commands at your disposal.
- ❏ If you are in the diagnostic directory, the diagnostic prompt PPC1-Diag> is displayed and you have all of the diagnostic commands at your disposal as well as all of the debugger commands.

Because PPCBug is command-driven, it performs its various operations in response to user commands entered at the keyboard. When you enter a command, PPCBug executes the command and the prompt reappears. However, if you enter a command that causes execution of user target code (e.g., **GO**), then control may or may not return to PPCBug, depending on the outcome of the user program.

### **Memory Requirements**

PPCBug requires a maximum of512KB of read/write memory (i.e., DRAM). The debugger allocates this space from the top of memory. For example, a system containing 64MB (\$04000000) of read/write memory will place the PPCBug memory page at locations \$03F80000 to \$03FFFFFF.

### **PPCBug Implementation**

PPCBug is written largely in the C programming language, providing benefits of portability and maintainability. Where necessary, assembly language has been used in the form of separately compiled program modules containing only assembler code. No mixed-language modules are used.

Physically, PPCBug is contained in two socketed 32-pin PLCC Flash devices that together provide 1MB of storage. The executable code is checksummed at every power-on or reset firmware entry, and the result (which includes a precalculated checksum contained in the Flash devices), is verified against the expected checksum.

# **MPU, Hardware, and Firmware Initialization**

The debugger performs the MPU, hardware, and firmware initialization process. This process occurs each time the MVME230x is reset or powered up. The steps below are a high-level outline; not all of the detailed steps are listed.

- 1. Sets MPU.MSR to known value.
- 2. Invalidates the MPU's data/instruction caches.
- 3. Clears all segment registers of the MPU.
- 4. Clears all block address translation registers of the MPU.
- 5. Initializes the MPU-bus-to-PCI-bus bridge device.
- 6. Initializes the PCI-bus-to-ISA-bus bridge device.
- 7. Calculates the external bus clock speed of the MPU.
- 8. Delays for 750 milliseconds.
- 9. Determines the CPU base board type.
- 10. Sizes the local read/write memory (i.e., DRAM).
- 11. Initializes the read/write memory controller. Sets base address of memory to \$00000000.
- 12. Retrieves the speed of read/write memory from NVRAM.
- 13. Initializes the read/write memory controller with the speed of read/write memory.
- 14. Retrieves the speed of read only memory (i.e., Flash) from NVRAM.
- 15. Initializes the read only memory controller with the speed of read only memory.
- 16. Enables the MPU's instruction cache.
- 17. Copies the MPU's exception vector table from \$FFF00000 to \$00000000.
- 18. Verifies MPU type.
- 19. Enables the super-scalar feature of the MPU (boards with MPC604-type chips only).
- 20. Verifies the external bus clock speed of the MPU.
- 21. Determines the debugger's console/host ports, and initializes the PC16550A.
- 22. Displays the debugger's copyright message.
- 23. Displays any hardware initialization errors that may have occurred.
- 24. Checksums the debugger object, and displays a warning message if the checksum failed to verify.
- 25. Displays the amount of local read/write memory found.
- 26. Verifies the configuration data that is resident in NVRAM, and displays a warning message if the verification failed.
- 27. Calculates and displays the MPU clock speed, verifies that the MPU clock speed matches the configuration data, and displays a warning message if the verification fails.
- 28. Displays the BUS clock speed, verifies that the BUS clock speed matches the configuration data, and displays a warning message if the verification fails.
- 29. Probes PCI bus for supported network devices.
- 30. Probes PCI bus for supported mass storage devices.
- 31. Initializes the memory/IO addresses for the supported PCI bus devices.
- 32. Executes Self-Test, if so configured. (Default is no Self-Test.)
- 33. Extinguishes the board fail LED, if Self-Test passed, and outputs any warning messages.
- 34. Executes boot program, if so configured. (Default is no boot.)
- 35. Executes the debugger monitor (i.e., issues the PPC1-Bug> prompt).

### **Using PPCBug**

PPCBug is command-driven; it performs its various operations in response to commands that you enter at the keyboard. When the PPC1-Bug prompt appears on the screen, the debugger is ready to accept debugger commands. When the PPC1-Diag prompt appears on the screen, the debugger is ready to accept diagnostics commands. To switch from one mode to the other, enter **SD**.

What you key in is stored in an internal buffer. Execution begins only after you press the Return or Enter key. This allows you to correct entry errors, if necessary, with the control characters described in the *PPCBug Firmware Package User's Manual*, Chapter 1.

After the debugger executes the command, the prompt reappears. However, if the command causes execution of user target code (for example **GO**) then control may or may not return to the debugger, depending on what the user program does. For example, if a breakpoint has been specified, then control returns to the debugger when the breakpoint is encountered during execution of the user program. Alternately, the user program could return to the debugger by means of the System Call Handler routine RETURN (described in the *PPCBug Firmware Package User's Manual*, Chapter 5). For more about this, refer to the **GD**, **GO**, and **GT** command descriptions in the *PPCBug Firmware Package User's Manual*, Chapter 3.

A debugger command is made up of the following parts:

- ❏ The command name, either uppercase or lowercase (e.g., **MD** or **md**).
- ❏ Any required arguments, as specified by command.
- ❏ At least one space before the first argument. Precede all other arguments with either a space or comma.
- ❏ One or more options. Precede an option or a string of options with a semicolon (**;**). If no option is entered, the command's default option conditions are used.

### **Debugger Commands**

The individual debugger commands are listed in the following table. The commands are described in detail in the *PPCBug Firmware Package User's Manual*, Chapter 3.

**Note** You can list all the available debugger commands by entering the Help (**HE**) command alone. You can view the syntax for a particular command by entering **HE** and the command mnemonic, as listed below.

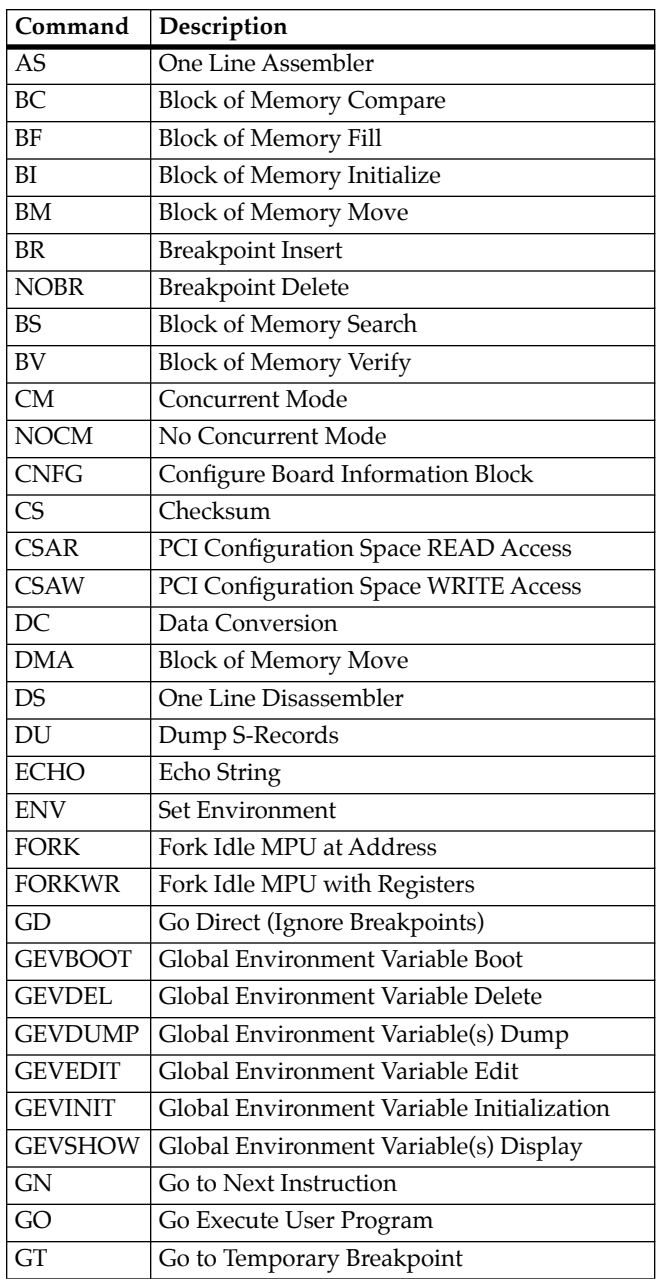

### **Table 5-1. Debugger Commands**

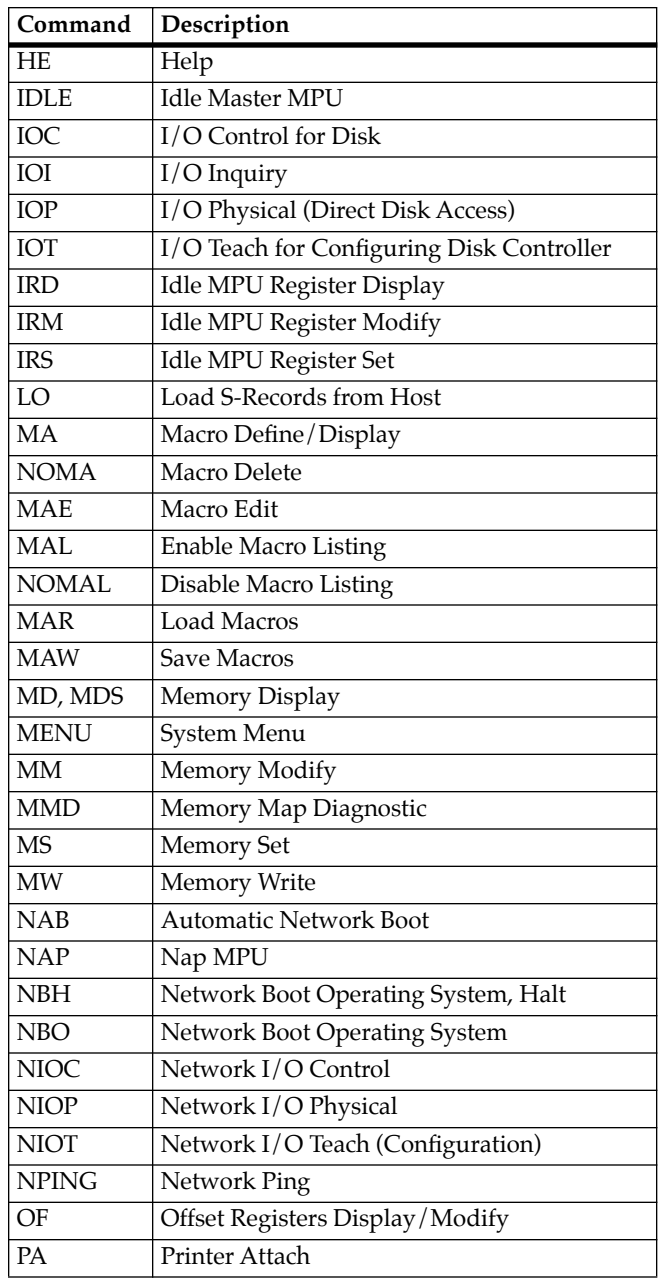

### **Table 5-1. Debugger Commands (Continued)**

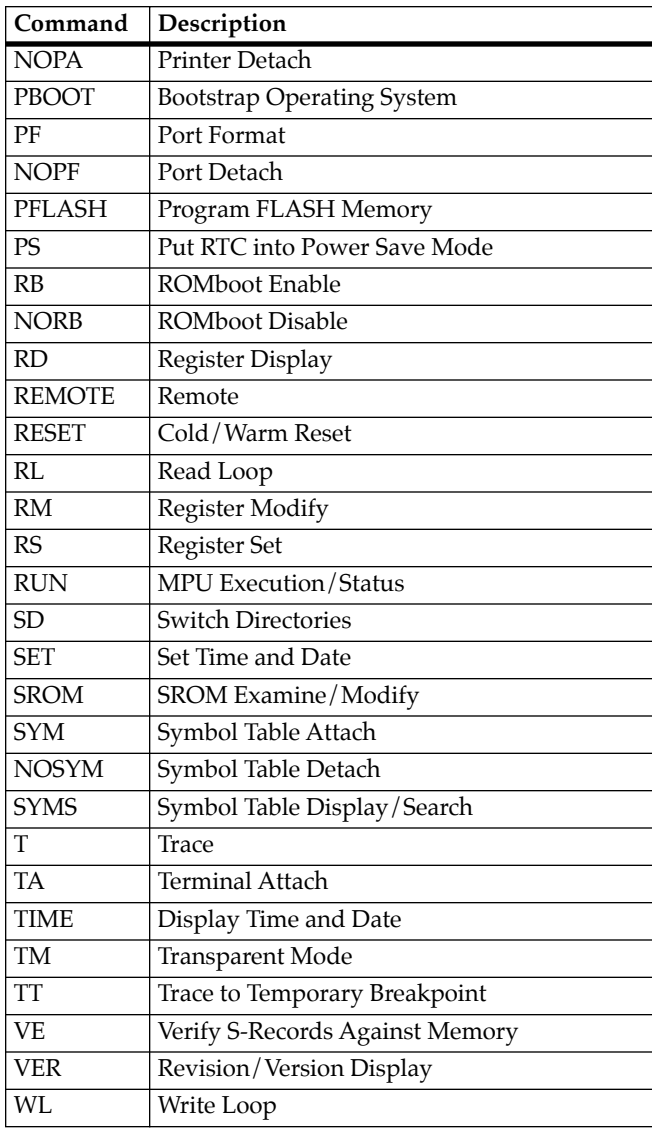

### **Table 5-1. Debugger Commands (Continued)**

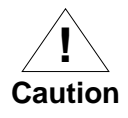

Although a command to allow the erasing and reprogramming of Flash memory is available to you, keep in mind that reprogramming any portion of Flash memory will erase everything currently contained in Flash, including the PPCBug debugger.

Note, however, that both banks A and B of Flash contain the PPCBug debugger.

### **Diagnostic Tests**

The PPCBug hardware diagnostics are intended for testing and troubleshooting the MVME230x module.

In order to use the diagnostics, you must switch to the diagnostic directory. You may switch between directories by using the **SD** (Switch Directories) command. You may view a list of the commands in the directory that you are currently in by using the **HE** (Help) command.

If you are in the debugger directory, the debugger prompt PPC1-Bug> displays, and all of the debugger commands are available. Diagnostics commands cannot be entered at the PPC1-Bug> prompt.

If you are in the diagnostic directory, the diagnostic prompt PPC1-Diag> displays, and all of the debugger and diagnostic commands are available.

PPCBug's diagnostic test groups are listed in the Table 5-2. Note that not all tests are performed on the MVME230x. Using the **HE** command, you can list the diagnostic routines available in each test group. Refer to the *PPCBug Diagnostics Manual* for complete descriptions of the diagnostic routines and instructions on how to invoke them.

| <b>Test Group</b> | Description                            |
|-------------------|----------------------------------------|
| CL1283            | Parallel Interface (CL1283) Tests*     |
| DEC.              | DEC21x40 Ethernet Controller Tests     |
| <b>ISABRDGE</b>   | PCI/ISA Bridge Tests                   |
| KBD8730x          | PC8730x Keyboard/Mouse Tests*          |
| L2CACHE           | Level 2 Cache Tests*                   |
| <b>NCR</b>        | NCR 53C8xx SCSI-2 I/O Processor Tests* |
| PAR8730x          | Parallel Interface (PC8730x) Test      |
| <b>UART</b>       | Serial Input/Output Tests              |
| <b>PCIBUS</b>     | <b>PCI/PMC Generic Tests</b>           |
| RAM               | <b>Local RAM Tests</b>                 |
| <b>RTC</b>        | MK48Txx Timekeeping Tests              |
| <b>SCC</b>        | <b>Serial Communications</b>           |
|                   | Controller (Z85C230) Tests*            |
| VGA543x           | Video Diagnostics Tests*               |
| VME2              | VMEchip2 VME Interface ASIC Tests*     |
| Z8536             | Z8536 Counter/Timer Tests*             |

**Table 5-2. Diagnostic Test Groups** 

**Notes** You may enter command names in either uppercase or lowercase.

> Some diagnostics depend on restart defaults that are set up only in a particular restart mode. Refer to the documentation on a particular diagnostic for the correct mode.

Test Sets marked with an asterisk (\*) are not available on the MVME230x.

# **6Modifying the Environment**

**6**

# **Overview**

You can use the factory-installed debug monitor, PPCBug, to modify certain parameters contained in the MVME230*x*'s Non-Volatile RAM (NVRAM), also known as Battery Backed-up RAM (BBRAM).

- ❏ The Board Information Block in NVRAM contains various elements concerning operating parameters of the hardware. Use the PPCBug command **CNFG** to change those parameters.
- ❏ Use the PPCBug command **ENV** to change configurable PPCBug parameters in NVRAM.

The **CNFG** and **ENV** commands are both described in the *PPCBug Firmware Package User's Manual*. Refer to that manual for general information about their use and capabilities.

The following paragraphs present additional information about **CNFG** and **ENV** that is specific to the PPCBug debugger, along with the parameters that can be configured with the **ENV** command.

# **CNFG - Configure Board Information Block**

Use this command to display and configure the Board Information Block, which is resident within the NVRAM. The board information block contains various elements detailing specific operational parameters of the MVME230x. The board structure for the MVME230x is as shown in the following example:

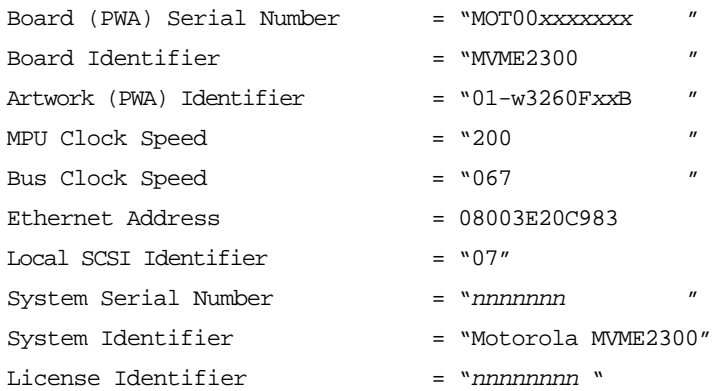

The parameters that are quoted are left-justified character (ASCII) strings padded with space characters, and the quotes (") are displayed to indicate the size of the string. Parameters that are not quoted are considered data strings, and data strings are rightjustified. The data strings are padded with zeroes if the length is not met.

The Board Information Block is factory-configured before shipment. There is no need to modify block parameters unless the NVRAM is corrupted.

Refer to the *MVME2300-Series VME Processor Module Programmer's Reference Guide* for the actual location and other information about the Board Information Block.

Refer to the *PPCBug Firmware Package User's Manual* for a description of **CNFG** and examples.

# **ENV - Set Environment**

Use the **ENV** command to view and/or configure interactively all PPCBug operational parameters that are kept in Non-Volatile RAM (NVRAM).

Refer to the *PPCBug Firmware Package User's Manual* for a description of the use of **ENV**. Additional information on registers in the Universe ASIC that affect these parameters is contained in your *MVME2300-Series VME Processor Module Programmer's Reference Guide*.

Listed and described below are the parameters that you can configure using **ENV**. The default values shown were those in effect when this publication went to print.

### **Configuring the PPCBug Parameters**

The parameters that can be configured using **ENV** are:

Bug or System environment [B/S] = B?

- **B** Bug is the mode where no system type of support is displayed. However, system-related items are still available. (Default)
- **S** System is the standard mode of operation, and is the default mode if NVRAM should fail. System mode is defined in the *PPCBug Firmware Package User's Manual*.

Field Service Menu Enable [Y/N] = N?

- **Y** Display the field service menu.
- **N** Do not display the field service menu. (Default)

Remote Start Method Switch [G/M/B/N] = B?

The Remote Start Method Switch is used when the MVME2300 is cross-loaded from another VME-based CPU, to start execution of the cross-loaded program.

- **G** Use the Global Control and Status Register to pass and start execution of the cross-loaded program. *This selection is not applicable to the MVME2300 boards.*
- **M** Use the Multiprocessor Control Register (MPCR) in shared RAM to pass and start execution of the cross-loaded program.
- **B** Use both the GCSR and the MPCR methods to pass and start execution of the cross-loaded program. (Default)
- **N** Do not use any Remote Start Method.

Probe System for Supported I/O Controllers [Y/N] = Y?

- **Y** Accesses will be made to the appropriate system buses (e.g., VMEbus, local MPU bus) to determine the presence of supported controllers. (Default)
- **N** Accesses will not be made to the VMEbus to determine the presence of supported controllers.

Auto-Initialize of NVRAM Header Enable [Y/N] = Y?

- **Y** NVRAM (PReP partition) header space will be initialized automatically during board initialization, but only if the PReP partition fails a sanity check. (Default)
- **N** NVRAM header space will not be initialized automatically during board initialization.

**6**

Network PReP-Boot Mode Enable [Y/N] = N?

- **Y** Enable PReP-style network booting (same boot image from a network interface as from a mass storage device).
- **N** Do not enable PReP-style network booting. (Default)

Negate VMEbus SYSFAIL\* Always [Y/N] = N?

- **Y** Negate the VMEbus SYSFAIL∗ signal during board initialization.
- **N** Negate the VMEbus SYSFAIL∗ signal after successful completion or entrance into the bug command monitor. (Default)

SCSI Bus Reset on Debugger Startup [Y/N] = N?

- **Y** Local SCSI bus is reset on debugger setup.
- **N** Local SCSI bus is not reset on debugger setup. (Default)

Primary SCSI Bus Negotiations Type [A/S/N] = A?

- **A** Asynchronous SCSI bus negotiation. (Default)
- **s** Synchronous SCSI bus negotiation.
- **N** None.

Primary SCSI Data Bus Width [W/N] = N?

- **W** Wide SCSI (16-bit bus).
- **N** Narrow SCSI (8-bit bus). (Default)

Secondary SCSI identifier = 07?

Select the identifier. (Default =  $07$ .)

NVRAM Bootlist (GEV.fw-boot-path) Boot Enable [Y/N] = N?

- **Y** Give boot priority to devices defined in the *fwboot-path* global environment variable (GEV).
- **N** Do not give boot priority to devices listed in the *fw-boot-path* GEV. (Default)
- **Note** When enabled, the GEV (Global Environment Variable) boot takes priority over all other boots, including Autoboot and Network Boot.

NVRAM Bootlist (GEV.fw-boot-path) Boot at power-up only [Y/N] = N?

- **Y** Give boot priority to devices defined in the *fwboot-path* GEV at power-up reset only.
- **N** Give power-up boot priority to devices listed in the *fw-boot-path* GEV at any reset. (Default)

```
NVRAM Bootlist (GEV.fw-boot-path) Boot Abort Delay = 5?
```
The time in seconds that a boot from the NVRAM boot list will delay before starting the boot. The purpose for the delay is to allow you the option of stopping the boot by use of the **BREAK** key. The time value is from 0-255 seconds. (Default = 5 seconds)

Auto Boot Enable  $[Y/N]$  = N?

- **Y** The Autoboot function is enabled.
- **N** The Autoboot function is disabled. (Default)

Auto Boot at power-up only  $[Y/N] = N?$ 

- **Y** Autoboot is attempted at power-up reset only.
- **N** Autoboot is attempted at any reset. (Default)

Auto Boot Scan Enable  $[Y/N]$  = Y?

- **Y** If Autoboot is enabled, the Autoboot process attempts to boot from devices specified in the scan list (e.g., FDISK/CDROM/TAPE/HDISK). (Default)
- **N** If Autoboot is enabled, the Autoboot process uses the Controller LUN and Device LUN to boot.

Auto Boot Scan Device Type List = FDISK/CDROM/TAPE/HDISK?

This is the listing of boot devices displayed if the Autoboot Scan option is enabled. If you modify the list, follow the format shown above (uppercase letters, using forward slash as separator).

Auto Boot Controller LUN = 00?

Refer to the *PPCBug Firmware Package User's Manual* for a listing of disk/tape controller modules currently supported by PPCBug. (Default  $= $00$ )

 $\Delta$ uto Boot Device LUN = 00?

Refer to the *PPCBug Firmware Package User's Manual* for a listing of disk/tape devices currently supported by PPCBug.  $(Default = $00)$ 

Auto Boot Partition Number = 00?

Which disk "partition" is to be booted, as specified in the PowerPC Reference Platform (PRP) specification. If set to zero, the firmware will search the partitions in order (1, 2, 3, 4) until it finds the first "bootable" partition. That is then the partition that will be booted. Other acceptable values are 1, 2, 3, or 4. In these four cases, the partition specified will be booted without searching.

```
Auto Boot Abort Delay = 7?
```
The time in seconds that the Autoboot sequence will delay before starting the boot. The purpose for the delay is to allow you the option of stopping the boot by use of the **BREAK** key. The time value is from 0-255 seconds. (Default = 7 seconds)

Auto Boot Default String [NULL for an empty string] = ?

You may specify a string (filename) which is passed on to the code being booted. The maximum length of this string is 16  $charcters. (Default = null string)$ 

```
ROM Boot Enable [Y/N] = N?
```
- **Y** The ROMboot function is enabled.
- **N** The ROMboot function is disabled. (Default)

ROM Boot at power-up only  $[Y/N] = Y$ ?

- **Y** ROMboot is attempted at power-up only. (Default)
- **N** ROMboot is attempted at any reset.

ROM Boot Enable search of VMEbus  $[Y/N] = N$ ?

- **Y** VMEbus address space, in addition to the usual areas of memory, will be searched for a ROMboot module .
- **N** VMEbus address space will not be accessed by ROMboot. (Default)

```
ROM Boot Abort Delay = 5?
```
The time in seconds that the ROMboot sequence will delay before starting the boot. The purpose for the delay is to allow you the option of stopping the boot by use of the **BREAK** key. The time value is from 0-255 seconds. (Default = 5 seconds)

```
ROM Boot Direct Starting Address = FFF00000?
```
The first location tested when PPCBug searches for a ROMboot module. (Default  $=$  \$FFF00000)

```
ROM Boot Direct Ending Address = FFFFFFFC?
```
The last location tested when PPCBug searches for a ROMboot module. (Default = \$FFFFFFFC)

Network Auto Boot Enable [Y/N] = N?

- **Y** The Network Auto Boot (NETboot) function is enabled.
- **N** The NETboot function is disabled. (Default)

Network Auto Boot at power-up only [Y/N] = N?

- **Y** NETboot is attempted at power-up reset only.
- **N** NETboot is attempted at any reset. (Default)

Network Auto Boot Controller LUN = 00?

Refer to the *PPCBug Firmware Package User's Manual* for a listing of network controller modules currently supported by PPCBug.  $(Default = $00)$ 

Network Auto Boot Device LUN = 00?

Refer to the *PPCBug Firmware Package User's Manual* for a listing of network controller modules currently supported by PPCBug.  $(Default = $00)$ 

```
Network Auto Boot Abort Delay = 5?
```
The time in seconds that the NETboot sequence will delay before starting the boot. The purpose for the delay is to allow you the option of stopping the boot by use of the **BREAK** key. The time value is from 0-255 seconds. (Default = 5 seconds)

```
Network Auto Boot Configuration Parameters Offset (NVRAM) = 00001000?
```
The address where the network interface configuration parameters are to be saved/retained in NVRAM; these parameters are the necessary parameters to perform an unattended network boot. A typical offset might be \$1000, but this value is application-specific. (Default  $= $00001000$ )

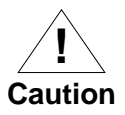

If you use the **NIOT** debugger command, these parameters need to be saved somewhere in the offset range \$00001000 through \$000016F7. The **NIOT** parameters do not exceed 128 bytes in size. The setting of this ENV pointer determines their location. If you have used the same space for your own program information or commands, they will be overwritten and lost.

You can relocate the network interface configuration parameters in this space by using the **ENV** command to change the Network Auto Boot Configuration Parameters Offset from its default of \$00001000 to the value you need to be clear of your data within NVRAM.

Memory Size Enable  $[Y/N] = Y$ ?

- **Y** Memory will be sized for Self Test diagnostics. (Default)
- **N** Memory will not be sized for Self Test diagnostics.

Memory Size Starting Address = 00000000?

The default Starting Address is \$00000000.

Memory Size Ending Address = 02000000?

The default Ending Address is the calculated size of local memory. If the memory start is changed from \$00000000, this value will also need to be adjusted.

```
DRAM Speed in NANO Seconds = 60?
```
The default setting for this parameter will vary depending on the speed of the DRAM memory parts installed on the board. The default is set to the slowest speed found on the available banks of DRAM memory.

```
ROM First Access Length (0 - 31) = 10?
```
This is the value programmed into the"ROMFAL" field (Memory Control Configuration Register 8: bits 23-27) to indicate the number of clock cycles used in accessing the ROM. The lowest allowable ROMFAL setting is \$00; the highest allowable is \$1F. The value to enter depends on processor speed; refer to Chapter 1 or Appendix B for appropriate values. The default value varies according to the system's bus clock speed.

**Note** ROM First Access Length is not applicable to the MVME2300. The configured value is ignored by PPCBug.

```
ROM Next Access Length (0 - 15) = 0?
```
The value programmed into the"ROMNAL" field (Memory Control Configuration Register 8: bits 28-31) to represent wait states in access time for nibble (or burst) mode ROM accesses. The lowest allowable ROMNAL setting is \$0; the highest allowable is \$F. The value to enter depends on processor speed; refer to Chapter 1 or Appendix B for appropriate values. The default value varies according to the system's bus clock speed.

**Note** ROM Next Access Length is not applicable to the MVME2300. The configured value is ignored by PPCBug.

DRAM Parity Enable [On-Detection/Always/Never - O/A/N] = O?

- **O** DRAM parity is enabled upon detection. (Default)
- **A** DRAM parity is always enabled.
- **N** DRAM parity is never enabled.
- **Note** This parameter (above) also applies to enabling ECC for DRAM.

L2 Cache Parity Enable [On-Detection/Always/Never - O/A/N] = O?

- **O** L2 Cache parity is enabled upon detection. (Default)
- **A** L2 Cache parity is always enabled.
- **N** L2 Cache parity is never enabled.

PCI Interrupts Route Control Registers (PIRQ0/1/2/3) = 0A0B0E0F?

Initializes the PIRQx (PCI Interrupts) route control registers in the IBC (PCI/ISA bus bridge controller). The **ENV** parameter is a 32-bit value that is divided by 4 to yield the values for route control registers PIRQ0/1/2/3. The default is determined by system type. For details on PCI/ISA interrupt assignments and for suggested values to enter for this parameter, refer to the *8259 Interrupts* section of Chapter 5 in the *MVME2300-Series VME Processor Module Programmer's Reference Guide*.

**Note** LED/Serial Startup Diagnostic Codes: these codes can be displayed at key points in the initialization of the hardware devices. Should the debugger fail to come up to a prompt, the last code displayed will indicate how far the initialization sequence had progressed before stalling. The codes are enabled by an **ENV** parameter:

```
Serial Startup Code Master Enable [Y/N]=N?
```
A line feed can be inserted after each code is displayed to prevent it from being overwritten by the next code. This is also enabled by an **ENV** parameter:

```
Serial Startup Code LF Enable [Y/N]=N?
```
The list of LED/serial codes is included in the section on *MPU, Hardware, and Firmware Initialization* in Chapter 1 of the *PPCBug Firmware Package User's Manual*.

### **Configuring the VMEbus Interface**

**ENV** asks the following series of questions to set up the VMEbus interface for the MVME230x modules. To perform this configuration, you should have a working knowledge of the Universe ASIC as described in your *MVME2300-Series VME Processor Module Programmer's Reference Guide*.

VME3PCI Master Master Enable [Y/N] = Y?

- **Y** Set up and enable the VMEbus Interface. (Default)
- **N** Do not set up or enable the VMEbus Interface.

PCI Slave Image 0 Control = 00000000?

The configured value is written into the LSI0\_CTL register of the Universe chip.

PCI Slave Image 0 Base Address Register = 00000000?

The configured value is written into the LSI0\_BS register of the Universe chip.

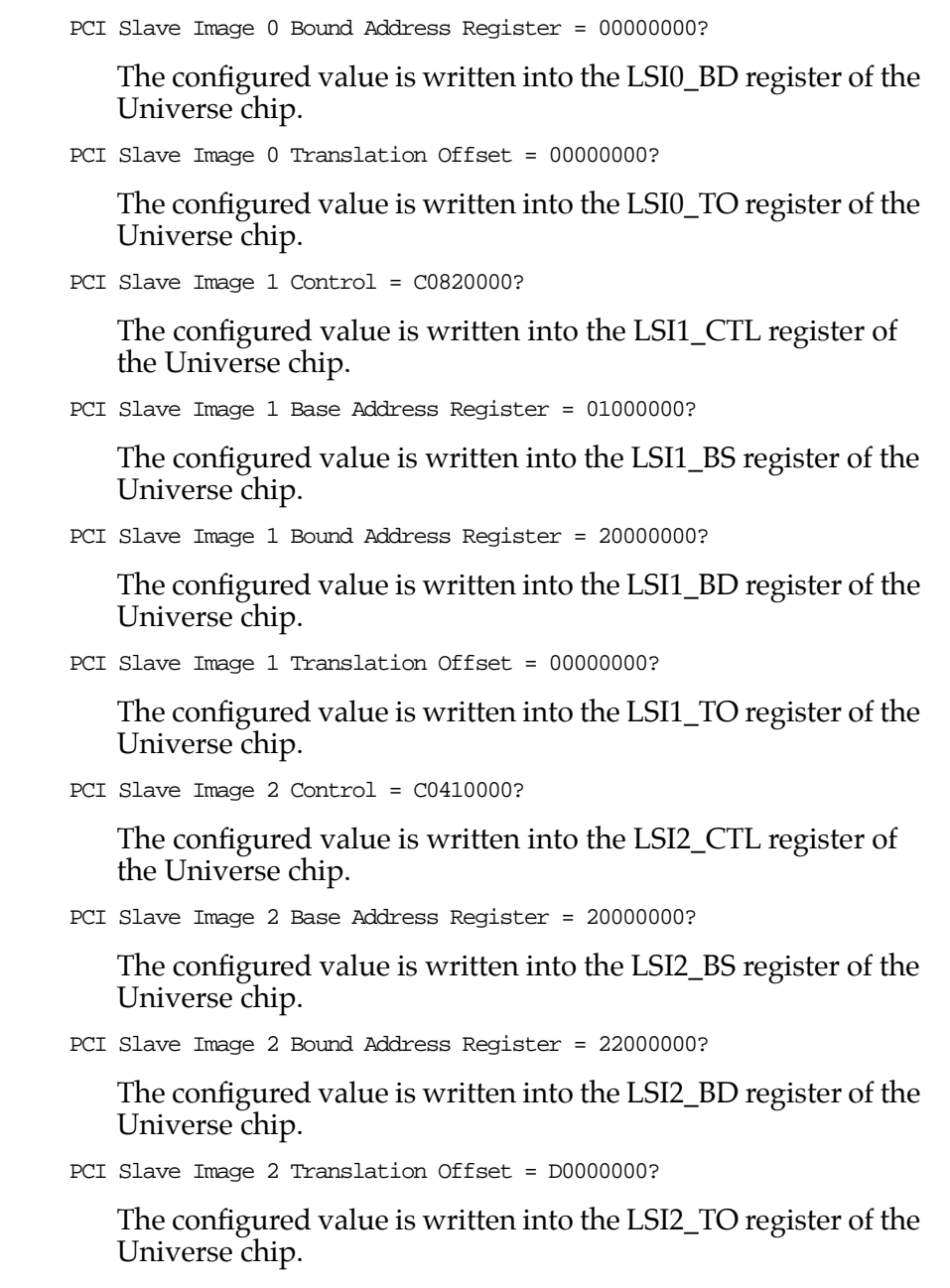

```
PCI Slave Image 3 Control = C0400000?
```
The configured value is written into the LSI3\_CTL register of the Universe chip.

```
PCI Slave Image 3 Base Address Register = 2FFF0000?
```
The configured value is written into the LSI3\_BS register of the Universe chip.

```
PCI Slave Image 3 Bound Address Register = 30000000?
```
The configured value is written into the LSI3\_BD register of the Universe chip.

```
PCI Slave Image 3 Translation Offset = D0000000?
```
The configured value is written into the LSI3\_TO register of the Universe chip.

```
VMEbus Slave Image 0 Control = E0F20000?
```
The configured value is written into the VSI0\_CTL register of the Universe chip.

VMEbus Slave Image 0 Base Address Register = 00000000?

The configured value is written into the VSI0\_BS register of the Universe chip.

VMEbus Slave Image 0 Bound Address Register = (Local DRAM Size)?

The configured value is written into the VSI0\_BD register of the Universe chip. The value is the same as the Local Memory Found number already displayed.

VMEbus Slave Image 0 Translation Offset = 80000000?

The configured value is written into the VSI0\_TO register of the Universe chip.

VMEbus Slave Image 1 Control = 00000000?

The configured value is written into the VSI1\_CTL register of the Universe chip.

VMEbus Slave Image 1 Base Address Register = 00000000?

The configured value is written into the VSI1\_BS register of the Universe chip.

VMEbus Slave Image 1 Bound Address Register = 00000000?

The configured value is written into the VSI1\_BD register of the Universe chip.

VMEbus Slave Image 1 Translation Offset = 00000000?

The configured value is written into the VSI1\_TO register of the Universe chip.

VMEbus Slave Image 2 Control = 00000000?

The configured value is written into the VSI2\_CTL register of the Universe chip.

VMEbus Slave Image 2 Base Address Register = 00000000?

The configured value is written into the VSI2\_BS register of the Universe chip.

VMEbus Slave Image 2 Bound Address Register = 00000000?

The configured value is written into the VSI2\_BD register of the Universe chip.

VMEbus Slave Image 2 Translation Offset = 00000000?

The configured value is written into the VSI2\_TO register of the Universe chip.

```
VMEbus Slave Image 3 Control = 00000000?
```
The configured value is written into the VSI3\_CTL register of the Universe chip.

VMEbus Slave Image 3 Base Address Register = 00000000?

The configured value is written into the VSI3\_BS register of the Universe chip.

VMEbus Slave Image 3 Bound Address Register = 00000000?

The configured value is written into the VSI3\_BD register of the Universe chip.

VMEbus Slave Image 3 Translation Offset = 00000000?

The configured value is written into the VSI3\_TO register of the Universe chip.
```
PCI Miscellaneous Register = 10000000?
```
The configured value is written into the LMISC register of the Universe chip.

```
Special PCI Slave Image Register = 00000000?
```
The configured value is written into the SLSI register of the Universe chip.

```
Master Control Register = 80C00000?
```
The configured value is written into the MAST\_CTL register of the Universe chip.

```
Miscellaneous Control Register = 52060000?
```
The configured value is written into the MISC\_CTL register of the Universe chip.

```
User AM Codes = 00000000?
```
The configured value is written into the USER\_AM register of the Universe chip.

## **AOrdering Related Documentation**

**A**

## **Motorola Computer Group Documents**

The publications listed below are on related products, and some may be referenced in this document. If not shipped with this product, manuals may be purchased by contacting your local Motorola sales office.

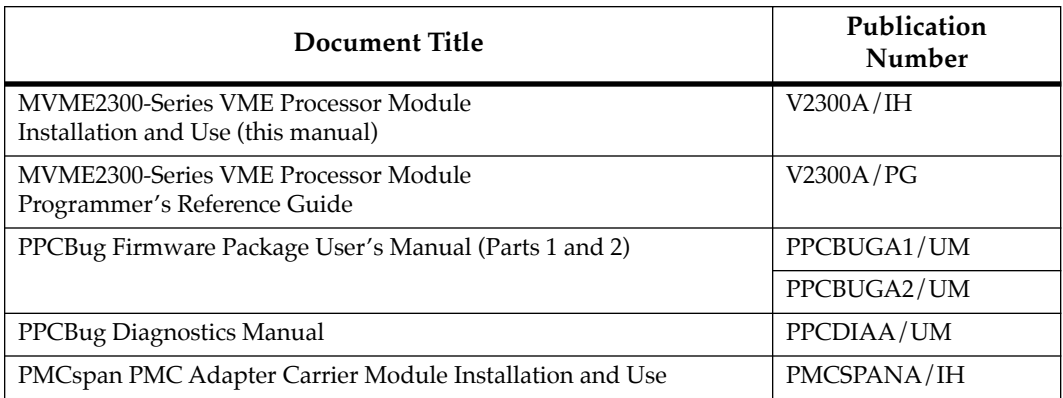

#### **Table A-1. Motorola Computer Group Documents**

**Note** Although not shown in the above list, each Motorola Computer Group manual publication number is suffixed with characters that represent the revision level of the document, such as "/*xx*2" (the second revision of a manual); a supplement bears the same number as the manual but has a suffix such as " $/xx2A1$ " (the first supplement to the second revision of the manual).

**A**

## **Manufacturers' Documents**

For additional information, refer to the following table for manufacturers' data sheets or user's manuals. As an additional help, a source for the listed document is also provided. Please note that in many cases, the information is preliminary and the revision levels of the documents are subject to change without notice.

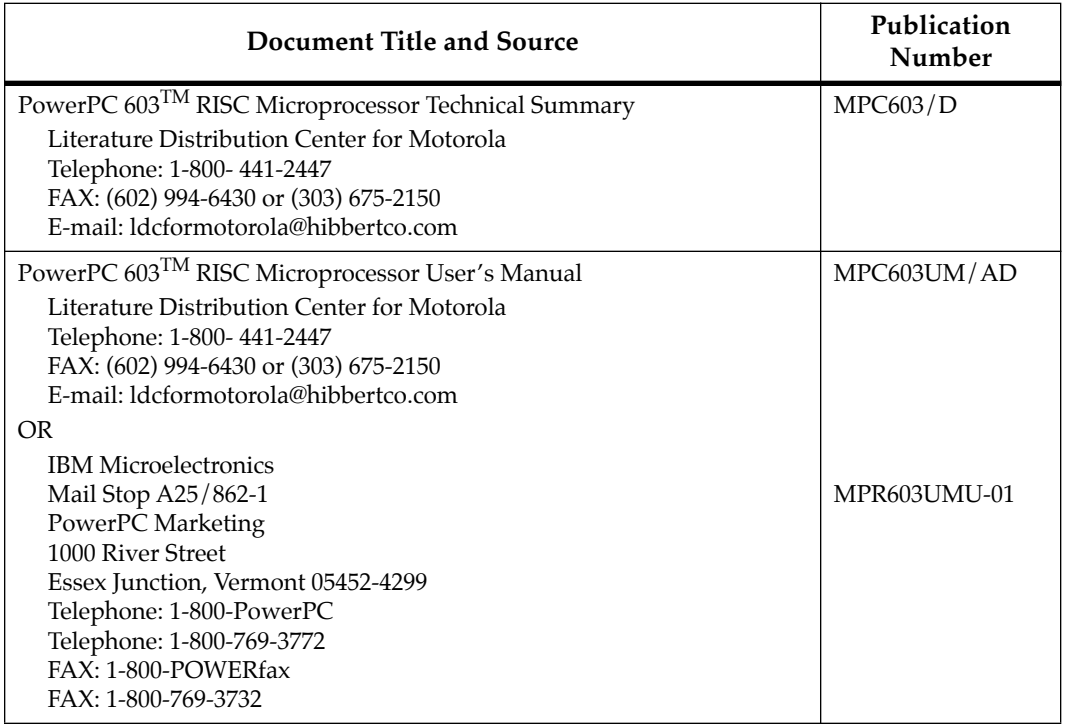

#### **Table A-2. Manufacturers' Documents**

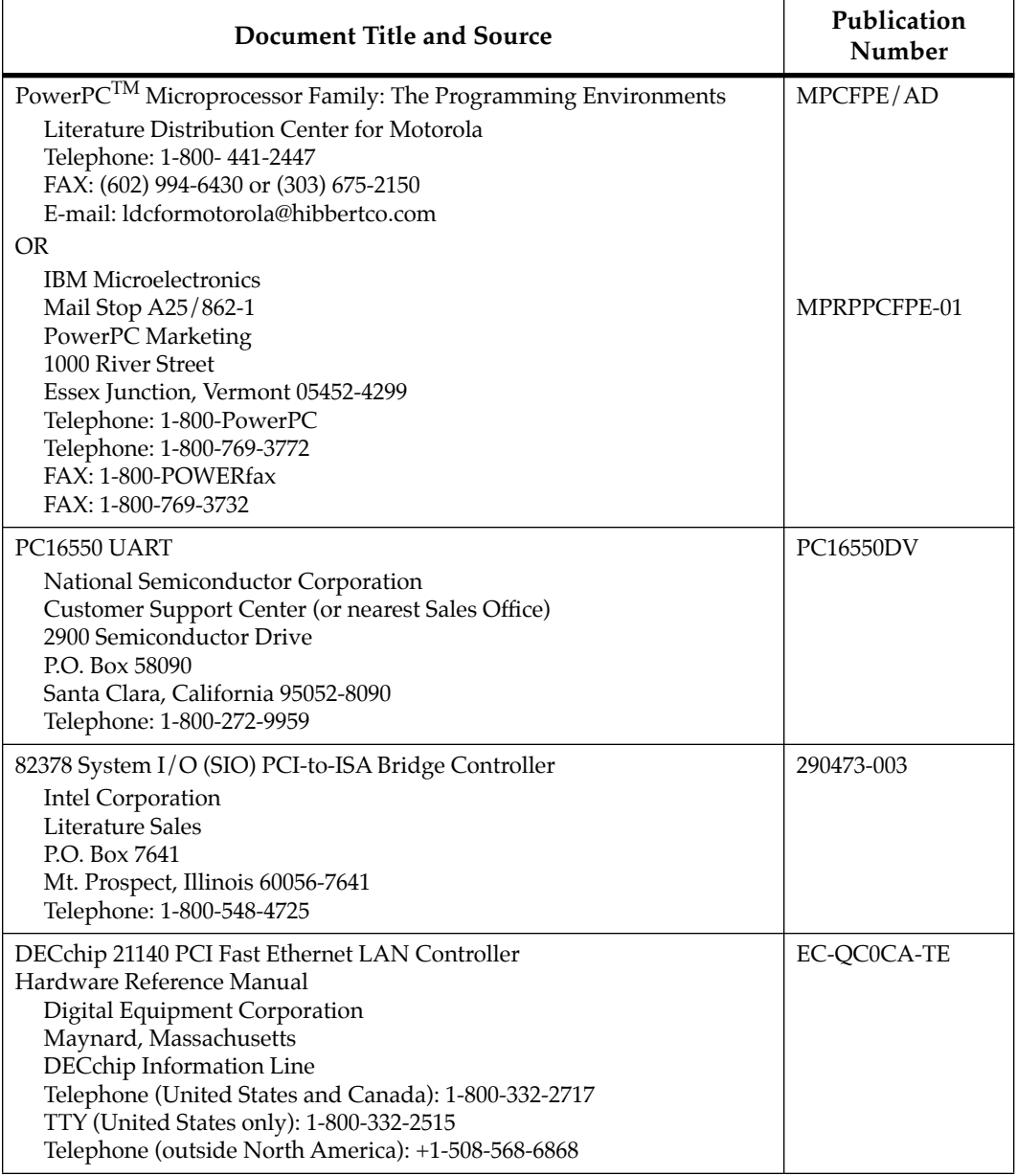

#### **Table A-2. Manufacturers' Documents (Continued)**

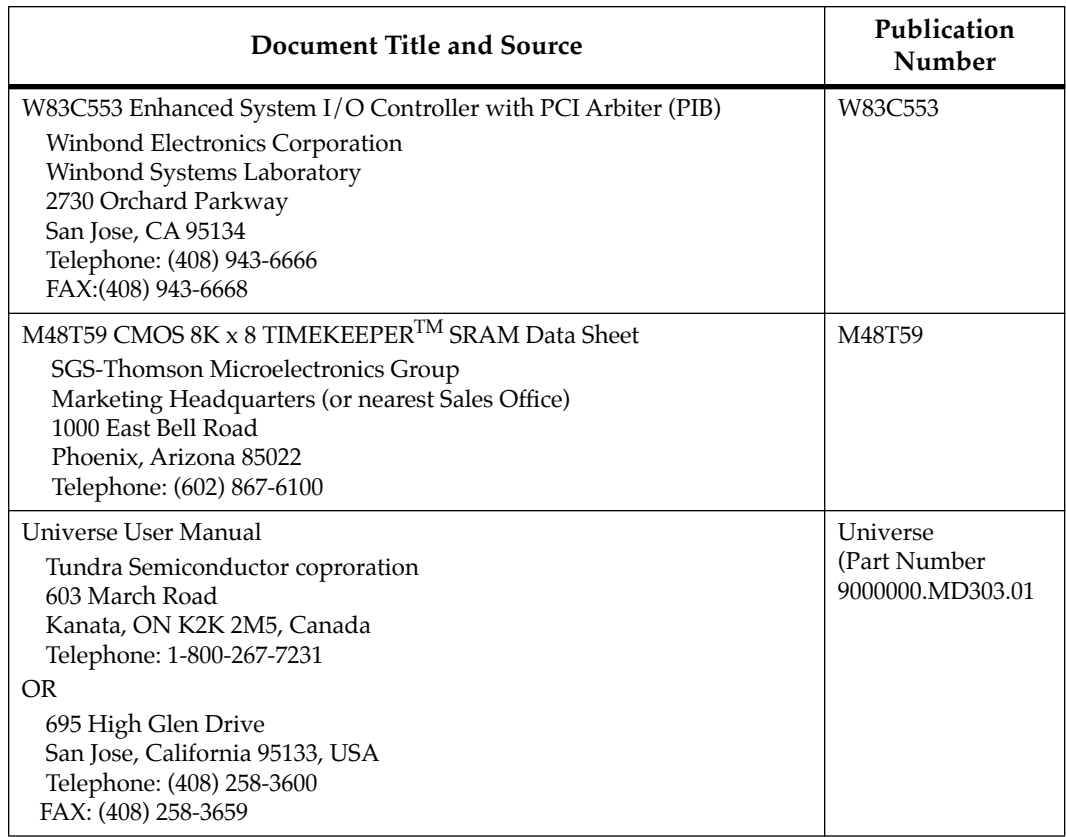

#### **Table A-2. Manufacturers' Documents (Continued)**

## **Related Specifications**

For additional information, refer to the following table for related specifications. As an additional help, a source for the listed document is also provided. Please note that in many cases, the information is preliminary and the revision levels of the documents are subject to change without notice.

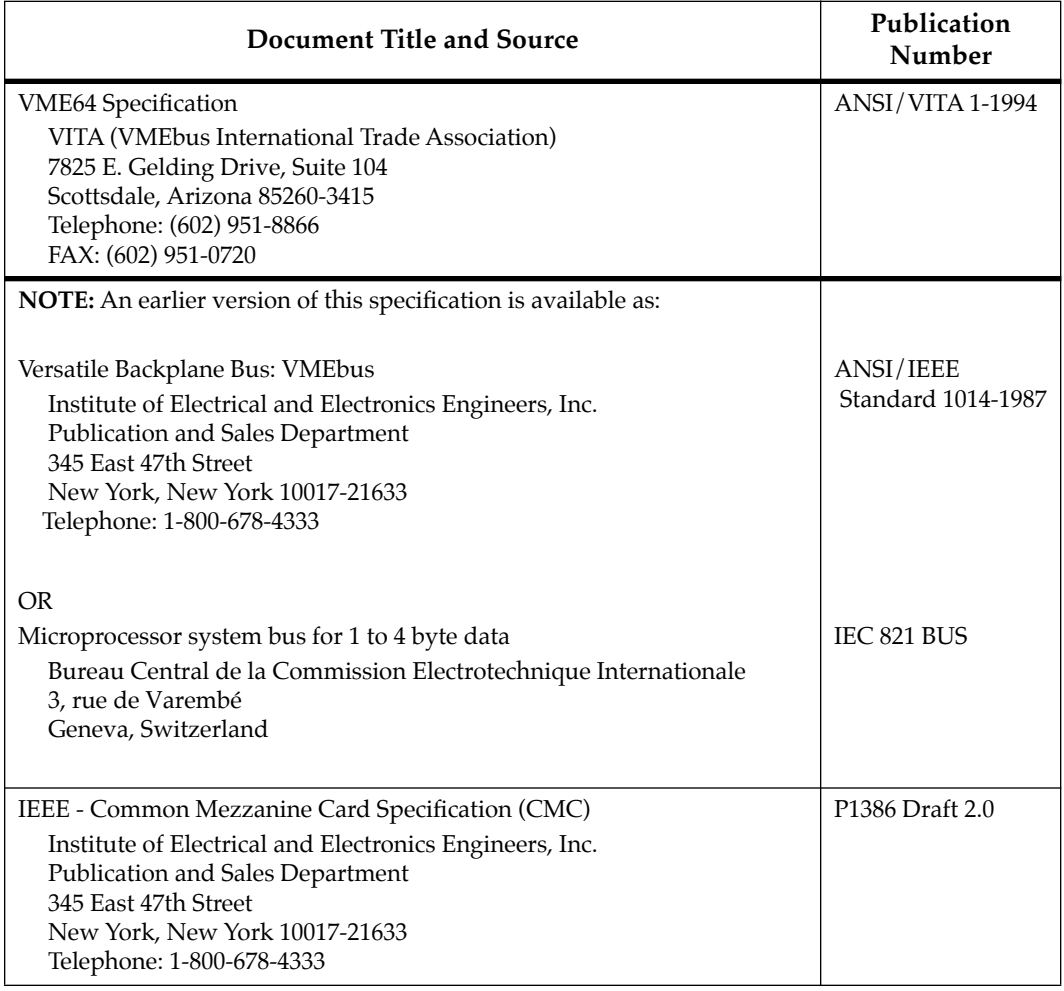

#### **Table A-3. Related Specifications**

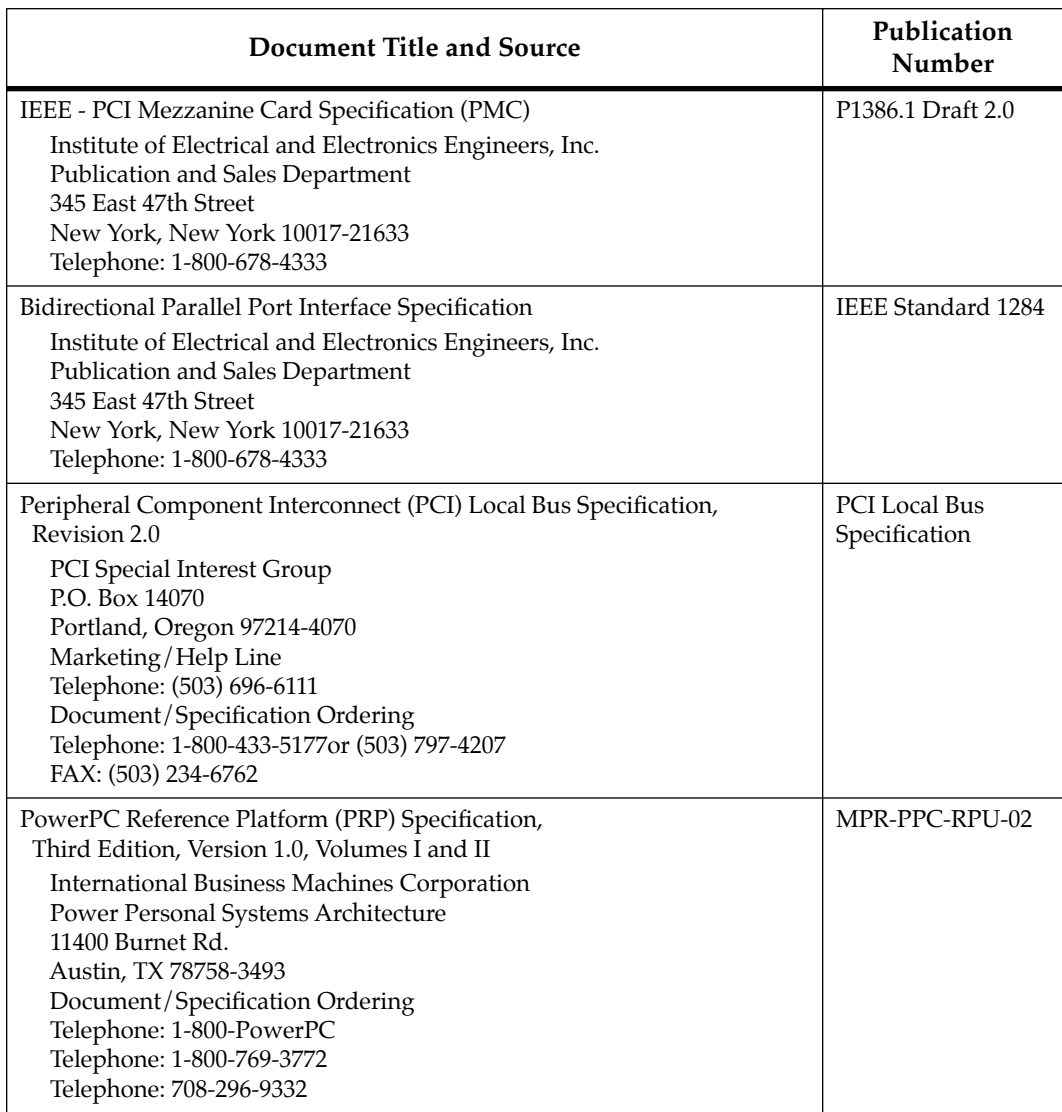

#### **Table A-3. Related Specifications (Continued)**

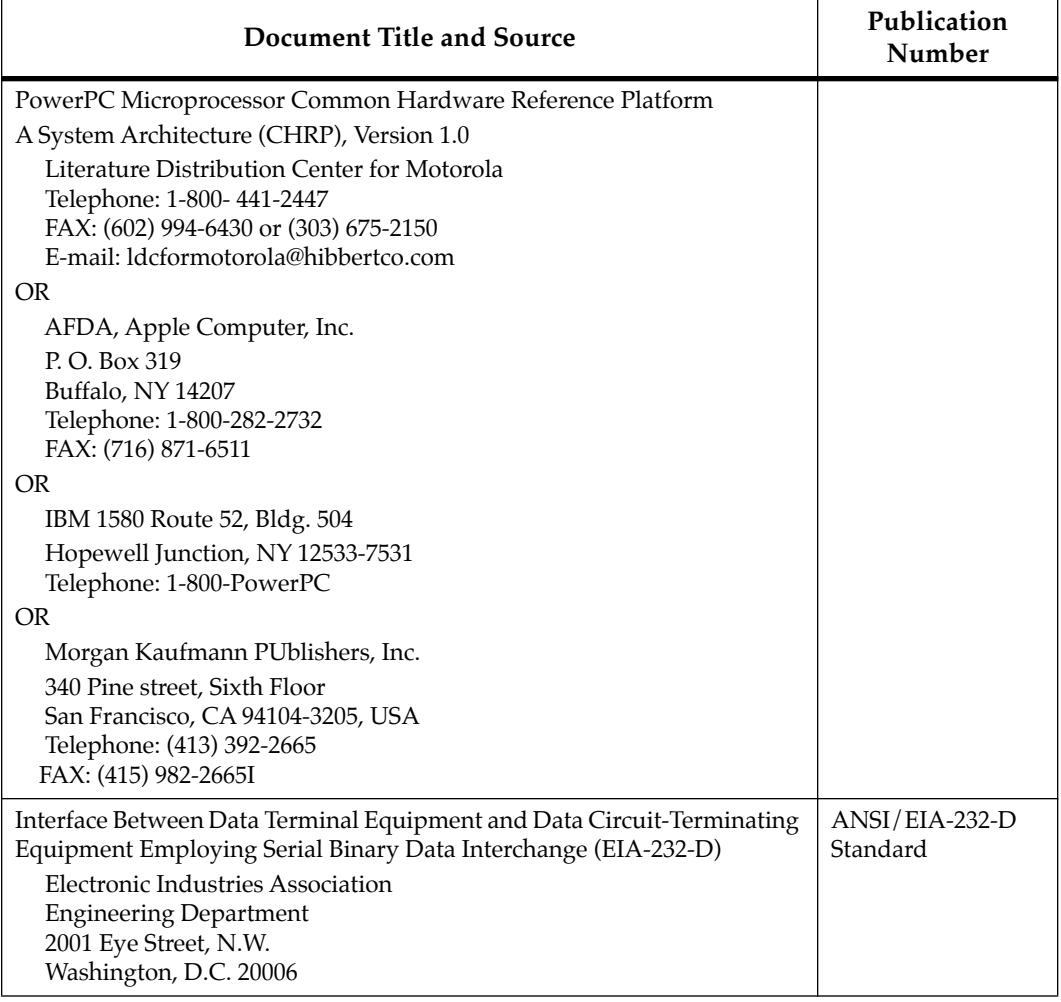

#### **Table A-3. Related Specifications (Continued)**

**BSpecifications**

# **B**

## **Specifications**

The following table lists the general specifications for the MVME230*x* VME processor module. The subsequent sections detail cooling requirements and EMC regulatory compliance.

A complete functional description of the MVME230*x* boards appears in Chapter 3. Specifications for the optional PMCs can be found in the documentation for those modules.

| Characteristics                     |                                                                                                 | Specifications                                                   |
|-------------------------------------|-------------------------------------------------------------------------------------------------|------------------------------------------------------------------|
| <b>MPU</b>                          | MPC603<br>200 MHz                                                                               | SPECint95<br>$(estimated =$<br>5.2 @ 60ns EDO to 8.7 @ 50ns EDO) |
|                                     |                                                                                                 | 16KB/16KB I/D on-chip cache                                      |
|                                     | <b>MPC604</b><br>300 MHz                                                                        | SPECint95<br>10.8 @ 50ns EDO                                     |
|                                     |                                                                                                 | 32KB/32KB I/D on-chip cache                                      |
| Memory                              | <b>DRAM</b>                                                                                     | 16MB, 32MB, 64MB, or 128MB<br>ECC-protected                      |
|                                     | Flash                                                                                           | 1MB via two 32-pin PLCC sockets                                  |
|                                     |                                                                                                 | 4MB via surface mount                                            |
| TOD clock device                    | M48T59                                                                                          | <b>8KB NVRAM</b>                                                 |
| Timers                              |                                                                                                 | One watchdog timer; time-out generates reset                     |
|                                     |                                                                                                 | Four real-time 16-bit programmable timers                        |
| Power requirements,<br>with no PMCs | $+12$ Vdc, 0mA<br>$-12$ Vdc, 0mA<br>(typical)                                                   | +5Vdc (±5%), 4A typical, 4.75A maximum<br>with MP603             |
| installed (See Note)                |                                                                                                 | +5Vdc (±5%), 4.5A typical, 5.5A maximum<br>with MP604            |
| Operating temperature               | 0°C to 55°C entry air with forced-air cooling (refer to <i>Cooling</i><br>Requirements section) |                                                                  |
| Storage temperature                 | $-40^{\circ}$ C to +85 $^{\circ}$ C                                                             |                                                                  |

**Table B-1. MVME230x Specifications** 

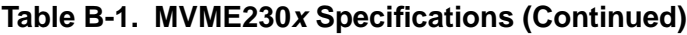

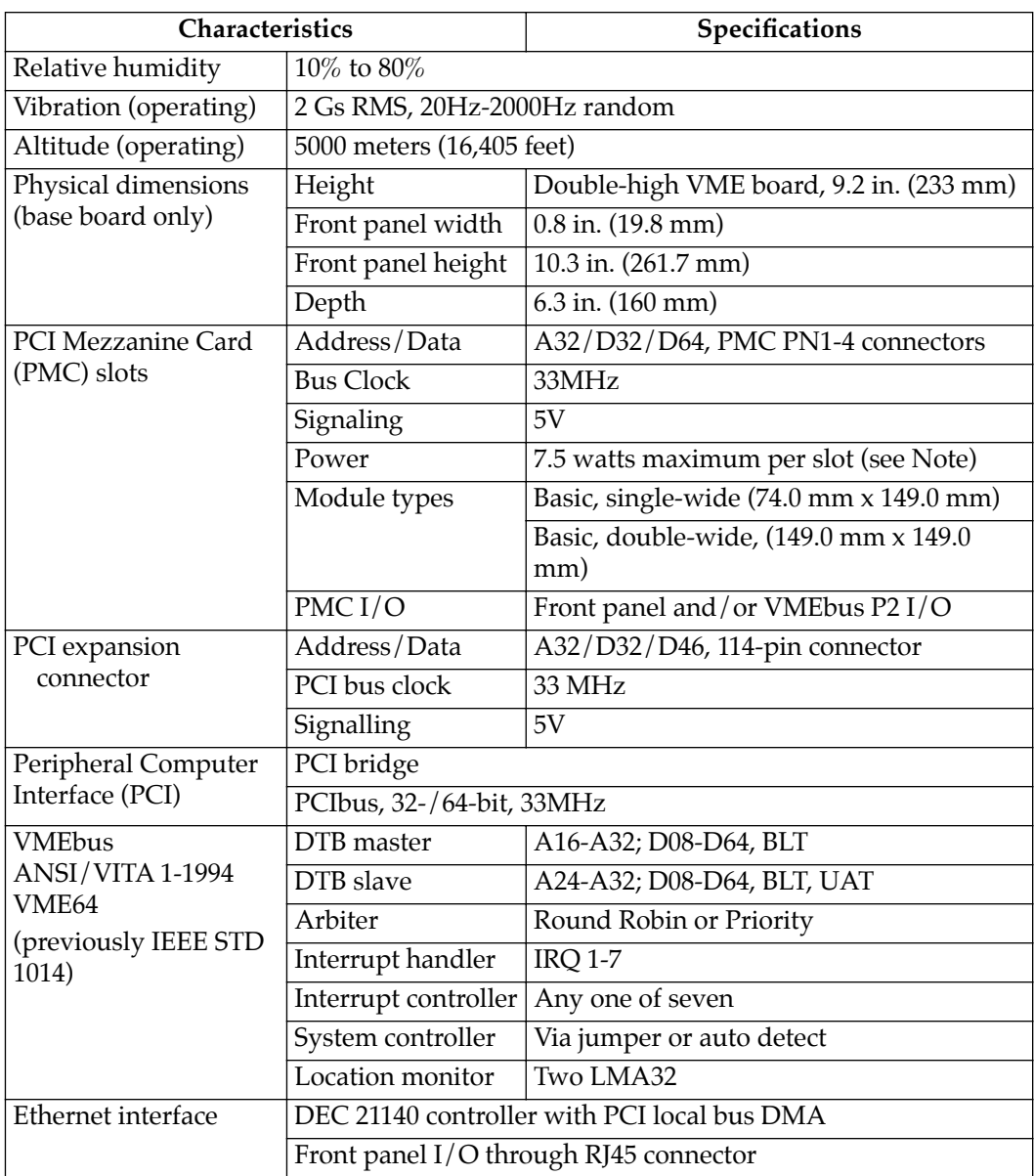

| Characteristics       |                                                               | Specifications |  |
|-----------------------|---------------------------------------------------------------|----------------|--|
| Asynchronous serial   | PC16550                                                       |                |  |
| debug port            | Front panel I/O through RJ45 connector                        |                |  |
| Front panel: switches | Reset and Abort switches                                      |                |  |
| and status indicators | Four LEDs: BFL, CPU, PMC (one for PMC slot 2, one for slot 1) |                |  |

**Table B-1. MVME230x Specifications (Continued)**

**Note** The power requirement listed for the MVME230*x* does not include the power requirements for the PMC slots. The PMC specification allows for 7.5 watts per PMC slot. The 15 watts total can be drawn from any combination of the four voltage sources provided by the MVME230x: +3.3V, +5V, +12V, and -12V.

## **Cooling Requirements**

The MVME230*x* VME processor Module is specified, designed, and tested to operate reliably with an incoming air temperature range from  $0^{\circ}$  to 55 $^{\circ}$  C (32 $^{\circ}$  to 131 $^{\circ}$  F) with forced air cooling of the entire assembly (base board and modules) at a velocity typically achievable by using a 100 CFM axial fan. Temperature qualification is performed in a standard Motorola VMEsystem chassis. Twenty-five-watt load boards are inserted in two card slots, one on each side, adjacent to the board under test, to simulate a high power density system configuration. An assembly of three axial fans, rated at 100 CFM per fan, is placed directly under the VME card cage. The incoming air temperature is measured between the fan assembly and the card cage, where the incoming airstream first encounters the module under test. Test software is executed as the module is subjected to ambient temperature variations. Case temperatures of critical, high power density integrated circuits are monitored to ensure component vendors' specifications are not exceeded.

While the exact amount of airflow required for cooling depends on the ambient air temperature and the type, number, and location of boards and other heat sources, adequate cooling can usually be

**B** achieved with 10 CFM and 490 LFM flowing over the module. Less airflow is required to cool the module in environments having lower maximum ambients. Under more favorable thermal conditions, it may be possible to operate the module reliably at higher than 55˚ C with increased airflow. It is important to note that there are several factors, in addition to the rated CFM of the air mover, which determine the actual volume and speed of air flowing over a module.

## **EMC Regulatory Compliance**

The MVME230*x* was tested in anEMC-compliant chassis and meets the requirements for Class B equipment. Compliance was achieved under the following conditions:

- ❏ Shielded cables on all external I/O ports.
- ❏ Cable shields connected to chassis ground via metal shell connectors bonded to a conductive module front panel.
- ❏ Conductive chassis rails connected to chassis ground. This provides the path for connecting shields to chassis ground.
- ❏ Front panel screws properly tightened.
- ❏ All peripherals were EMC-compliant.

For minimum RF emissions, it is essential that the conditions above be implemented. Failure to do so could compromise the FCC compliance of the equipment containing the module.

The MVME230*x* is a board level product and meant to be used in standard VME applications. As such, it is the responsibility of the OEM to meet the regulatory guidelines as determined by its application.

All external I/O connectors are shielded to aid in meeting EMC emissions standards. MVME230*x* boards are tested in an MCG chassis for EMC compliance.

## **Introduction**

This appendix summarizes the pin assignments for the following groups of interconnect signals for the MVME230x-Series VME Preocessor Module:

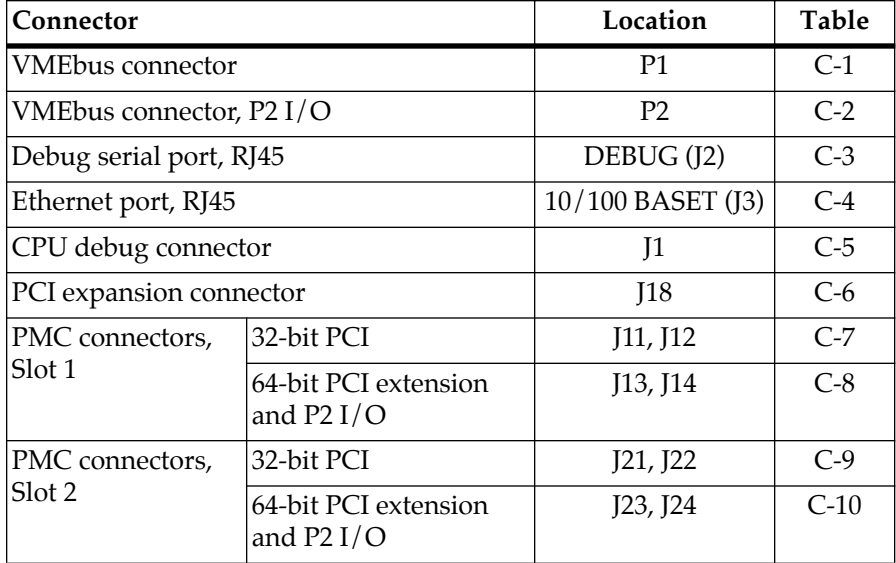

## **Pin Assignments**

The following tables furnish pin assignments only. For detailed descriptions of the various interconnect signals, consult the support information documentation for the MVME230*x* (contact your Motorola sales office).

#### **VMEbus Connector - P1**

Two 160-pin DIN type connectors, P1 and P2, supply the interface between the base board and the VMEbus. P1 provides power and VME signals for 24-bit addressing and 16-bit data. Its pin assignments are set by the IEEE P1014-1987 VMEbus Specification and the VME64 Extension Standard. They are listed in the following table.

|                | Row Z      | Row A                       | Row B            | Row C             | <b>Row D</b> |                |
|----------------|------------|-----------------------------|------------------|-------------------|--------------|----------------|
| $\mathbf{1}$   | Not Used   | VD <sub>0</sub>             | VBBSY*           | VD <sub>8</sub>   | Not Used     | $\mathbf{1}$   |
| $\overline{2}$ | <b>GND</b> | V <sub>D</sub> 1            | VBCLR*           | V <sub>D</sub> 9  | <b>GND</b>   | 2              |
| 3              | Not Used   | VD <sub>2</sub>             | VACFAIL*         | VD10              | Not Used     | 3              |
| $\overline{4}$ | <b>GND</b> | VD <sub>3</sub>             | VBGIN0*          | <b>VD11</b>       | Not Used     | $\overline{4}$ |
| 5              | Not Used   | VD <sub>4</sub>             | VBGOUT0*         | VD12              | Not Used     | 5              |
| 6              | <b>GND</b> | V <sub>D</sub> <sub>5</sub> | VBGIN1*          | VD13              | Not Used     | 6              |
| 7              | Not Used   | VD <sub>6</sub>             | VBGOUT1*         | VD <sub>14</sub>  | Not Used     | 7              |
| 8              | <b>GND</b> | VD7                         | VBGIN2*          | VD15              | Not Used     | 8              |
| 9              | Not Used   | <b>GND</b>                  | VBGOUT2*         | <b>GND</b>        | VMEGAP*      | 9              |
| 10             | <b>GND</b> | <b>VSYSCLK</b>              | VBGIN3*          | <b>VSYSFAIL*</b>  | VMEGA0*      | 10             |
| 11             | Not Used   | <b>GND</b>                  | VBGOUT3*         | VBERR*            | VMEGA1*      | 11             |
| 12             | <b>GND</b> | $VDS1*$                     | VBR0*            | <b>VSYSRESET*</b> | Not Used     | 12             |
| 13             | Not Used   | $VDS0*$                     | $VBR1*$          | <b>VLWORD</b>     | VMEGA2*      | 13             |
| 14             | <b>GND</b> | <b>VWRITE*</b>              | VBR2*            | VAM <sub>5</sub>  | Not Used     | 14             |
| 15             | Not Used   | <b>GND</b>                  | $VBR3*$          | <b>VA23</b>       | VMEGA3*      | 15             |
| 16             | <b>GND</b> | <b>VDTACK*</b>              | VAM <sub>0</sub> | <b>VA22</b>       | Not Used     | 16             |
| 17             | Not Used   | <b>GND</b>                  | VAM1             | <b>VA21</b>       | VMEGA4*      | 17             |
| 18             | <b>GND</b> | $VAS*$                      | VAM <sub>2</sub> | <b>VA20</b>       | Not Used     | 18             |
| 19             | Not Used   | <b>GND</b>                  | VAM <sub>3</sub> | VA19              | Not Used     | 19             |
| 20             | <b>GND</b> | VIACK*                      | <b>GND</b>       | <b>VA18</b>       | Not Used     | 20             |
| 21             | Not Used   | VIACKIN*                    | <b>VSERCLK</b>   | <b>VA17</b>       | Not Used     | 21             |
| 22             | <b>GND</b> | VIACKOUT*                   | <b>VSERDAT</b>   | <b>VA16</b>       | Not Used     | 22             |
| 23             | Not Used   | VAM4                        | <b>GND</b>       | <b>VA15</b>       | Not Used     | 23             |
| 24             | <b>GND</b> | VA7                         | VIRQ7*           | VA <sub>14</sub>  | Not Used     | 24             |

**Table C-1. P1 VMEbus Connector Pin Assignments** 

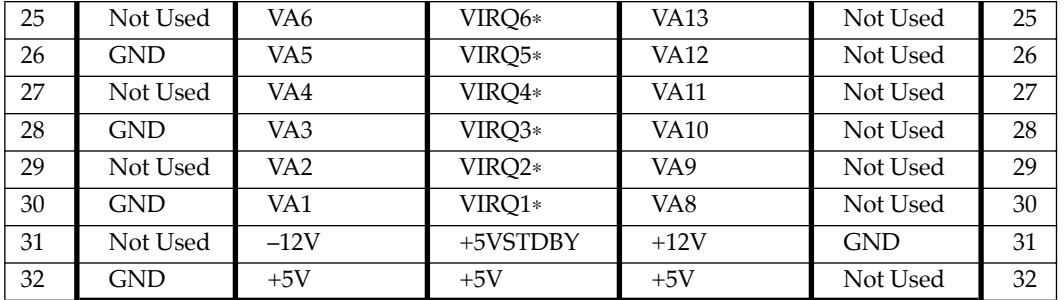

#### **Table C-1. P1 VMEbus Connector Pin Assignments (Continued)**

#### **VMEbus Connector - P2**

Row B of the P2 connector provides power to the MVME230*x*, the upper eight VMEbus lines, and additional 16 VMEbus data lines as specified by the VMEbus specification**..** Rows A, C, Z, and D of the P2 connector provide power and interface signals to a transition module, when one is used. The pin assignments are as follows:

|                | <b>ROWZ</b>      | <b>ROWA</b>      | <b>ROWB</b>      | <b>ROW C</b>     | <b>ROWD</b>      |                         |
|----------------|------------------|------------------|------------------|------------------|------------------|-------------------------|
| 1              | PMC2_2 (J24-2)   | PMC1_2 (J14-2)   | $+5V$            | PMC1_1 (J14-1)   | PMC2_1 (J24-1)   | 1                       |
| $\mathbf{2}$   | <b>GND</b>       | PMC1_4 (J14-4)   | <b>GND</b>       | PMC1_3 (J14-3)   | PMC2_3 (J24-3)   | $\mathbf{2}$            |
| 3              | PMC2 5 (J24-5)   | PMC1 6 (J14-6)   | RETRY#           | PMC1 5 (J14-5)   | PMC2_4 (J24-4)   | 3                       |
| 4              | <b>GND</b>       | PMC1_8 (J14-8)   | <b>VA24</b>      | PMC1_7 (J14-7)   | PMC2_6 (J24-6)   | 4                       |
| 5              | PMC2_8 (J24-8)   | PMC1_10 (J14-10) | <b>VA25</b>      | PMC1_9 (J14-9)   | PMC2_7 (J24-6)   | 5                       |
| 6              | <b>GND</b>       | PMC1_12 (J14-12) | <b>VA26</b>      | PMC1_11 (J14-11) | PMC2_9 (J24-9)   | 6                       |
| $\overline{7}$ | PMC2_11 (J24-11) | PMC1_14 (J14-14) | <b>VA27</b>      | PMC1_13 (J14-13) | PMC2_10 (J24-10) | $\overline{\mathbf{r}}$ |
| 8              | <b>GND</b>       | PMC1_16 (J14-16) | <b>VA28</b>      | PMC1_15 (J14-15) | PMC2_12 (J24-12) | 8                       |
| 9              | PMC2_14 (J24-14) | PMC1_18 (J14-18) | <b>VA29</b>      | PMC1_17 (J14-17) | PMC2_13 (J24-13) | $\mathbf{9}$            |
| 10             | <b>GND</b>       | PMC1_20 (J14-20) | <b>VA30</b>      | PMC1_19 (J14-19) | PMC2_15 (J24-19) | 10                      |
| 11             | PMC2_17 (J24-17) | PMC1_22 (J14-22) | <b>VA31</b>      | PMC1_21 (J14-21) | PMC2_16 (J24-16) | 11                      |
| 12             | <b>GND</b>       | PMC1_24 (J14-24) | <b>GND</b>       | PMC1_23 (J14-23) | PMC2_18 (J24-18) | 12                      |
| 13             | PMC2_20 (J24-20) | PMC1_26 (J14-26) | $+5V$            | PMC1_25 (J14-25) | PMC2_19 (J24-19) | 13                      |
| 14             | <b>GND</b>       | PMC1_28 (J14-28) | VD16             | PMC1_27 (J14-27) | PMC2_21 (J24-21) | 14                      |
| 15             | PMC2_23 (J24-23) | PMC1_30 (J14-30) | VD17             | PMC1_29 (J14-29) | PMC2_22 (J24-22) | 15                      |
| 16             | <b>GND</b>       | PMC1_32 (J14-32) | <b>VD18</b>      | PMC1_31 (J14-31) | PMC2_24 (J24-24) | 16                      |
| 17             | PMC2_26 (J24-26) | PMC1_34 (J14-34) | VD19             | PMC1_33 (J14-33) | PMC2_25 (J24-25) | 17                      |
| 18             | <b>GND</b>       | PMC1_36 (J14-36) | VD20             | PMC1_35 (J14-35) | PMC2_27 (J24-27) | 18                      |
| 19             | PMC2_29 (J24-29) | PMC1_38 (J14-38) | VD21             | PMC1_37 (J14-37) | PMC2_28 (J24-28) | 19                      |
| 20             | <b>GND</b>       | PMC1_40 (J14-40) | <b>VD22</b>      | PMC1_39 (J14-39) | PMC2_30 (J24-30) | 20                      |
| 21             | PMC2_32 (J24-32) | PMC1_42 (J14-42) | VD <sub>23</sub> | PMC1 41 (J14-41) | PMC2_31 (J24-31) | 21                      |
| 22             | <b>GND</b>       | PMC1_44 (J14-44) | <b>GND</b>       | PMC1_43 (J14-43) | PMC2_33 (J24-33) | 22                      |

**Table C-2. P2 Connector Pin Assignment** 

| 23  | PMC2_35 (J24-35) | PMC1_46 (J14-46) | VD24        | PMC1_45 (J14-45) | PMC2_34 (J24-34) | 23 |
|-----|------------------|------------------|-------------|------------------|------------------|----|
| 24  | <b>GND</b>       | PMC1_48 (J14-48) | VD25        | PMC1_47 (J14-47) | PMC2_36 (J24-36) | 24 |
| 25  | PMC2_38 (J24-38) | PMC1_50 (J14-50) | VD26        | PMC1_49 (J14-49) | PMC2_37 (J24-37) | 25 |
| 26  | <b>GND</b>       | PMC1_52 (J14-52) | VD27        | PMC1_51 (J14-51) | PMC2_39 (J24-39) | 26 |
| 27  | PMC2_41 (J24-41) | PMC1_54 (J14-54) | <b>VD28</b> | PMC1_53 (J14-53) | PMC2_40 (J24-40) | 27 |
| 28  | <b>GND</b>       | PMC1_56 (J14-56) | VD29        | PMC1_55 (J14-55) | PMC2_42 (J24-42) | 28 |
| 29  | PMC2_44 (J24-44) | PMC1_58 (J14-58) | VD30        | PMC1_57 (J14-57) | PMC2_43 (J24-43) | 29 |
| 30  | <b>GND</b>       | PMC1_60 (J14-60) | VD31        | PMC1_59 (J14-59) | PMC2_45 (J24-45) | 30 |
| -31 | PMC2_46 (J24-46) | PMC1_62 (J14-62) | <b>GND</b>  | PMC1_61 (J14-61) | <b>GND</b>       | 31 |
| 32  | <b>GND</b>       | PMC1_64 (J14-64) | $+5V$       | PMC1_63 (J14-63) | <b>VPC</b>       | 32 |
|     |                  |                  |             |                  |                  |    |

**Table C-2. P2 Connector Pin Assignment (Continued)**

#### **Serial Port Connector - DEBUG (J2)**

A standard RJ45 connector located on the front plate of the MVME230x provides the interface to the asynchronous serial debug port. The pin assignments for this connector are as follows:

**Table C-3. DEBUG (J2)Connector Pin Assignments**

| 1 | <b>DCD</b> |
|---|------------|
| 2 | <b>RTS</b> |
| 3 | <b>GND</b> |
| 4 | <b>TXD</b> |
| 5 | <b>RXD</b> |
| 6 | <b>GND</b> |
| 7 | <b>CTS</b> |
| 8 | <b>DTR</b> |

#### **Ethernet Connector - 10BASET (J3)**

The 10BaseT/100BaseTx connector is an RJ45 connector located on the front plate of the MVME230x. The pin assignments for this connector are as follows:

**Table C-4. 10/100 BASET (J3) Connector Pin Assignments**

| 1 | $TD+$      |
|---|------------|
| 2 | TD-        |
| 3 | $RD+$      |
| 4 | No Connect |
| 5 | No Connect |
| 6 | RD-        |
| 7 | No Connect |
| ឧ | No Connect |

### **CPU Debug Connector - J1**

One 190-pin Mictor connector with center row of power and ground pins is used to provide access to the Processor Bus and some miscellaneous signals. The pin assignments for this connector are as follows:

| PA <sub>0</sub> |            | PA1             | $\overline{\mathbf{2}}$ |
|-----------------|------------|-----------------|-------------------------|
| PA <sub>2</sub> |            | PA <sub>3</sub> | 4                       |
| PA4             |            | PA <sub>5</sub> | 6                       |
| PA <sub>6</sub> |            | PA7             | 8                       |
| PA <sub>8</sub> |            | PA <sub>9</sub> | 10                      |
| <b>PA10</b>     |            | <b>PA11</b>     | 12                      |
| <b>PA12</b>     |            | <b>PA13</b>     | 14                      |
| <b>PA14</b>     |            | <b>PA15</b>     | 16                      |
| PA16            |            | <b>PA17</b>     | 18                      |
| <b>PA18</b>     | <b>GND</b> | PA19            | 20                      |
| PA20            |            | PA21            | 22                      |
| <b>PA22</b>     |            | <b>PA23</b>     | 24                      |
| <b>PA24</b>     |            | PA25            | 26                      |
| PA26            |            | <b>PA27</b>     | 28                      |
| <b>PA28</b>     |            | PA29            | 30                      |
| PA30            |            | PA31            | 32                      |
| PAPAR0          |            | PAPAR1          | 34                      |
| PAPAR2          |            | PAPAR3          | 36                      |
| APE#            |            | RSRV#           | 38                      |
|                 |            |                 |                         |

**Table C-5. Debug Connector Pin Assignments** 

| 39 | P <sub>D</sub> <sub>0</sub> |       | PD1              | 40 |
|----|-----------------------------|-------|------------------|----|
| 41 | PD <sub>2</sub>             |       | PD <sub>3</sub>  | 42 |
| 43 | PD4                         |       | PD <sub>5</sub>  | 44 |
| 45 | P <sub>D</sub> <sub>6</sub> |       | PD7              | 46 |
| 47 | PD <sub>8</sub>             |       | PD <sub>9</sub>  | 48 |
| 49 | PD10                        |       | PD11             | 50 |
| 51 | PD <sub>12</sub>            |       | PD <sub>13</sub> | 52 |
| 53 | PD <sub>14</sub>            |       | PD <sub>15</sub> | 54 |
| 55 | PD <sub>16</sub>            |       | PD17             | 56 |
| 57 | PD18                        | $+5V$ | PD <sub>19</sub> | 58 |
| 59 | <b>PA20</b>                 |       | PD <sub>21</sub> | 60 |
| 61 | PD <sub>22</sub>            |       | PD <sub>23</sub> | 62 |
| 63 | PD <sub>24</sub>            |       | PD <sub>25</sub> | 64 |
| 65 | PD <sub>26</sub>            |       | PD <sub>27</sub> | 66 |
| 67 | PD <sub>28</sub>            |       | PD <sub>29</sub> | 68 |
| 69 | PD <sub>30</sub>            |       | PD31             | 70 |
| 71 | PD32                        |       | PD33             | 72 |
| 73 | PD34                        |       | PD35             | 74 |
| 75 | PD <sub>36</sub>            |       | PD37             | 76 |

**Table C-5. Debug Connector Pin Assignments (Continued)**

| 77  | PD <sub>38</sub> |            | PD <sub>39</sub> | 78  |
|-----|------------------|------------|------------------|-----|
| 79  | PD40             |            | PD41             | 80  |
| 81  | PD <sub>42</sub> |            | PD <sub>43</sub> | 82  |
| 83  | PD44             |            | PD <sub>45</sub> | 84  |
| 85  | PD <sub>46</sub> |            | PD <sub>47</sub> | 86  |
| 87  | PD <sub>48</sub> |            | PD <sub>49</sub> | 88  |
| 89  | <b>PA50</b>      |            | PD51             | 90  |
| 91  | PD <sub>52</sub> |            | PD <sub>53</sub> | 92  |
| 93  | PD <sub>54</sub> |            | PD <sub>55</sub> | 94  |
| 95  | PD <sub>56</sub> | <b>GND</b> | PD <sub>57</sub> | 96  |
| 97  | PD <sub>58</sub> |            | PD <sub>59</sub> | 98  |
| 99  | PD60             |            | PD <sub>61</sub> | 100 |
| 101 | PD <sub>62</sub> |            | PD <sub>63</sub> | 102 |
| 103 | PDPAR0           |            | PDPAR1           | 104 |
| 105 | PDPAR2           |            | PDPAR3           | 106 |
| 107 | PDPAR4           |            | PDPAR5           | 108 |
| 109 | PDPAR6           |            | PDPAR7           | 110 |
| 111 |                  |            |                  | 112 |
| 113 | DPE#             |            | DBDIS#           | 114 |

**Table C-5. Debug Connector Pin Assignments (Continued)**

| 115 | TT <sub>0</sub> |         | TSIZ0             | 116 |
|-----|-----------------|---------|-------------------|-----|
| 117 | TT1             |         | TSIZ1             | 118 |
| 119 | TT <sub>2</sub> |         | TSIZ <sub>2</sub> | 120 |
| 121 | TT3             |         | TC <sub>0</sub>   | 122 |
| 123 | TT <sub>4</sub> |         | TC1               | 124 |
| 125 | CI#             |         | TC <sub>2</sub>   | 126 |
| 127 | WT#             |         | CSE <sub>0</sub>  | 128 |
| 129 | GLOBAL#         |         | CSE1              | 130 |
| 131 | SHARED#         |         | DBWO#             | 132 |
| 133 | AACK#           | $+3.3V$ | TS#               | 134 |
| 135 | ARTY#           |         | XATS#             | 136 |
| 137 | DRTY#           |         | TBST#             | 138 |
| 139 | TA#             |         |                   | 140 |
| 141 | TEA#            |         |                   | 142 |
| 143 |                 |         | DBG#              | 144 |
| 145 |                 |         | DBB#              | 146 |
| 147 |                 |         | ABB#              | 148 |
| 149 | TCLK_OUT        |         | CPUGNT0#          | 150 |
| 151 |                 |         | CPUREQ0#          | 152 |

**Table C-5. Debug Connector Pin Assignments (Continued)**

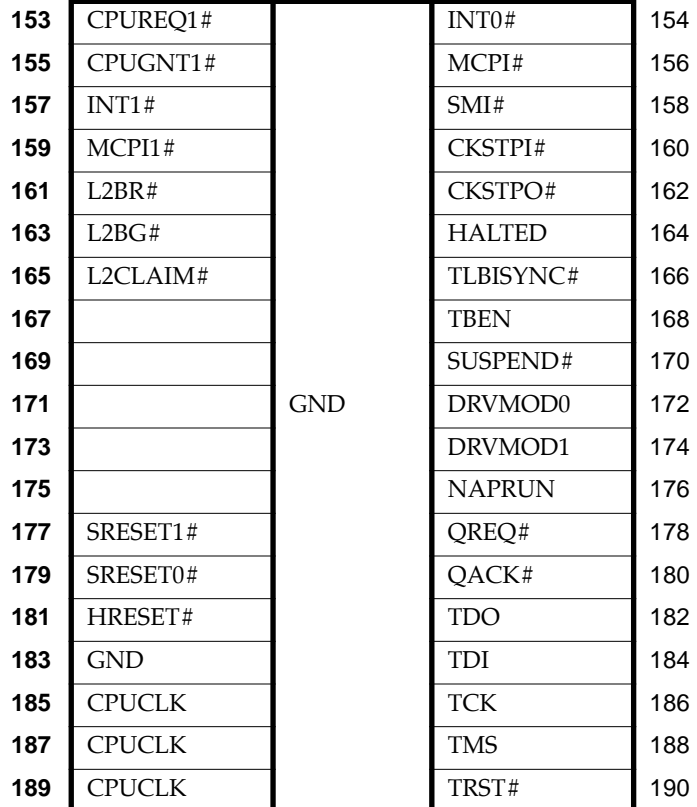

#### **Table C-5. Debug Connector Pin Assignments (Continued)**

#### **PCI Expansion Connector - J18**

One 114-pin Mictor connector with center row of power and ground pins is used to provide PCI/PMC expansion capability. The pin assignments for this connector are as follows:

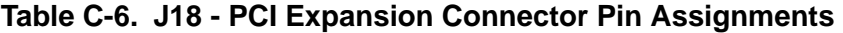

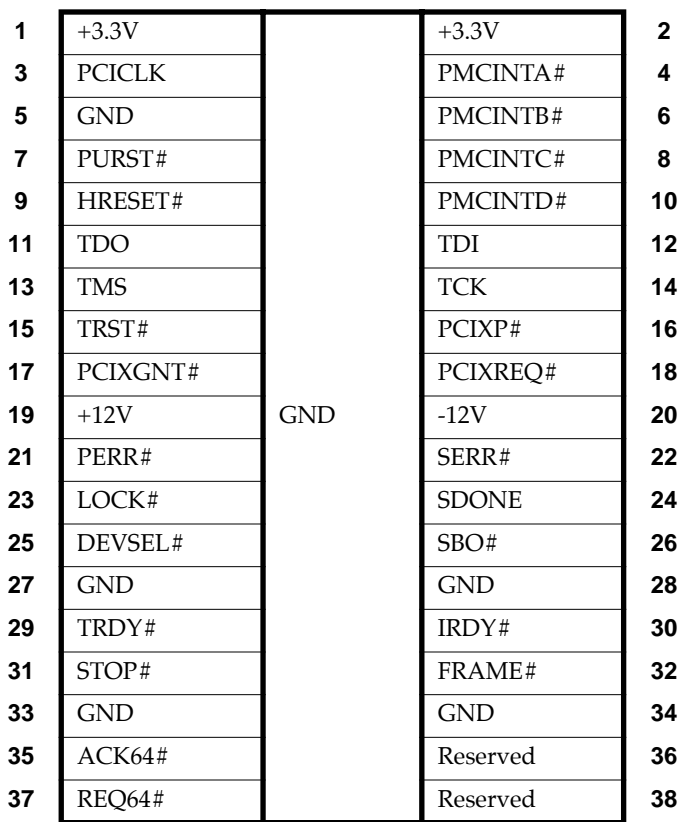

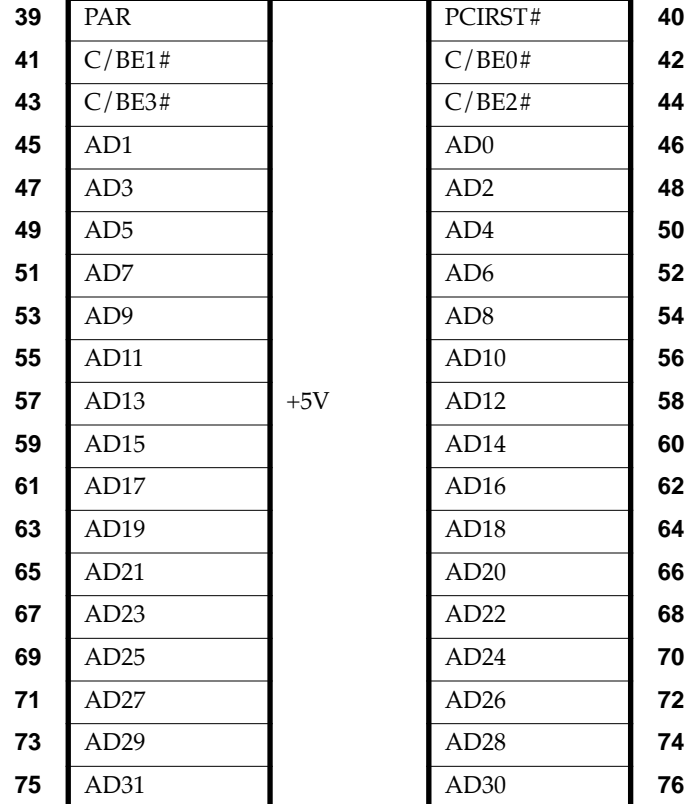

#### **Table C-6. J18 - PCI Expansion Connector Pin Assignments (Continued)**

**C**

**C**

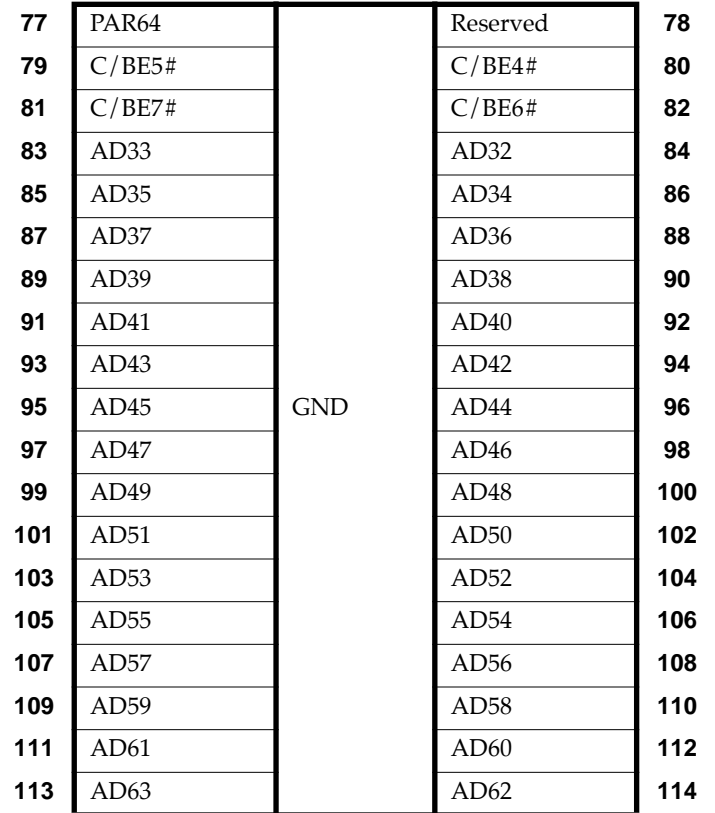

#### **Table C-6. J18 - PCI Expansion Connector Pin Assignments (Continued)**

#### **PCI Mezzanine Card Connectors - J11 through J14**

Four 64-pin SMT connectors, J11 through J14, supply 32/64-bit PCI interfaces and P2 I/O between the MVME230*x* board and an optional add-on PCI Mezzanine Card (PMC) in PMC Slot 1. The pin assignments for PMC Slot 1 are listed in the following two tables.

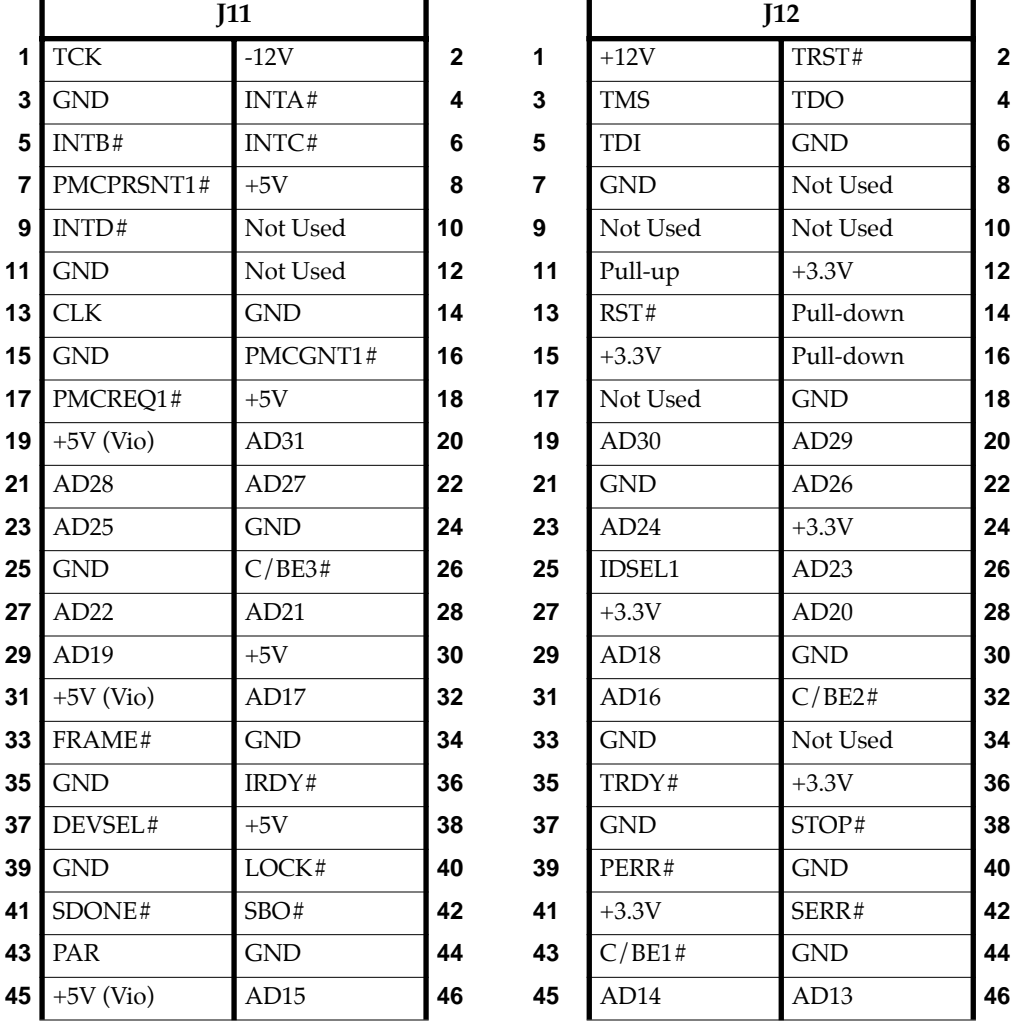

#### **Table C-7. J11 - J12 PMC1 Connector Pin Assignments**

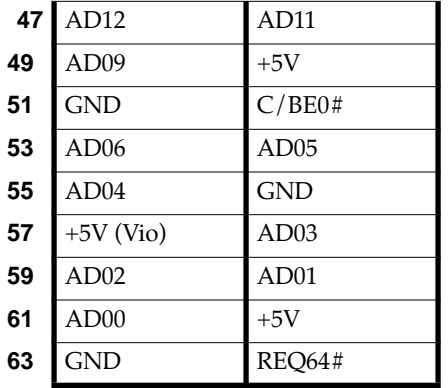

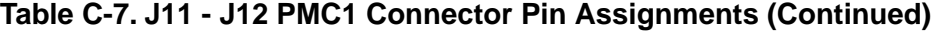

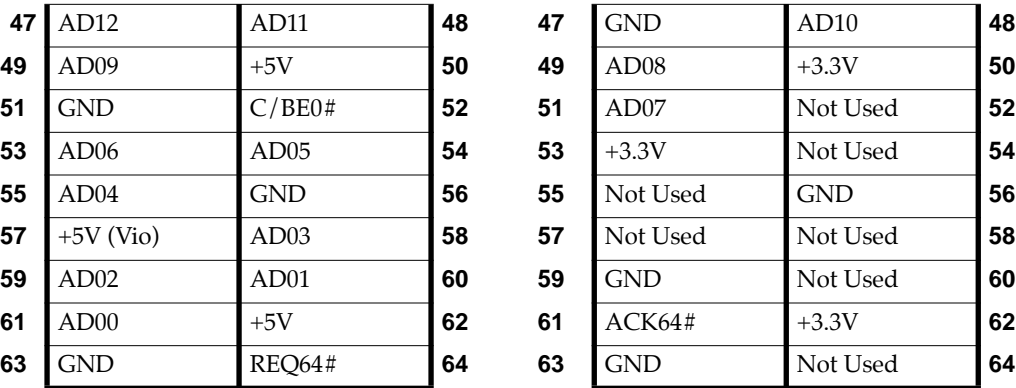

#### **Table C-8. J13 - J14 PMC1 Connector Pin Assignments**

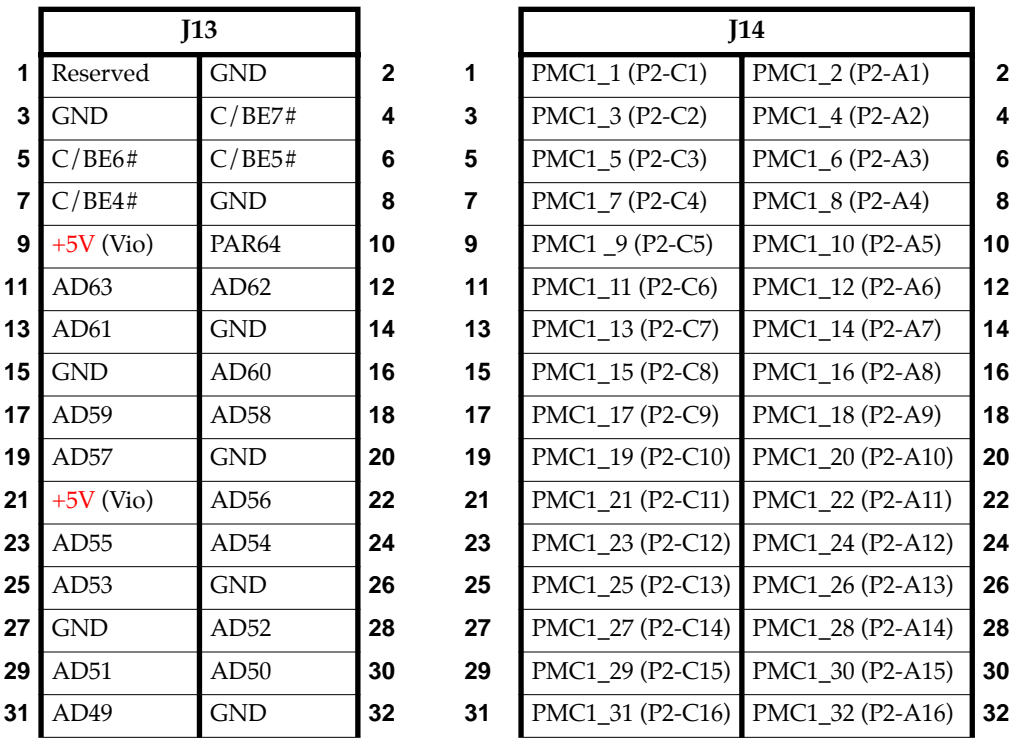

#### **Table C-8. J13 - J14 PMC1 Connector Pin Assignments (Continued)**

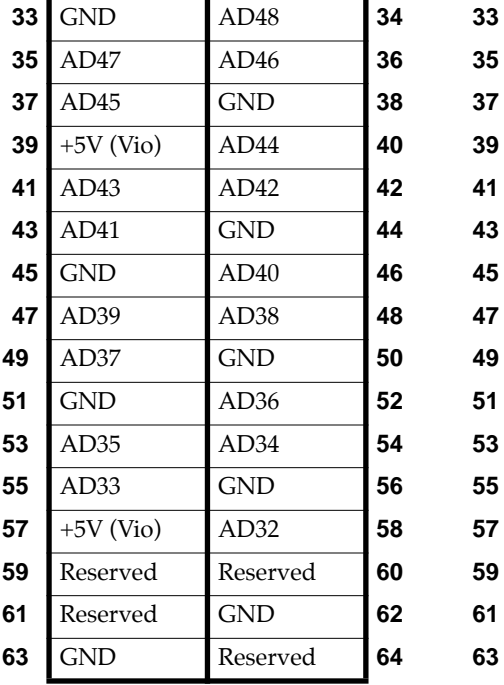

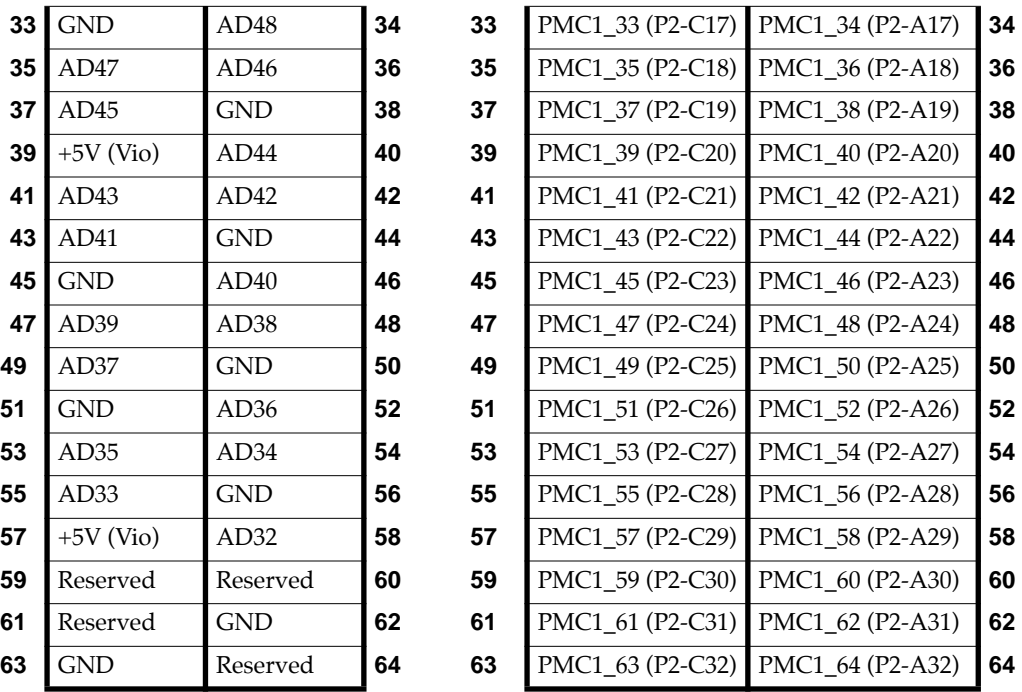

#### **PCI Mezzanine Card Connectors - J21 through J24**

Four 64-pin SMT connectors, J21 through J24, supply 32/64-bit PCI interfaces and P2 I/O between the MVME230*x* board and an optional add-on PCI Mezzanine Card (PMC) in PMC Slot 2. The pin assignments for PMC Slot 2 are listed in the following two tables.

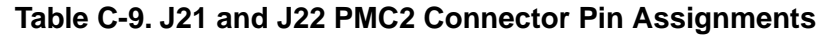

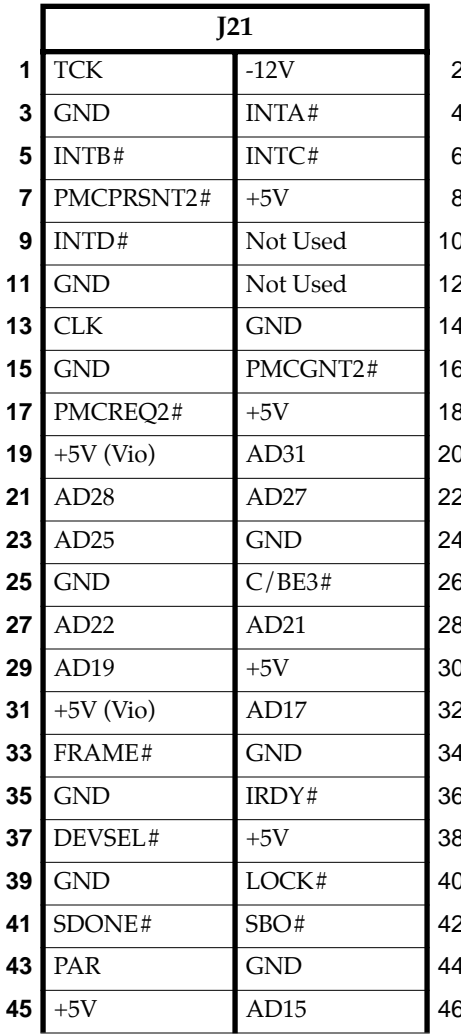

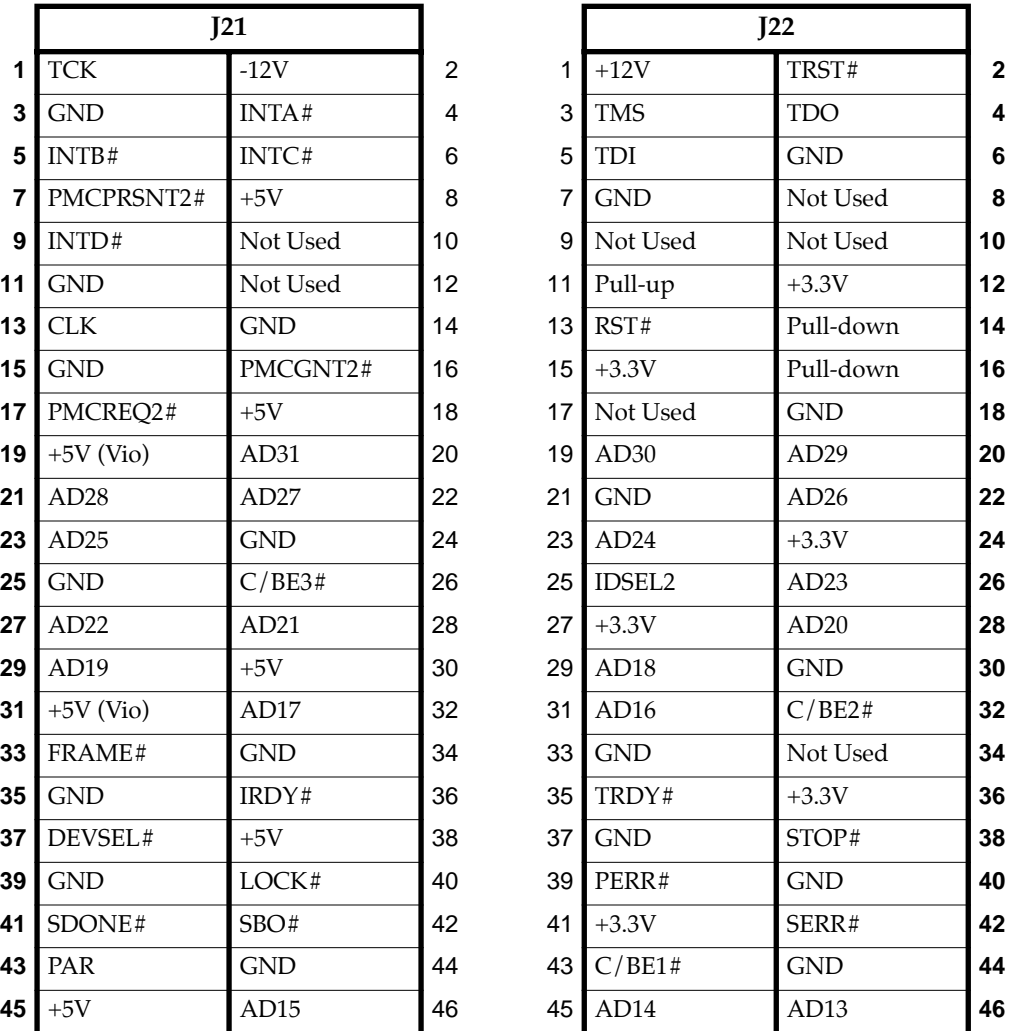

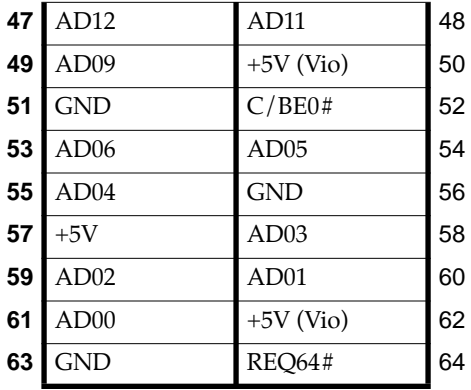

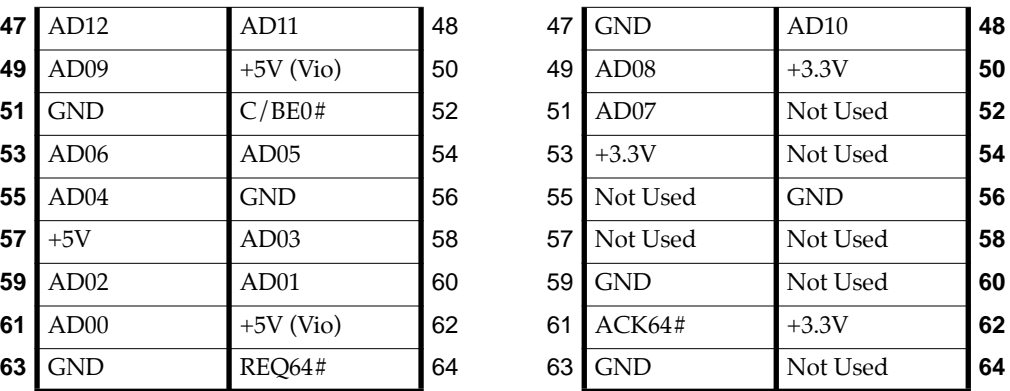

#### **Table C-9. J21 and J22 PMC2 Connector Pin Assignments (Continued)**

**Table C-10. J23 and J24 PMC2 Connector Pin Assignments** 

|    |             | J23               |    |
|----|-------------|-------------------|----|
| 1  | Reserved    | GND               | 2  |
| 3  | <b>GND</b>  | C/BE7#            | 4  |
| 5  | C/BE6#      | C/BE5#            | 6  |
| 7  | C/BE4#      | <b>GND</b>        | 8  |
| 9  | $+5V$ (Vio) | PAR <sub>64</sub> | 10 |
| 11 | AD63        | AD62              | 12 |
| 13 | AD61        | GND               | 14 |
| 15 | GND         | AD60              | 16 |
| 17 | AD59        | AD <sub>58</sub>  | 18 |
| 19 | AD57        | GND               | 20 |
| 21 | $+5V$ (Vio) | AD56              | 22 |
| 23 | AD55        | AD <sub>54</sub>  | 24 |
| 25 | AD53        | GND               | 26 |
| 27 | GND         | AD52              | 28 |
| 29 | AD51        | AD50              | 30 |
|    |             |                   |    |

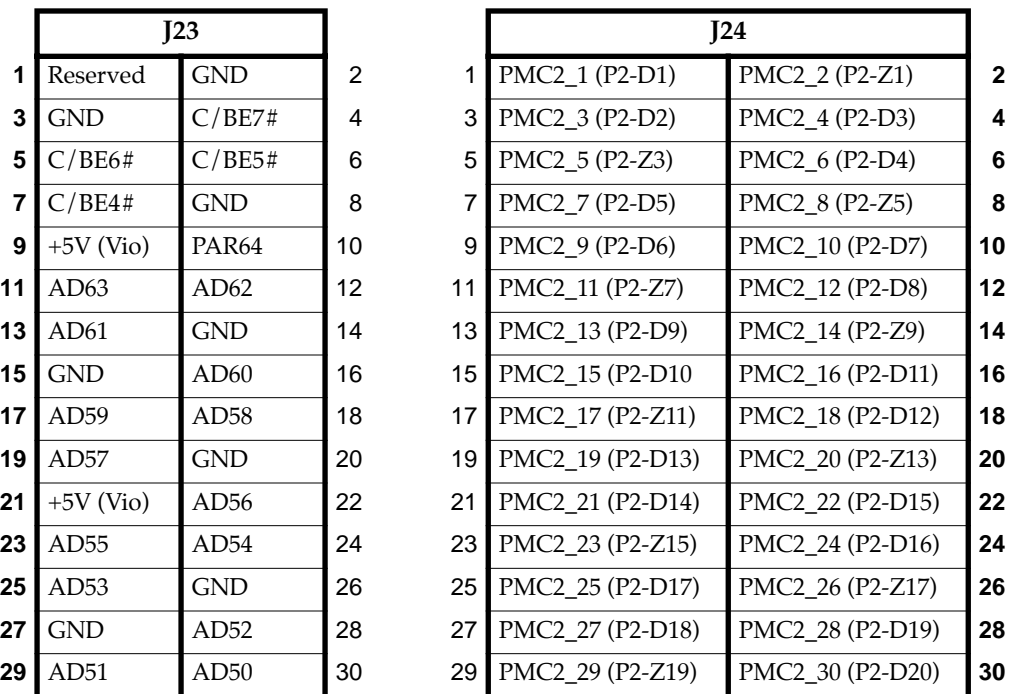

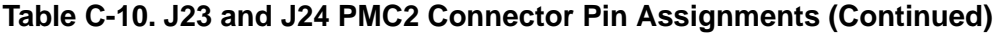

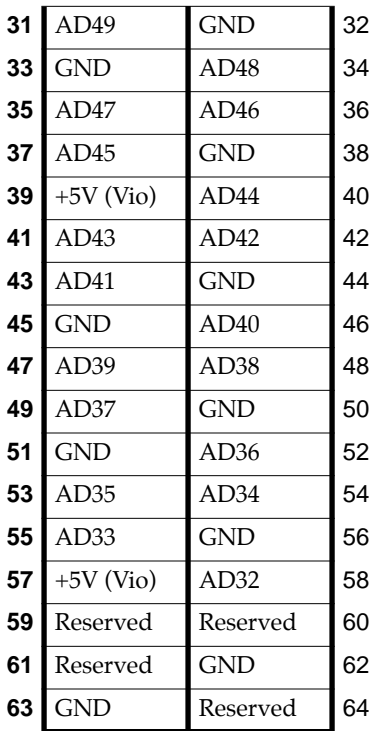

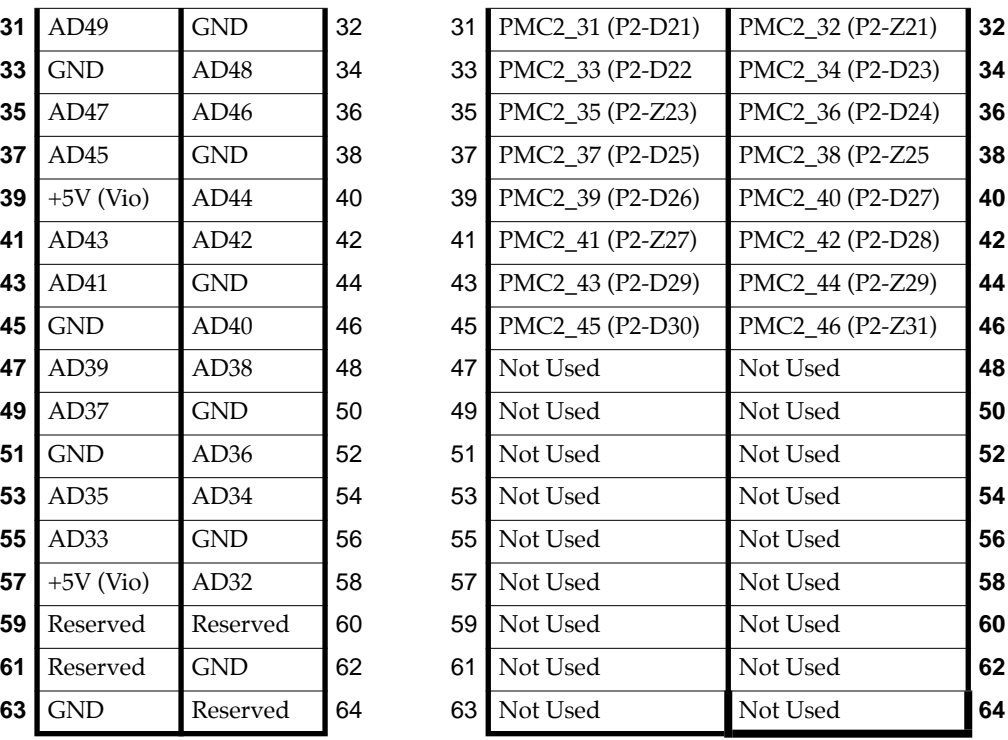

## **Solving Startup Problems**

In the event of difficulty with your MVME230x VME Processor Module, try the simple troubleshooting steps on the following pages before calling for help or sending the board back for repair. Some of the procedures will return the board to the factory debugger environment. (The board was tested under these conditions before it left the factory.) The selftests may not run in all user-customized environments.

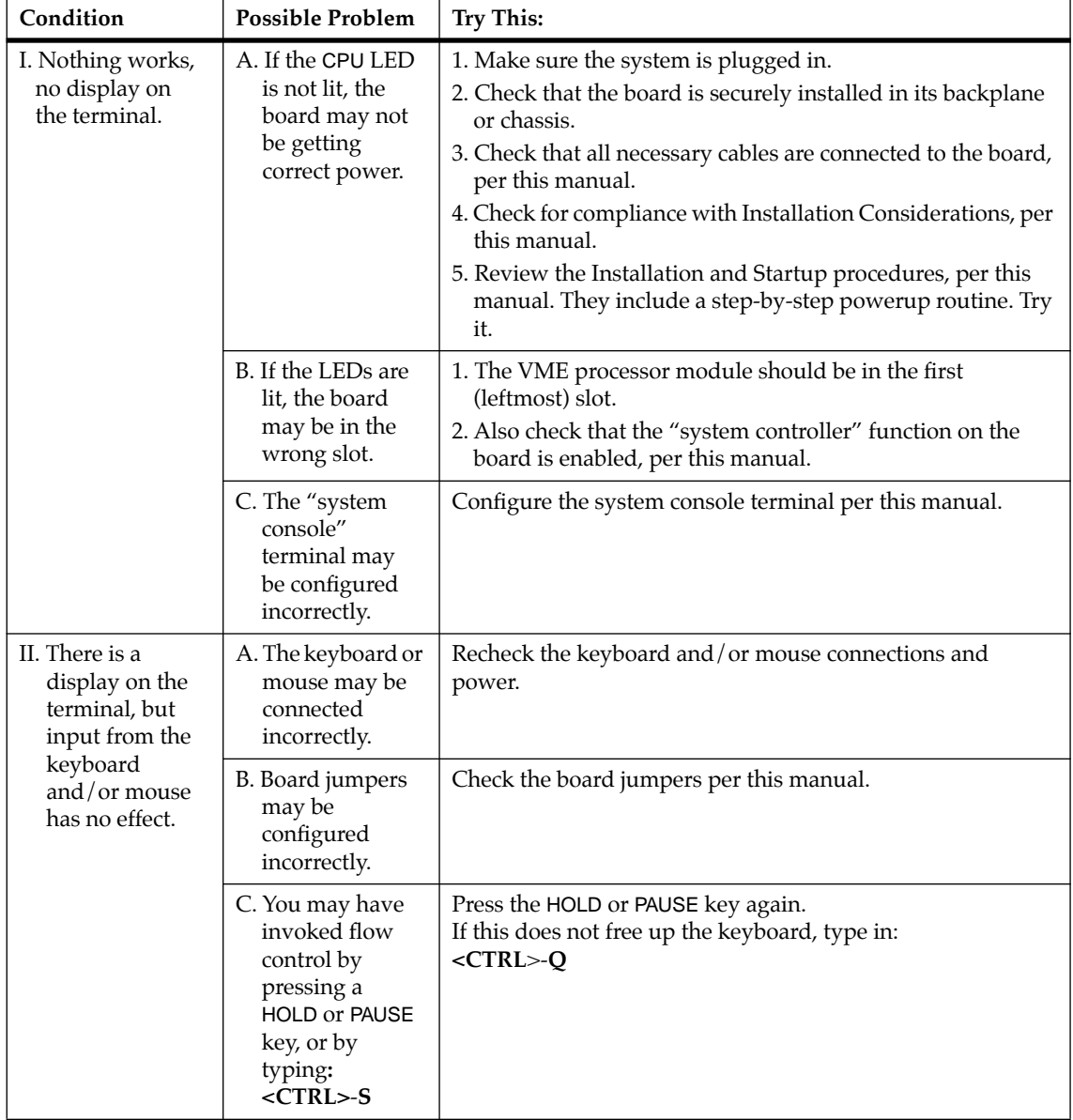

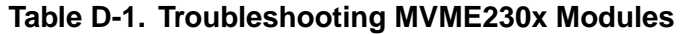
| Condition                                                                                                  | <b>Possible Problem</b>                                                                                                    | <b>Try This:</b>                                                                                                    |
|----------------------------------------------------------------------------------------------------|----------------------------------------------------------------------------------------------------|----------------------------------------------------------------------------------------------------|
| III. Debug prompt<br>PPC1-Bug><br>does not<br>appear at<br>powerup, and<br>the board does<br>not autoboot. | A. Debugger Flash<br>may be missing<br>B. The board may<br>need to be reset.                                                                     | 1. Disconnect all power from your system.<br>2. Check that the proper debugger devices are installedl.<br>3. Reconnect power.<br>4. Restart the system by "double-button reset": press the RST<br>and ABT switches at the same time; release RST first, wait<br>seven seconds, then release ABT.<br>5. If the debug prompt appears, go to step IV or step V, as<br>indicated. If the debug prompt does not appear, go to step<br>VI. |
| IV. Debug prompt<br>PPC1-Bug><br>appears at<br>powerup, but<br>the board does<br>not autoboot.             | A. The initial<br>debugger<br>environment<br>parameters<br>may be set<br>incorrectly.<br>B. There may be<br>some fault in the<br>board hardware. | 1. Start the onboard calendar clock and timer. Type:<br>set mmddyyhhmm <cr><br/>where the characters indicate the month, day, year, hour,<br/>and minute. The date and time will be displayed.<br/>Performing the next step<br/>(env;d) will change some<br/>parameters that may affect<br/>Caution<br/>your system's operation.</cr>                                                                                                |
|                                                                                                    |                                                                                                    | (continues>)                                                                                                    |

**Table D-1. Troubleshooting MVME230x Modules (Continued)**

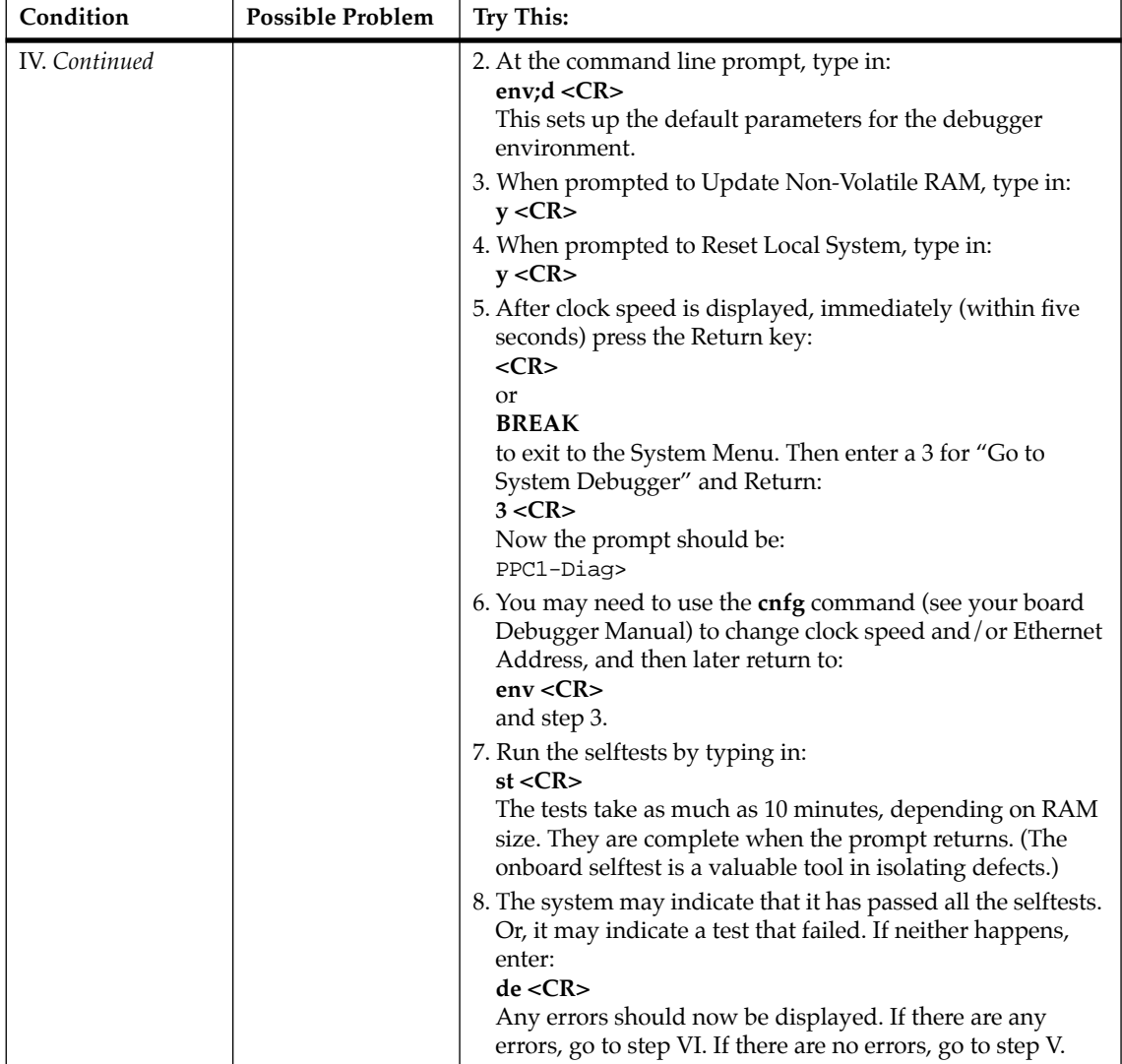

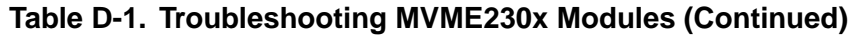

| Condition                                                                                                    | <b>Possible Problem</b>                                                                                                  | <b>Try This:</b>                                                                      |  |
|----------------------------------------------------------------------------------------------------|----------------------------------------------------------------------------------------------------|---------------------------------------------------------------------------------------|--|
| V. The debugger is<br>in system mode<br>and the board<br>autoboots, or<br>the board has<br>passed<br>selftests.                     | A. No apparent<br>$problems$ —<br>troubleshooting<br>is done.                                                            | No further troubleshooting steps are required.                                        |  |
| VI. The board has<br>failed one or<br>more of the<br>tests listed<br>above, and<br>cannot be<br>corrected using<br>the steps given. | A. There may be<br>some fault in<br>the board<br>hardware or the<br>on-board<br>debugging and<br>diagnostic<br>firmware. | 1. Document the problem and return the board for service.<br>2. Phone 1-800-222-5640. |  |
| TROUBLESHOOTING PROCEDURE COMPLETE.                                                                                                 |                                                                                                    |                                                                                       |  |

**Table D-1. Troubleshooting MVME230x Modules (Continued)**

**D**

# <span id="page-148-0"></span>**Abbreviations, Acronyms, and Terms to Know**

This glossary defines some of the abbreviations, acronyms, and key terms used in this document.

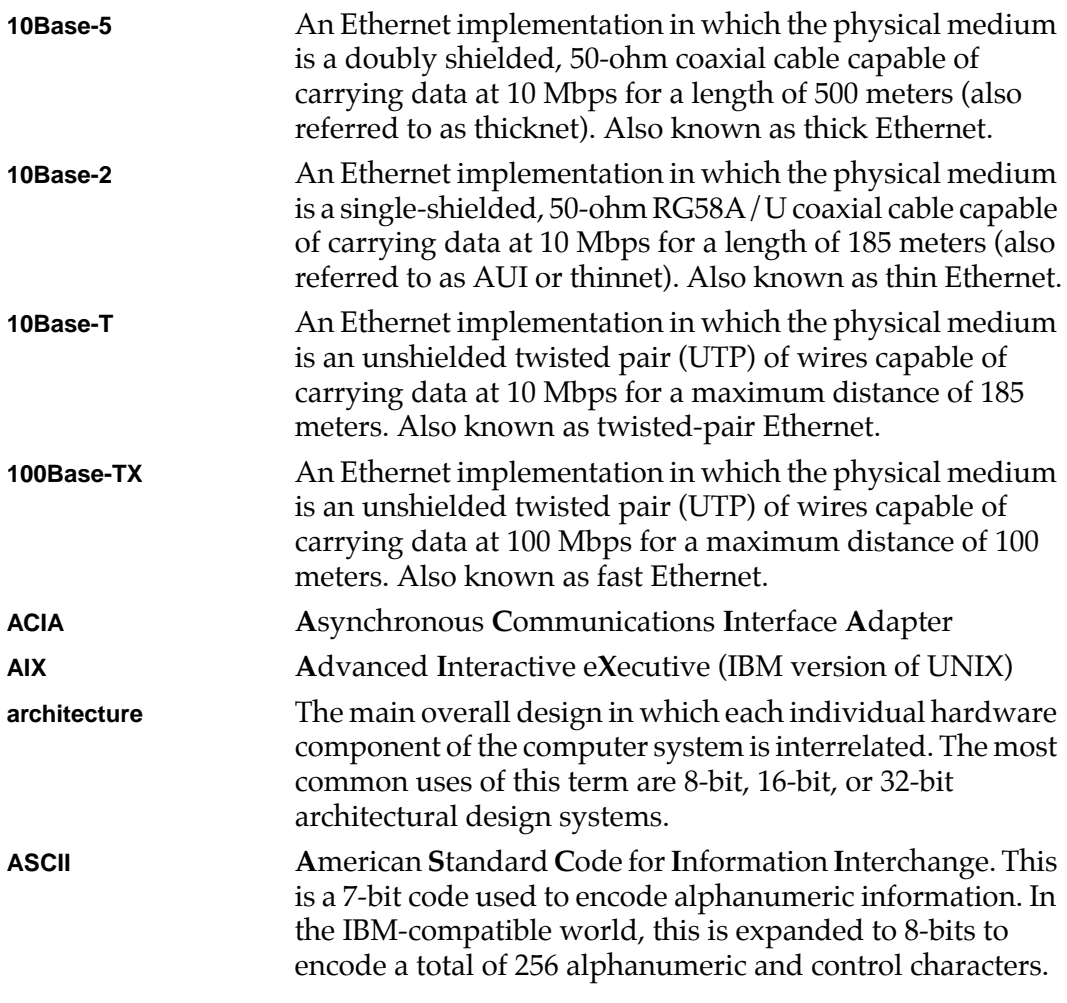

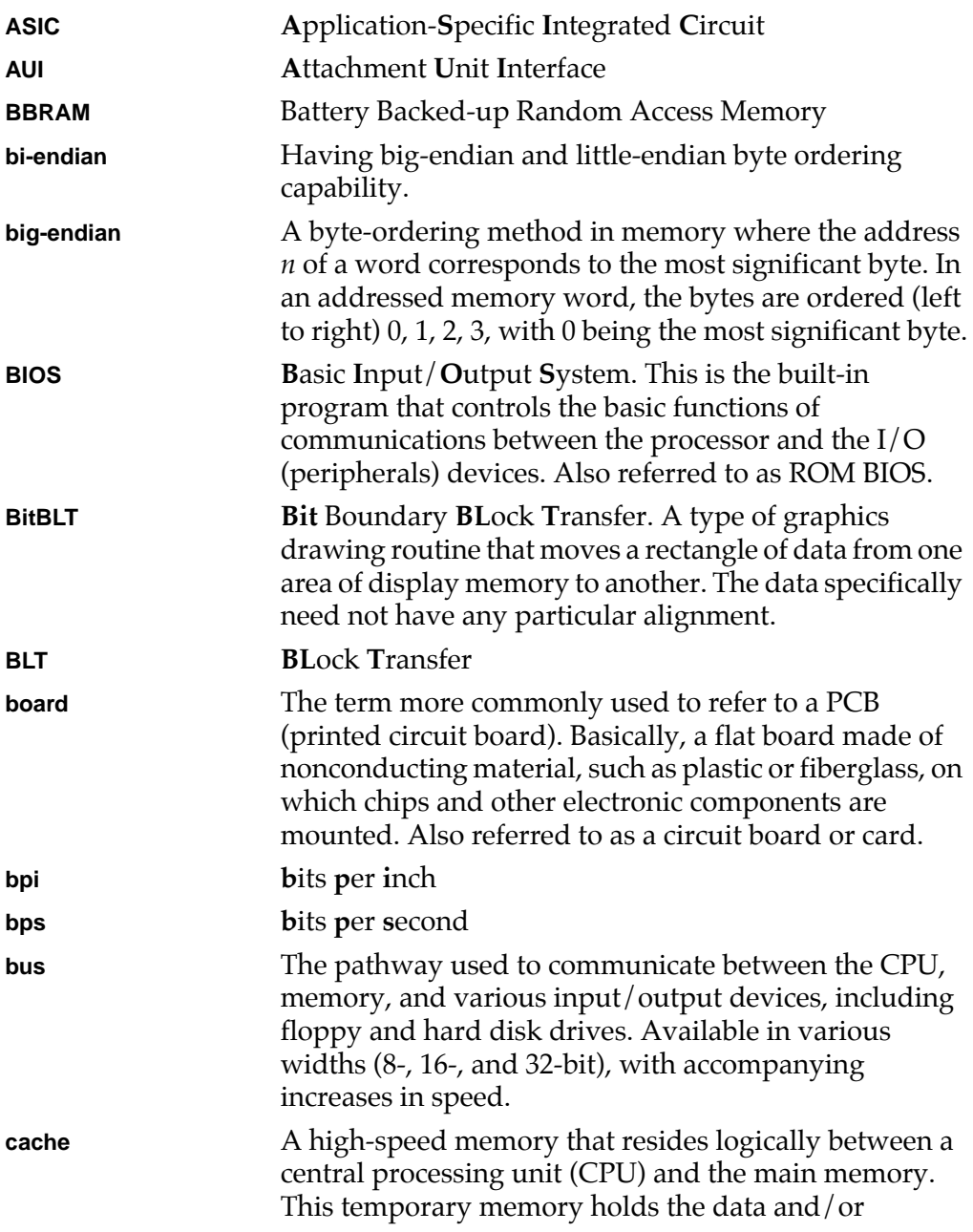

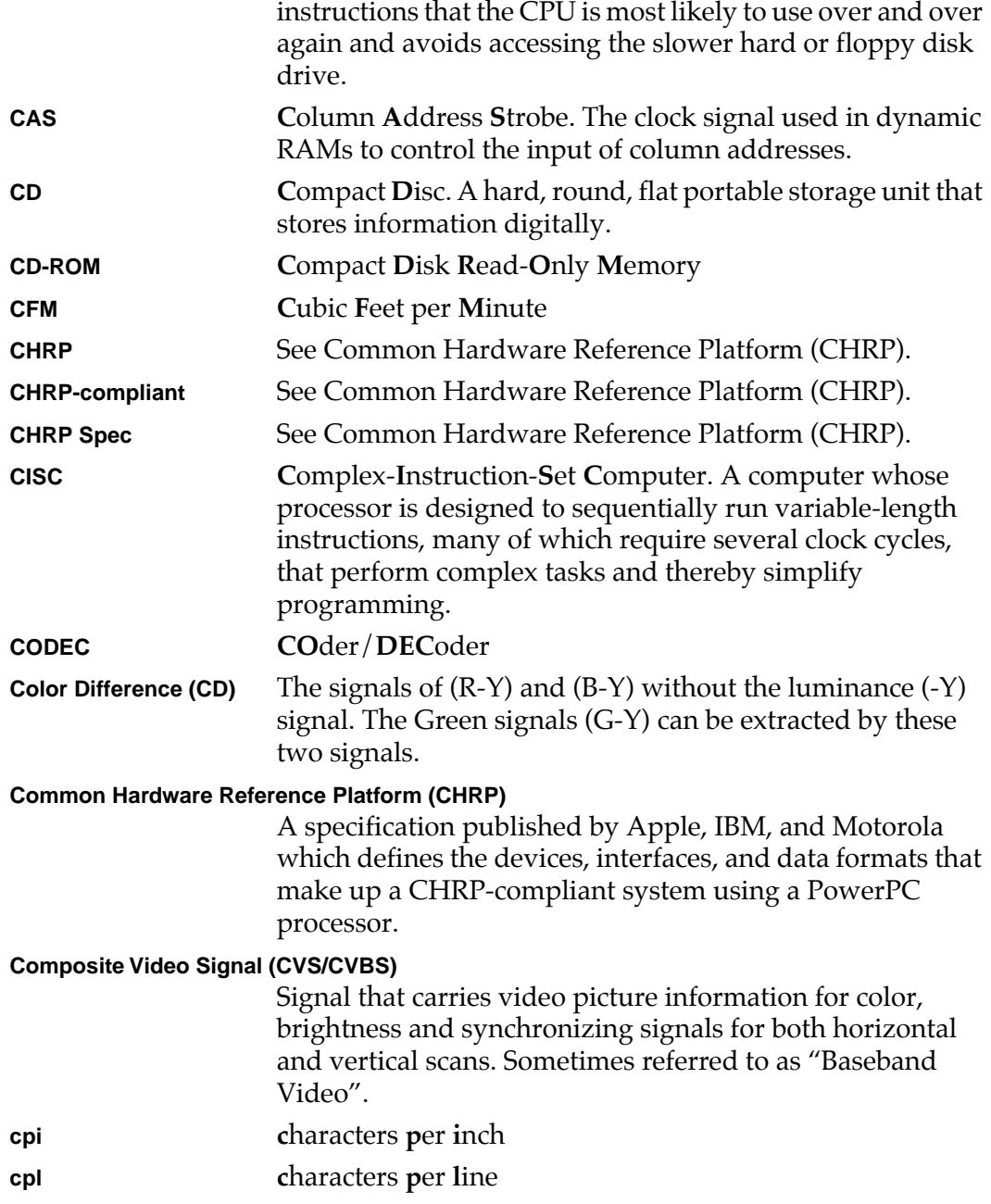

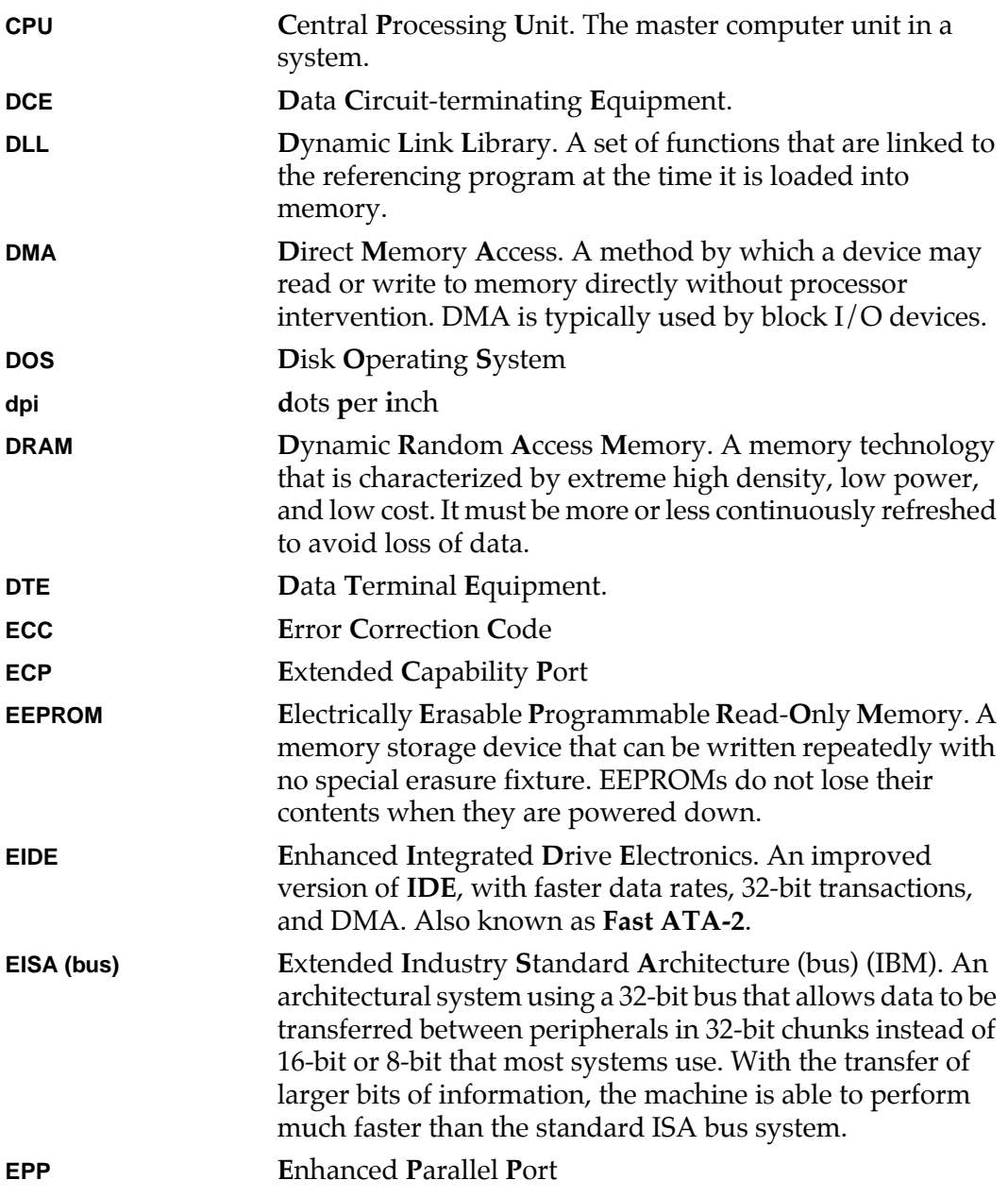

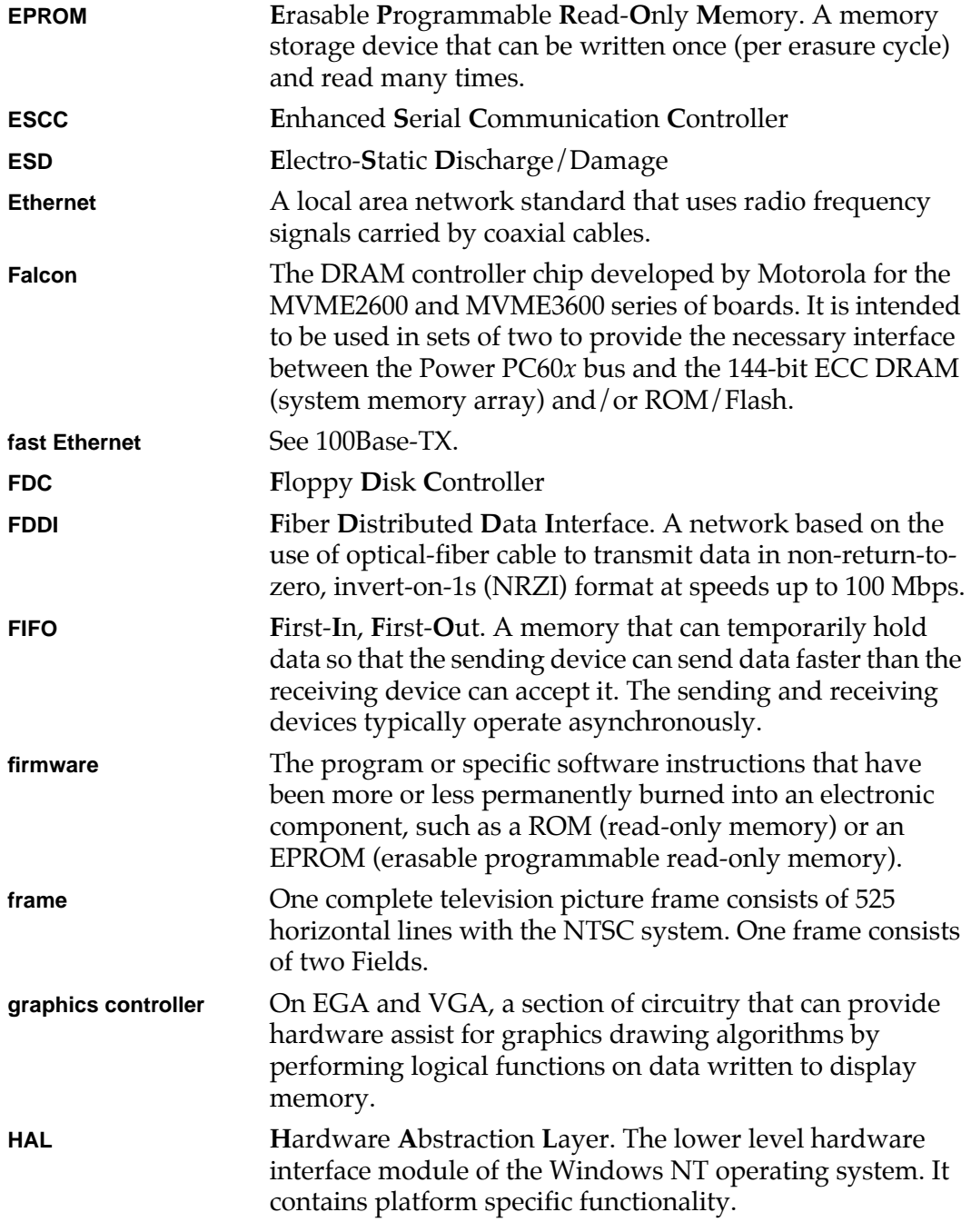

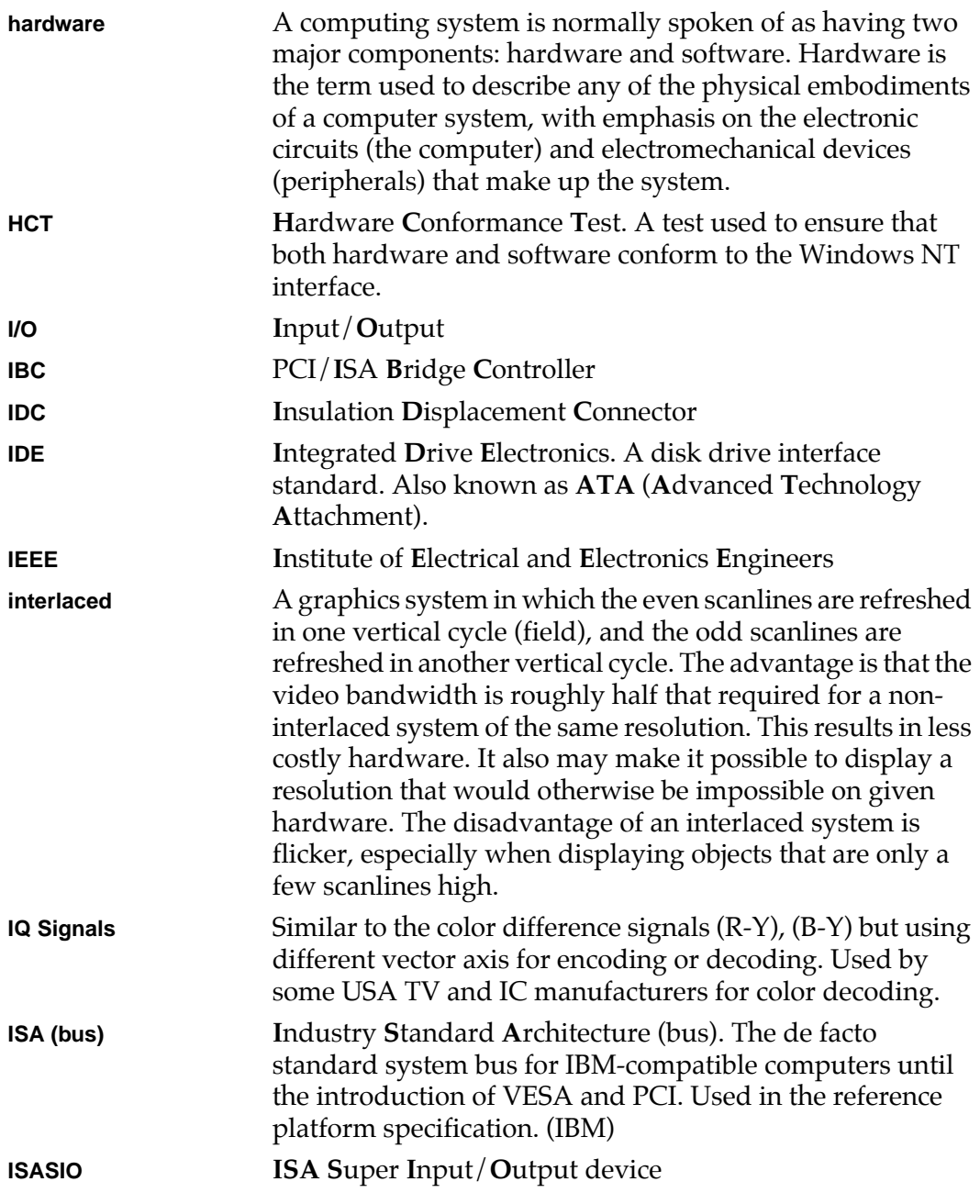

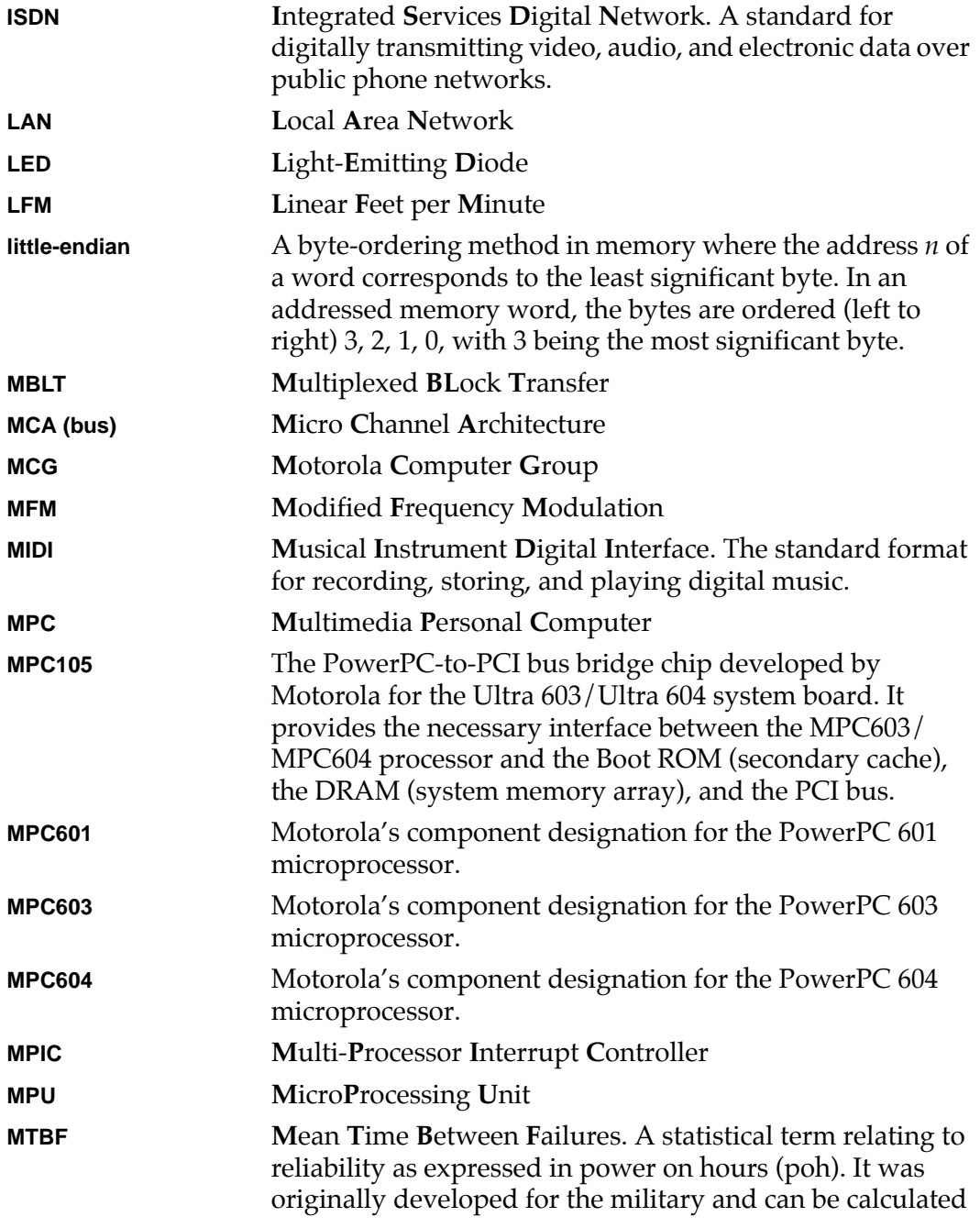

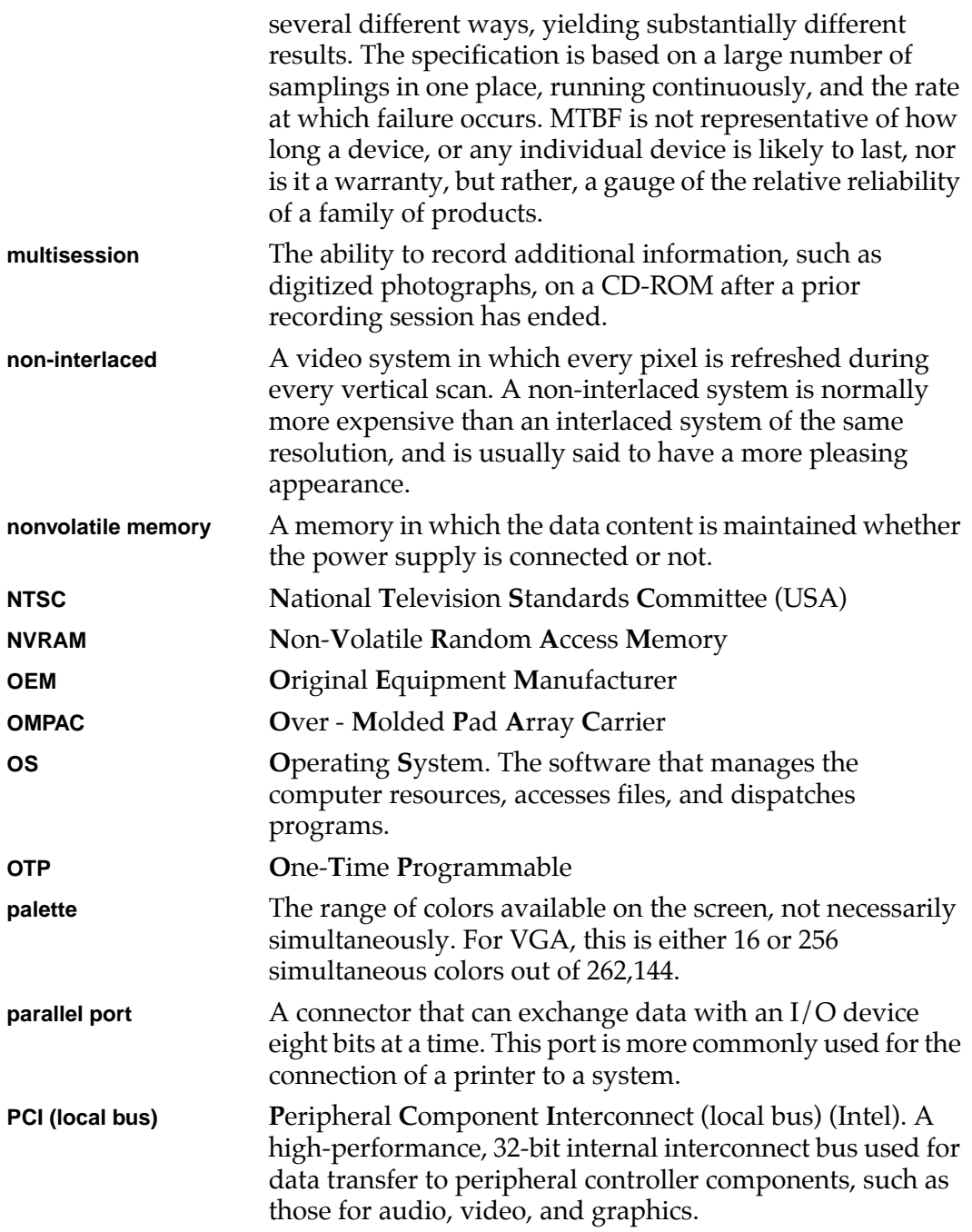

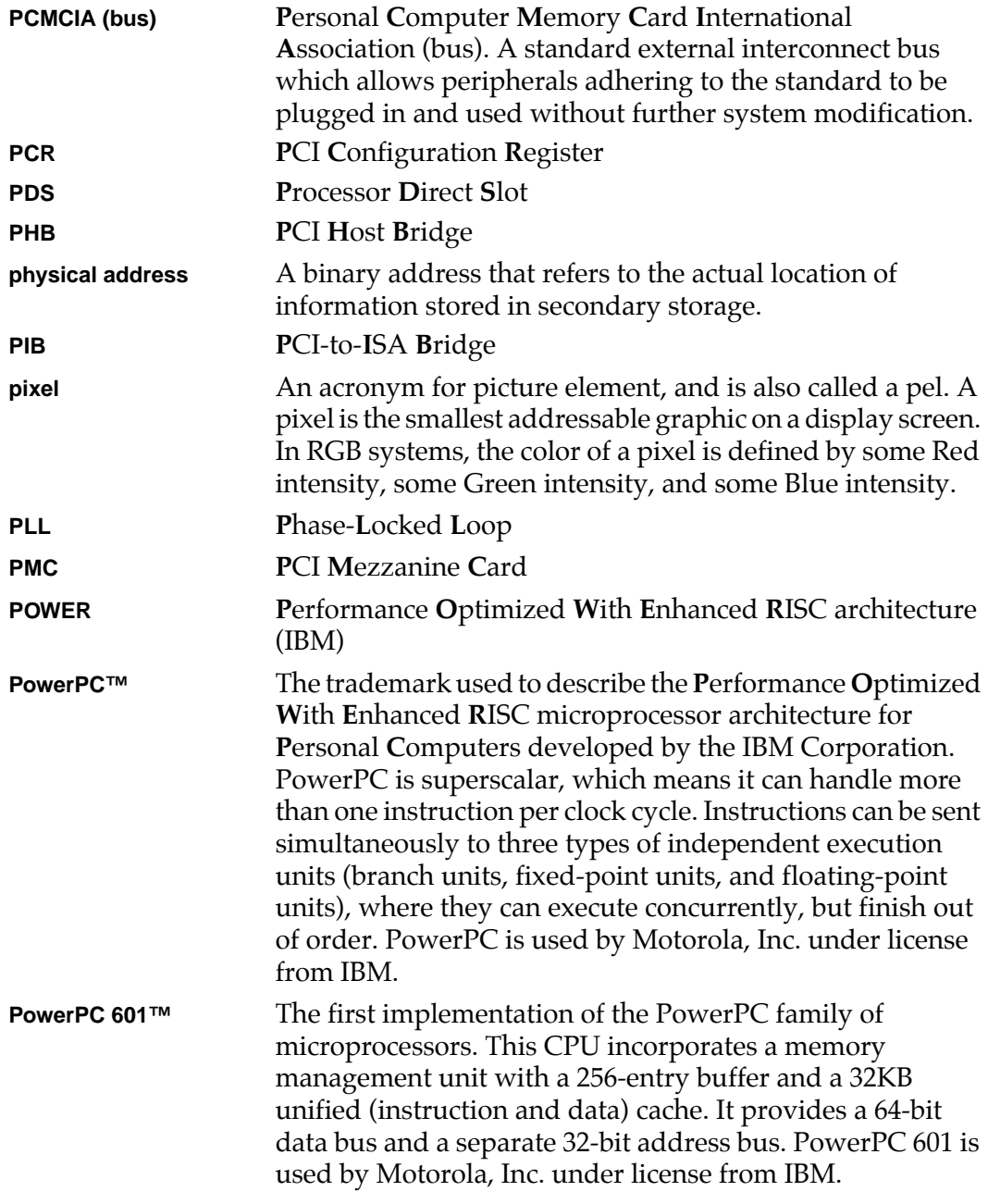

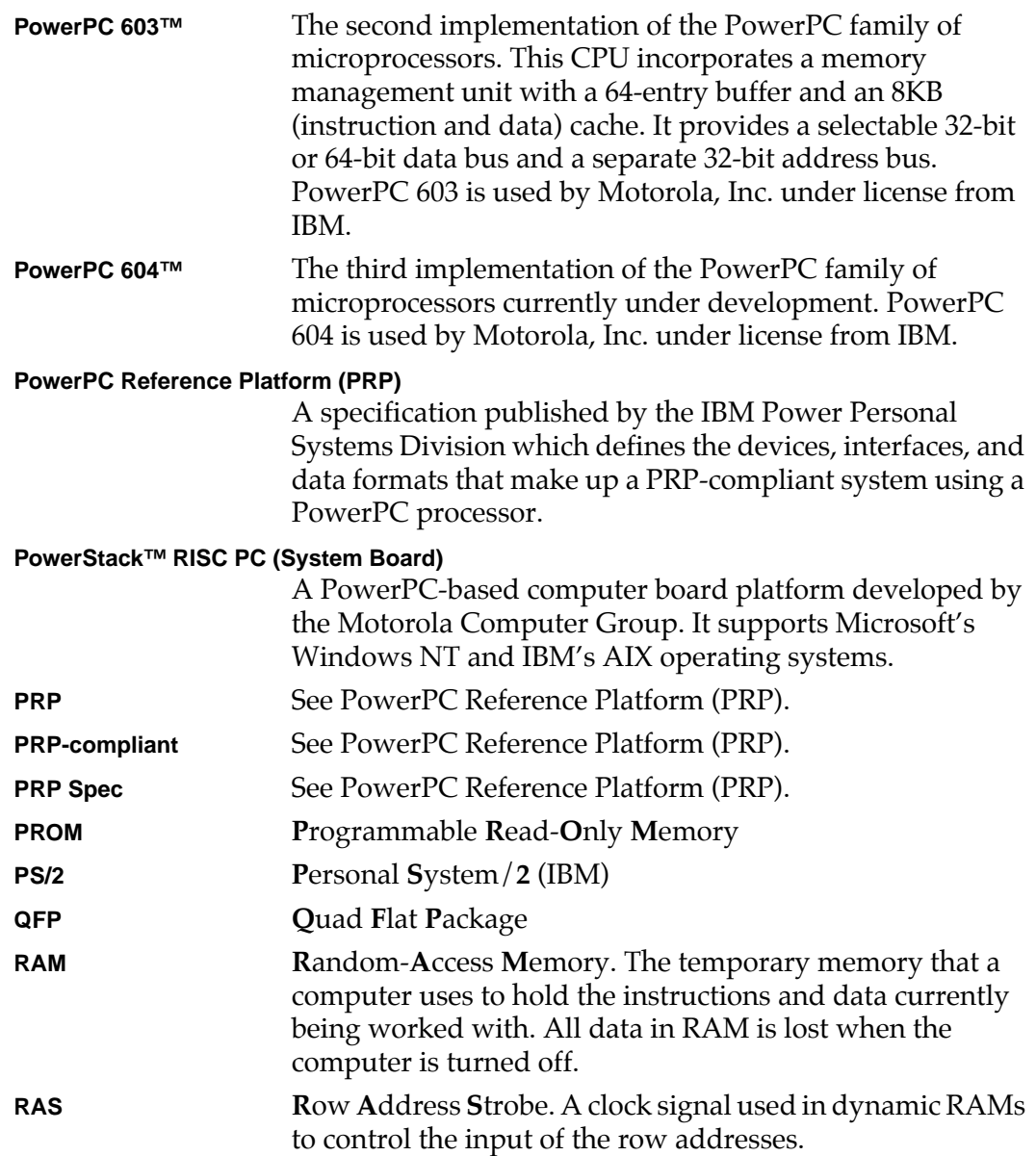

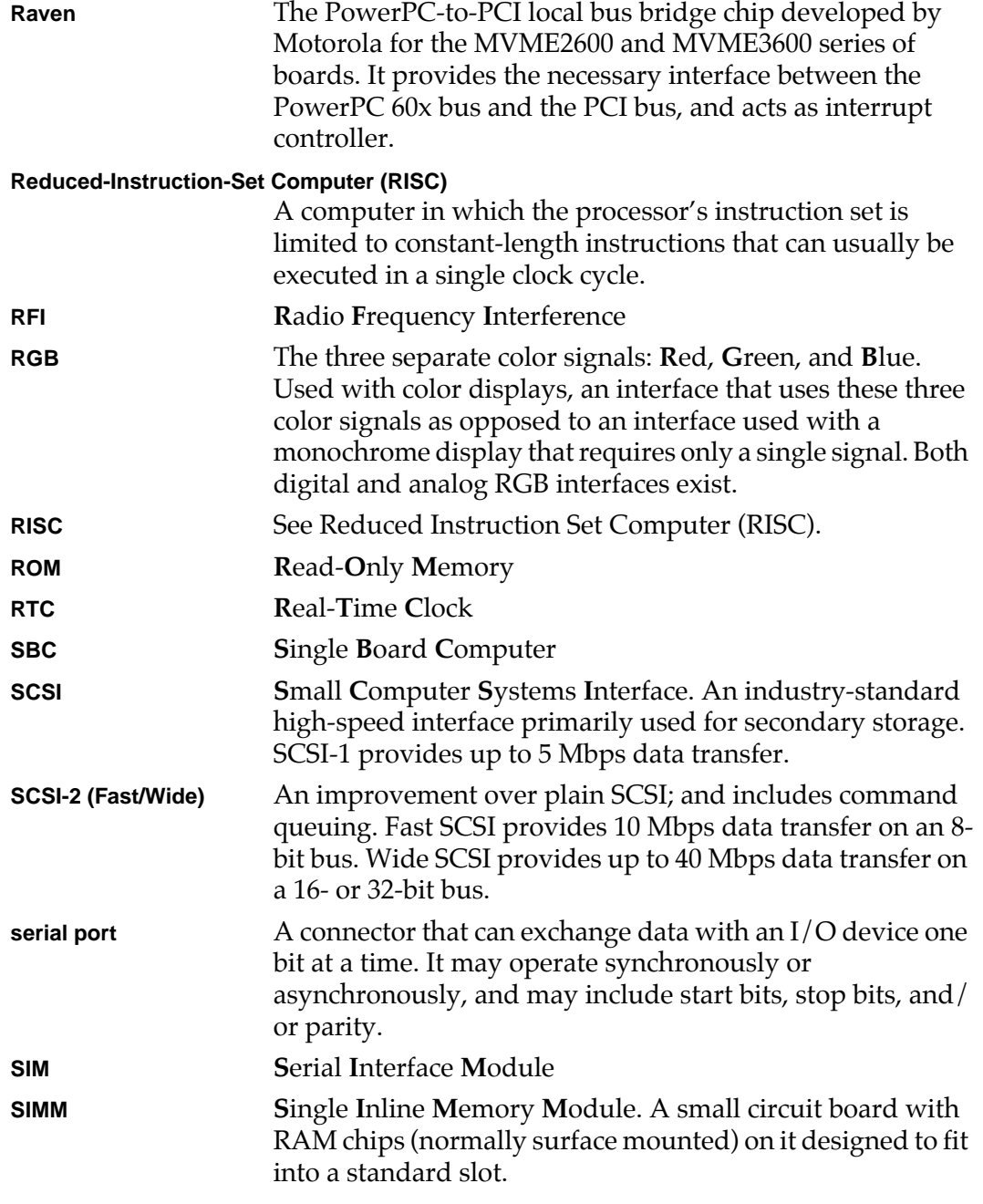

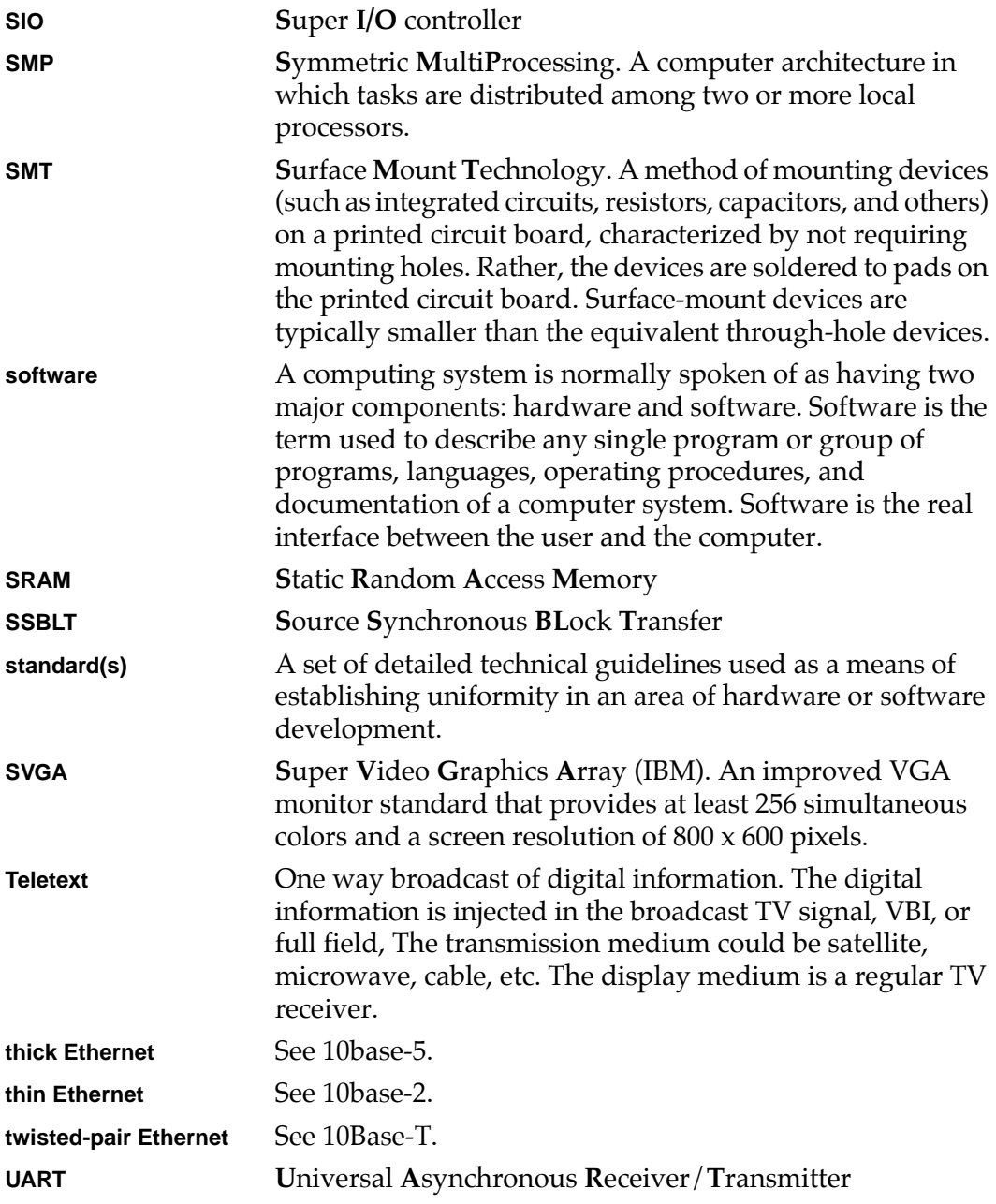

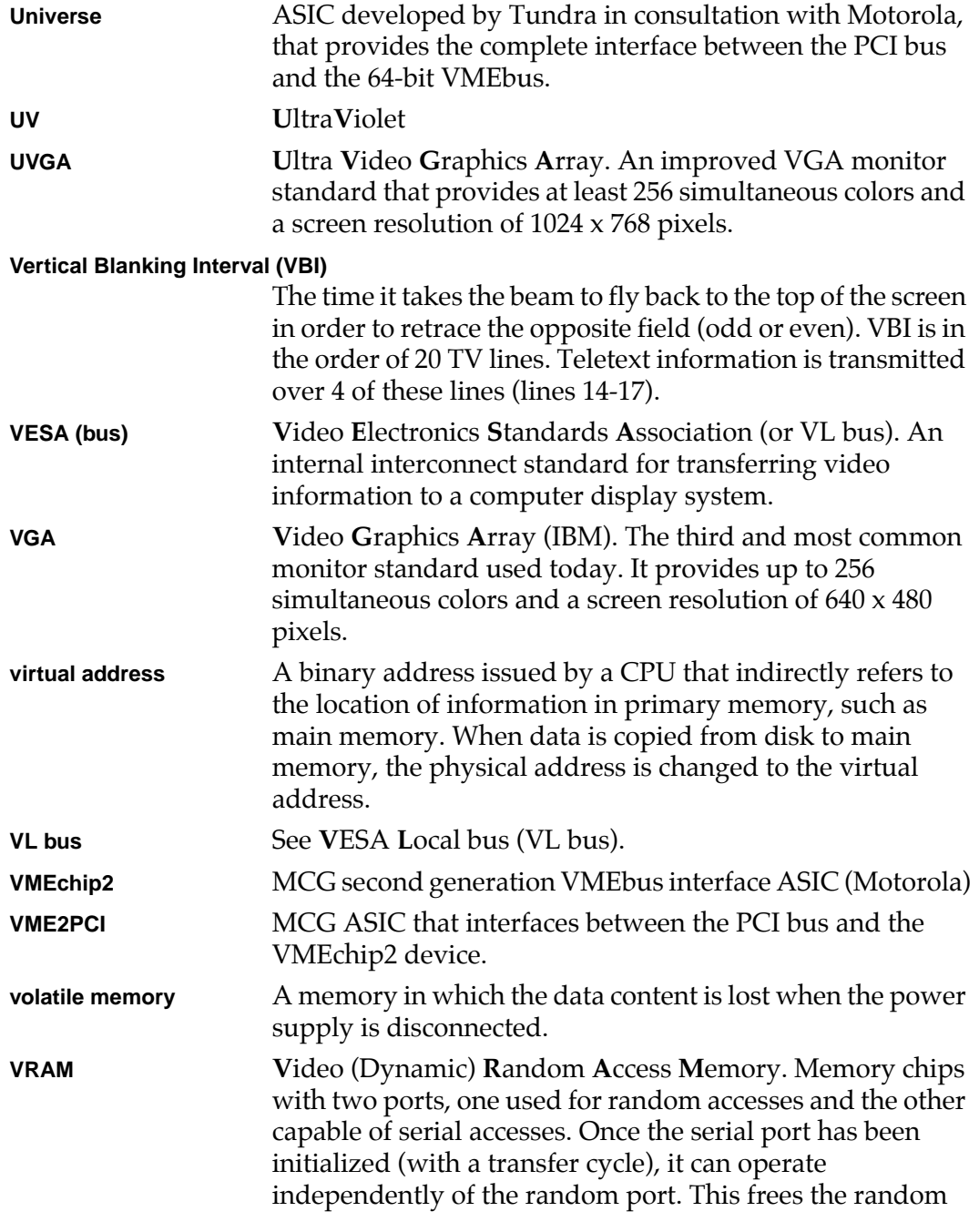

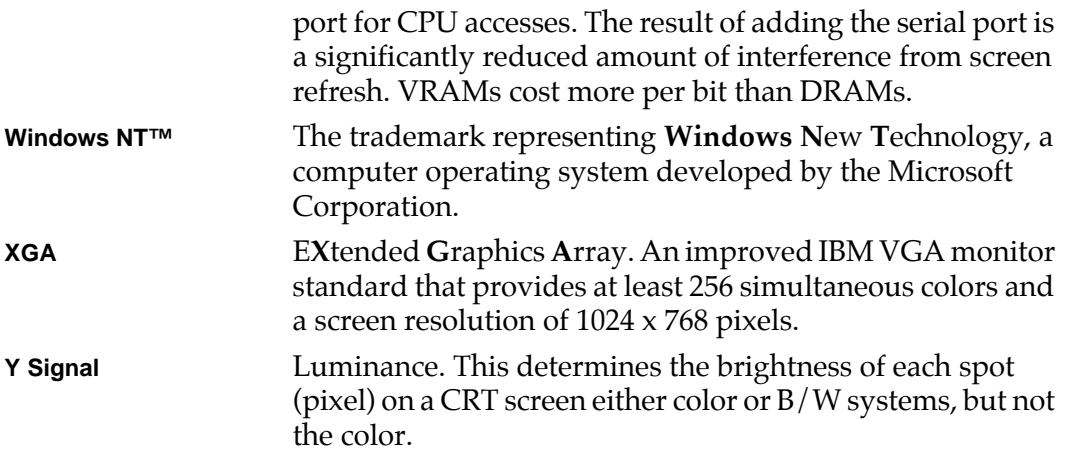

### **Numerics**

10/100 BASET port [2-4](#page-43-0) 16/32-bit timers [3-19](#page-66-0)

## **A**

abbreviations, acronyms, and terms to know [GL-1](#page-148-0) abort (interrupt) signal [2-3](#page-42-0) ABT switch (S1) [2-3](#page-42-0) address pipelining [3-9](#page-56-0), [3-10](#page-57-0) altitude (operating) [B-2](#page-119-0) ambient air temperature [B-3](#page-120-0) architecture MVME230x [1-2](#page-17-0) assembly language [5-3](#page-82-0) asynchronous debug port [3-16](#page-63-0) Autoboot enable [6-6](#page-97-0), [6-7](#page-98-0)

## **B**

backplane connectors, P1 and P2 [1-23](#page-38-0) jumpers [1-22](#page-37-0) VMEbus [1-2](#page-17-0) battery [3-19](#page-66-0) baud rate [1-13](#page-28-0), [2-5](#page-44-0) BFL LED (DS1) [2-4](#page-43-0) BG and IACK signals [1-22](#page-37-0) bits per character [1-13](#page-28-0), [2-5](#page-44-0) block diagram memory [3-8](#page-55-0) MVME230x [3-3](#page-50-0) board information block [6-2](#page-93-0) board layout, MVME230x [1-9](#page-24-0) board placement [1-22](#page-37-0) board structure [6-2](#page-93-0) buses, standard [3-3](#page-50-0), [4-1](#page-68-0)

## **C**

cables, I/O ports [B-4](#page-121-0) chassis, VMEsystem [1-4](#page-19-0) CNFG [6-2](#page-93-0) commands [5-5](#page-84-0) commands, debugger [5-6](#page-85-0) conductive chassis rails [B-4](#page-121-0) configurable items, MVME230x base board [1-8](#page-23-0) configuration, debug port [2-5](#page-44-0)

configurations MVME230x [1-2](#page-17-0) configure PPC1Bug parameters [6-3](#page-94-0) VMEbus interface [6-13](#page-104-0) Configure Board Information Block (CNFG) [6-2](#page-93-0) configuring the hardware [1-7](#page-22-0) connector pin assignments [C-1](#page-122-0) console terminal [1-4](#page-19-0) preparing [1-12](#page-27-0) cooling requirements [B-3](#page-120-0) counters [3-19](#page-66-0) CPU LED (DS2) [2-3](#page-42-0), [2-4](#page-43-0)

## **D**

debug console terminal [1-4](#page-19-0) debug firmware, PPCBug [5-1](#page-80-0) DEBUG port [1-22](#page-37-0) DEBUG port, MVME230x [2-5](#page-44-0) debugger directory [5-10](#page-89-0) prompt [5-2](#page-81-0) debugger commands [5-6](#page-85-0) debugger firmware [3-11](#page-58-0) debugger firmware (PPCBug) [6-1](#page-92-0) DECchip 21140 LAN controller [3-12](#page-59-0), [4-4](#page-71-0) description of MVME230x [1-1](#page-16-0) diagnostics directory [5-10](#page-89-0) hardware [5-10](#page-89-0) prompt [5-2](#page-81-0) test groups [5-11](#page-90-0) dimensions of base board [B-2](#page-119-0) directories, debugger and diagnostic [5-10](#page-89-0) DMA channels [4-8](#page-75-0) documentation, related [A-1](#page-110-0) DRAM base address [1-23](#page-38-0) DRAM latency [3-8](#page-55-0) DRAM memory [3-7](#page-54-0) DRAM speed [6-11](#page-102-0)

### **E**

Electro-Static Discharge (ESD) [1-13](#page-28-0) EMC emissions standards [B-4](#page-121-0)

EMC regulatory compliance [B-4](#page-121-0) endian issues function of Raven ASIC [4-10](#page-77-0) function of Universe ASIC [4-11](#page-78-0) PCI domain [4-10](#page-77-0) processor/memory domain [4-10](#page-77-0) VMEbus domain [4-11](#page-78-0) ENV command [6-3](#page-94-0) environmental parameters [6-1](#page-92-0) equipment, required [1-1](#page-16-0) ESD precautions [1-13](#page-28-0) Ethernet station address [3-12](#page-59-0) Ethernet interface [3-12](#page-59-0)

## **F**

Falcon memory controller chip set [4-2](#page-69-0), [4-6,](#page-73-0) [4-10](#page-77-0) features Universe ASIC [3-15](#page-62-0) features, hardware [3-1](#page-48-0) firmware initialization [5-3](#page-82-0) firmware, PPCBug [5-1](#page-80-0) Flash latency [3-12](#page-59-0) Flash memory [1-10,](#page-25-0) [3-11](#page-58-0) Flash memory bank A/bank B reset vector  $(I15)$  [1-8](#page-23-0) Flash memory bank A/bank B reset vector header (J15) [1-10](#page-25-0) forced air cooling [B-3](#page-120-0) front panel controls [2-2](#page-41-0) MVME230x [2-2](#page-41-0) front panels, using [2-1](#page-40-0)

## **G**

general description [3-3](#page-50-0) general-purpose software-readable header (J17) [1-8,](#page-23-0) [1-11](#page-26-0) global bus timeout [1-23](#page-38-0)

### **H**

hardware configuration [1-7](#page-22-0) diagnostics [5-10](#page-89-0) initialization [5-3](#page-82-0) hardware features [3-1](#page-48-0) HE (Help) command [5-10](#page-89-0) headers J15 [1-10](#page-25-0) J16 [1-10](#page-25-0) J17 [1-11](#page-26-0) help command [5-10](#page-89-0) humidity, relative [B-2](#page-119-0)

#### **I**

IACK and BG signals [1-22](#page-37-0) initialization process [5-3](#page-82-0) installation considerations [1-23](#page-38-0) installing multiple MVME230x boards [1-24](#page-39-0) MVME230x [1-21](#page-36-0) MVME230x hardware [1-13](#page-28-0) MVME230x into chassis [1-21](#page-36-0) PCI mezzanine cards [1-13](#page-28-0) PMCs [1-13](#page-28-0) PMCspan [1-15,](#page-30-0) [1-18](#page-33-0) primary PMCspan [1-15](#page-30-0) secondary PMCspan [1-18](#page-33-0) interconnect signals [C-1](#page-122-0) interface Ethernet [3-12](#page-59-0) PCI bus [3-13](#page-60-0) VMEbus [3-15](#page-62-0) interrupt architecture, MVME230x [4-7](#page-74-0) Interrupt Controller (MPIC) [3-18](#page-65-0) interrupt support [4-6](#page-73-0) interval timers [3-19](#page-66-0) ISA Bus [3-3](#page-50-0) ISA bus [2-3](#page-42-0), [3-18](#page-65-0), [4-4,](#page-71-0) [4-6](#page-73-0)

### **J**

J11 and J12 pin assignments [C-15](#page-136-0) J15, Flash memory bank A/bank B reset vector [1-8](#page-23-0) J16, VMEbus system controller selection header [1-8](#page-23-0), [1-10](#page-25-0) J17, general-purpose software-readable header [1-8](#page-23-0) J21 and J22 pin assignments [C-18](#page-139-0) jumper headers [1-8](#page-23-0) jumpers, backplane [1-22](#page-37-0) jumpers, software reada[ble 1-11](#page-121-0)

## **L**

L2 cache [3-1](#page-48-0) **latency** DRAM [3-8](#page-55-0) LED/serial startup diagnostic codes [6-13](#page-104-0) LEDs MVME230x [2-4](#page-43-0) MVME230x front panel [2-4](#page-43-0) LEDs (light-emitting diodes), MVME230x [2-2](#page-41-0) local reset (LRST) [2-3](#page-42-0) lowercase [5-11](#page-90-0)

### **M**

manufacturers' documents [A-2](#page-111-0) memory available [B-1](#page-118-0) memory block diagram [3-8](#page-55-0) memory map PCI local bus [4-2](#page-69-0), [4-3](#page-70-0) memory maps MVME230x [4-1](#page-68-0) VMEbus [4-3](#page-70-0) memory size [6-11](#page-102-0) Motorola Computer Group documents [A-1](#page-110-0) MPC603/604 processor [3-3](#page-50-0) MPIC (MultiProcessor Interrupt Controler) [3-18](#page-65-0) MPU initialization [5-3](#page-82-0) MPU specifications [B-1](#page-118-0) MVME230x board layout [1-9](#page-24-0) cooling requirements [B-3](#page-120-0) EMC regulatory compliance [B-4](#page-121-0) installing [1-21](#page-36-0) LEDs [2-4](#page-43-0) programming [4-1](#page-68-0) regulatory compliance [B-4](#page-121-0) specifications [B-1](#page-118-0) status indicators [2-4](#page-43-0) MVME230x features [3-1](#page-48-0) MVME230x models [1-2](#page-17-0) MVME230x VME Processor Module [1-2](#page-17-0)

### **N**

NETboot enable [6-9](#page-100-0) Network Auto Boot enable [6-9](#page-100-0) Non-Volatile RAM (NVRAM) [6-1](#page-92-0), [6-3](#page-94-0) NVRAM (BBRAM) configuration area [3-12](#page-59-0)

### **O**

operating parameters [6-1](#page-92-0)

### **P**

P1 and P2 [1-23](#page-38-0) P1 and P2 connectors [1-2,](#page-17-0) [C-2](#page-123-0) parallel port [4-8](#page-75-0) parity [1-13,](#page-28-0) [2-5](#page-44-0) PC16550 [2-5](#page-44-0) PCI bus [3-3](#page-50-0), [3-13](#page-60-0), [3-16](#page-63-0), [4-3,](#page-70-0) [4-6](#page-73-0) PCI bus latency [3-5](#page-52-0) PCI expansion [3-13](#page-60-0), [3-15](#page-62-0) PCI Host Bridge (PHB) [3-18](#page-65-0) PCI Mezzanine Card (PMC) [2-6](#page-45-0) PCI mezzanine cards slots [B-2](#page-119-0) PCI Mezzanine Cards (PMCs) [1-3](#page-18-0) PCI to ECC memory access timing [3-7](#page-54-0) PCI-ISA Bridge (PIB) controller [3-16](#page-63-0) PCI-ISA bridge controller (PIB) functions [3-16](#page-63-0) Peripheral Computer Interface (PCI) [B-2](#page-119-0) PHB (PCI Host Bridge) [3-18](#page-65-0) PIB controller [3-16](#page-63-0), [4-4](#page-71-0) pin assignments, connector [C-1](#page-122-0) PMC Carrier Board Placement on MVME230x [1-19](#page-34-0) PMC Module Placement on MVME230x [1-15](#page-30-0) PMC power requirements [B-3](#page-120-0) PMC slots [1-2,](#page-17-0) [2-6](#page-45-0) PMC1 (PMC slot 1) [2-6](#page-45-0) PMC1 connector pin assignments, J11 and J12 [C-15](#page-136-0) PMC1 connector pin assignments, J13 and J14 [C-16](#page-137-0) PMC1 LED (DS4) [2-4](#page-43-0) PMC2 (PMC slot 2) [2-6](#page-45-0) PMC2 connector pin assignments, J21 and J22 [C-18](#page-139-0) PMC2 connector pin assignments, J23 and J24 [C-19](#page-140-0) PMC2 LED (DS3) [2-4](#page-43-0) PMCs installing [1-13](#page-28-0)

preparing [1-12](#page-27-0) PMCspan [2-7](#page-46-0) preparing [1-12](#page-27-0) PMCspan Expansion Mezzanine [1-3](#page-18-0) PMCspan-002 Installation on an MVME230x [1-17](#page-32-0) port asynchronous [3-16](#page-63-0) debug [3-16](#page-63-0) port, Ethernet [2-4](#page-43-0) power needs [1-2](#page-17-0), [1-23](#page-38-0) power requirements [3-5](#page-52-0), [B-1,](#page-118-0) [B-3](#page-120-0) PowerPC bus to DRAM access timing [3-6](#page-53-0), [3-9](#page-56-0) PPC1-Bug> [5-2](#page-81-0), [5-10](#page-89-0) PPC1-Diag> [5-2](#page-81-0), [5-10](#page-89-0) PPCBug basics [5-1](#page-80-0) overview [5-1](#page-80-0) prompt [5-2](#page-81-0) PPCBug debugger firmware [3-11,](#page-58-0) [6-1](#page-92-0) PPCBug firmware [3-11](#page-58-0) preparing PMCs [1-12](#page-27-0) PMCspan [1-12](#page-27-0) system console terminal [1-12](#page-27-0) preparing and installing MVME2300 [1-1](#page-16-0) Preparing the MVME230x [1-7](#page-22-0) primary PMCspan installing [1-15](#page-30-0) processor bus [3-3](#page-50-0) programming the MVME230x [4-1](#page-68-0) prompt, debugger [5-10](#page-89-0)

### **R**

Raven MPU/PCI bus bridge controller ASIC [3-5](#page-52-0), [3-17](#page-64-0), [4-2,](#page-69-0) [4-4](#page-71-0), [4-6,](#page-73-0) [4-10,](#page-77-0) [4-11](#page-78-0) readable jumpers [1-11](#page-26-0) real-time clock [3-17](#page-64-0) Real-Time Clock/NVRAM/timer function [3-17](#page-64-0) regulatory guidelines [B-4](#page-121-0) related documentation, ordering [A-1](#page-110-0) related specifications [A-5](#page-114-0) remote control/status connector [3-19](#page-66-0) required equipment [1-1](#page-16-0) resetting the system [2-3,](#page-42-0) [4-8](#page-75-0)

restart mode [5-11](#page-90-0) RF emissions [B-4](#page-121-0) ROMboot enable [6-8,](#page-99-0) [6-12](#page-103-0) ROMFAL [6-11](#page-102-0) ROMNAL [6-12](#page-103-0)

### **S**

SCSI bus [6-5](#page-96-0) SD command [5-10](#page-89-0) secondary PMCspan installing [1-18](#page-33-0) serial port, MVME230x [2-5](#page-44-0) set environment to bug/operating system (ENV) [6-3](#page-94-0) setup terminal [1-22](#page-37-0) SGS-Thomson MK48T559 timekeeper device [4-8](#page-75-0) shielded cables [B-4](#page-121-0) size of base board [B-2](#page-119-0) software readable jumpers [1-11](#page-26-0) sources of reset [4-8](#page-75-0) speaker output [3-19](#page-66-0) specifications MVME230x [B-1](#page-118-0) related [A-5](#page-114-0) start-up procedures [1-4](#page-19-0) status indicators [2-4](#page-43-0) MVME230x front panel [2-4](#page-43-0) stop bit per character [1-13,](#page-28-0) [2-5](#page-44-0) switches [2-2](#page-41-0) switches, MVME230x front panel [2-2](#page-41-0) SYSFAIL\* [6-5](#page-96-0) system console terminal [1-4](#page-19-0) system console, connecting [1-22](#page-37-0) system controller [1-22](#page-37-0) system controller function [2-3](#page-42-0) system controller selection header [1-10](#page-25-0)

### **T**

temperature operating [B-1](#page-118-0) storage [B-1](#page-118-0) terminal setup [1-22](#page-37-0) testing the hardware [5-10](#page-89-0) timeout, global [1-23](#page-38-0) timers

16/32-bit [3-19](#page-66-0) interval [3-19](#page-66-0) timers, programmable [3-19](#page-66-0) timers, via Universe chip [B-1](#page-118-0) timing P owerPC bus to DRAM [3-6](#page-53-0) PCI to ECC memory [3-7](#page-54-0) PowerPC bus to DRAM [3-9](#page-56-0) troubleshooting procedures [D-1](#page-142-0) troubleshooting the MVME230x [5-10](#page-89-0) Typical Single-width PMC Module Placement on MVME230x [1-15](#page-30-0)

## **U**

Universe VMEbus interface ASIC [2-3,](#page-42-0) [3-15](#page-62-0), [4-3](#page-70-0), [4-4](#page-71-0), [4-9,](#page-76-0) [4-11](#page-78-0) unpacking the hardware [1-7](#page-22-0) uppercase [5-11](#page-90-0) using the front panels [2-1](#page-40-0)

### **V**

vibration (operating) [B-2](#page-119-0) VME Processor Module board layout [1-9](#page-24-0) VME Processor Module MVME230x [1-2](#page-17-0) VMEbus [3-3,](#page-50-0) [B-2](#page-119-0) address/data configurations [1-23](#page-38-0) backplane [1-2](#page-17-0) connectors [C-2](#page-123-0) memory maps [4-3](#page-70-0) system controller selection header (J16) [1-10](#page-25-0) Universe ASIC and [3-15](#page-62-0) VMEbus interface [6-13](#page-104-0) VMEbus system controller selection (J16) [1-8](#page-23-0) VMEsystem enclosure [1-4](#page-19-0)

#### **W**

Winbond PCI/ISA bus bridge controller [3-16,](#page-63-0) [4-4](#page-71-0)